# **Subwoofer**

**00054845** (SW01M)

# **Subwoofer**

# **QUICK GUIDE**

# **KURZANLEITUNG**

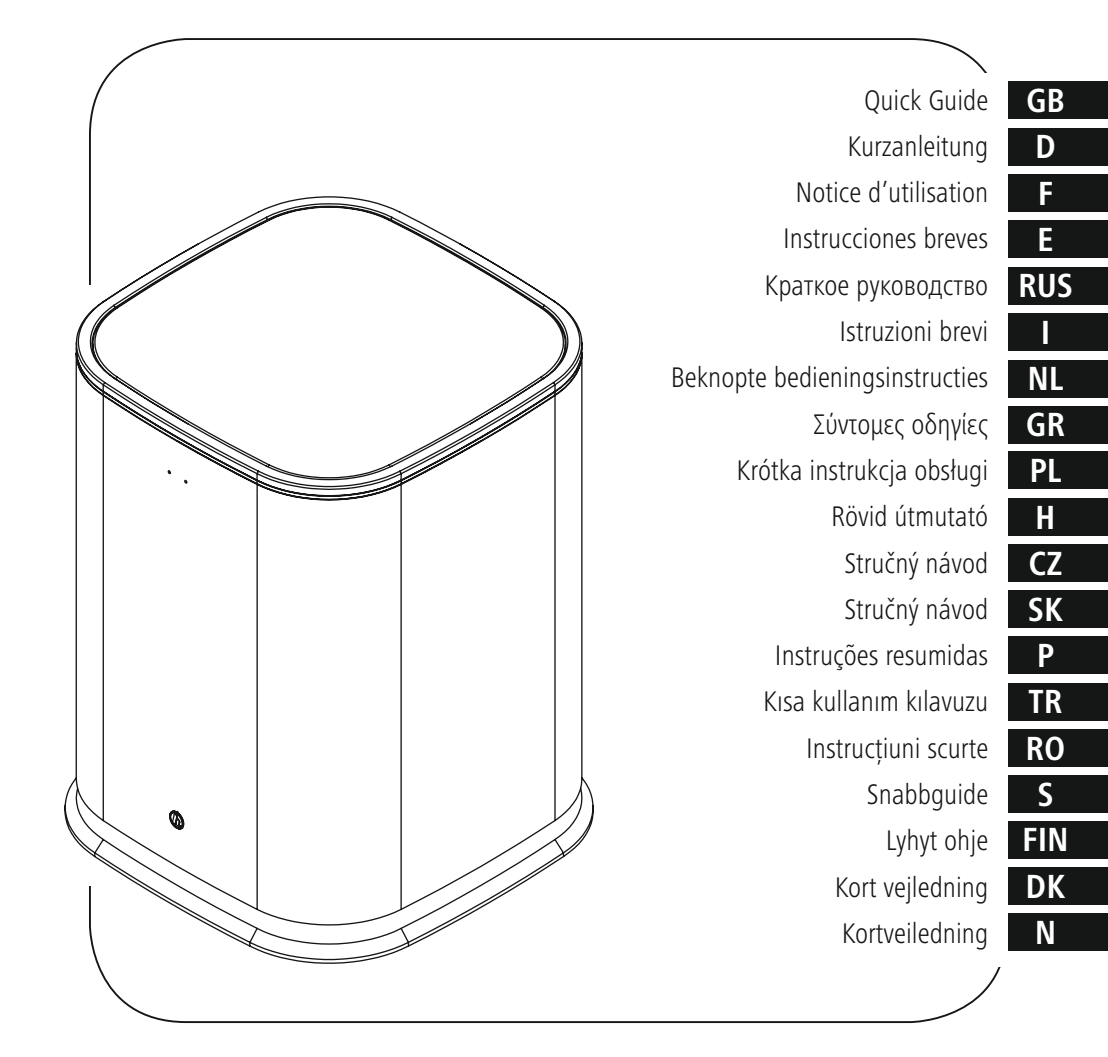

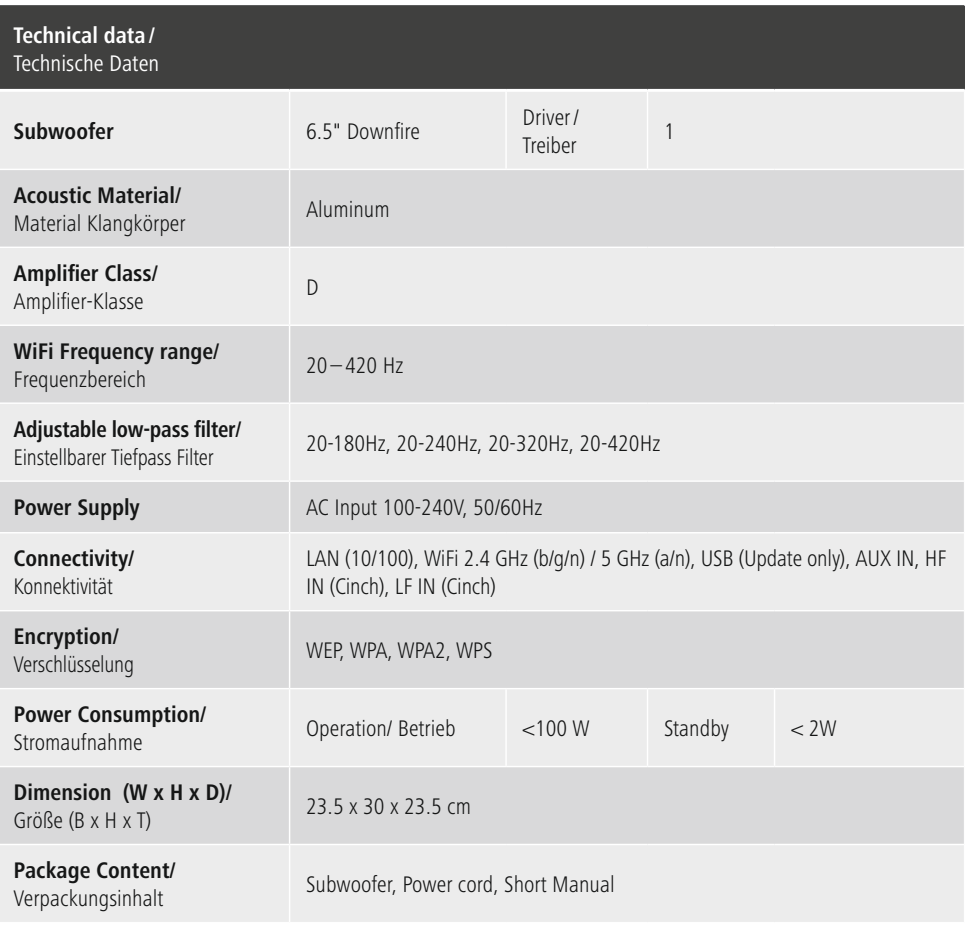

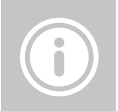

**Further information and features are available on/** Weitere Informationen und Features finden Sie hier

**www.hama.com -> 00054845**

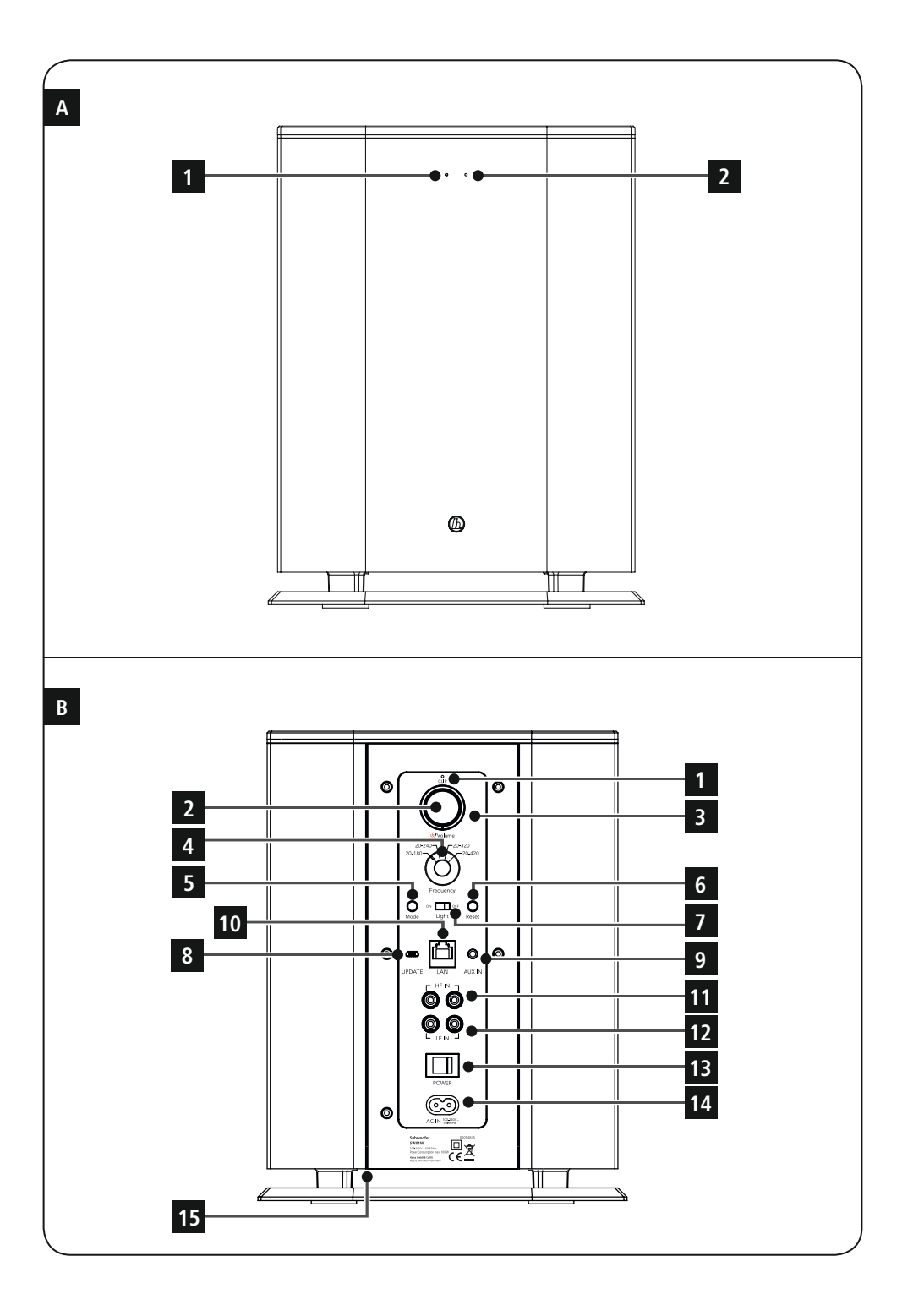

# **LED indicator**

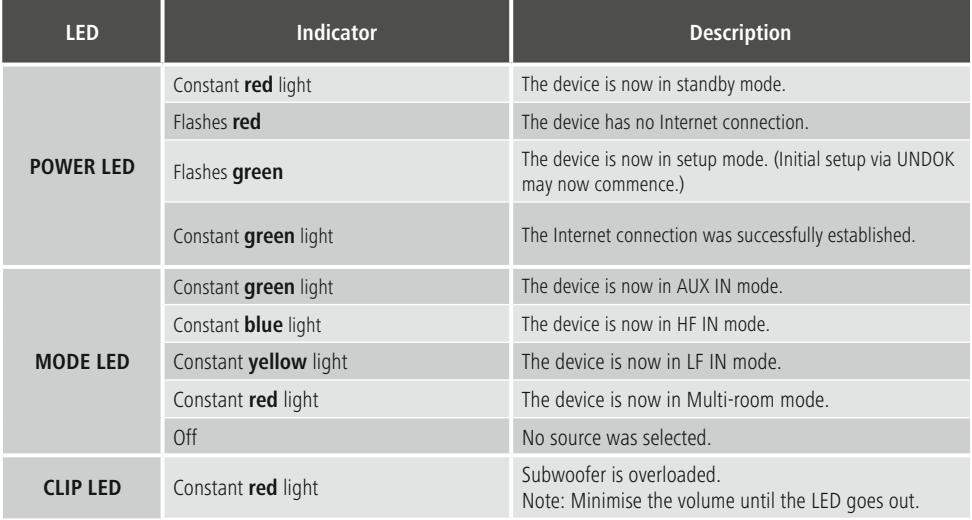

# **Verhalten der LED-Anzeige**

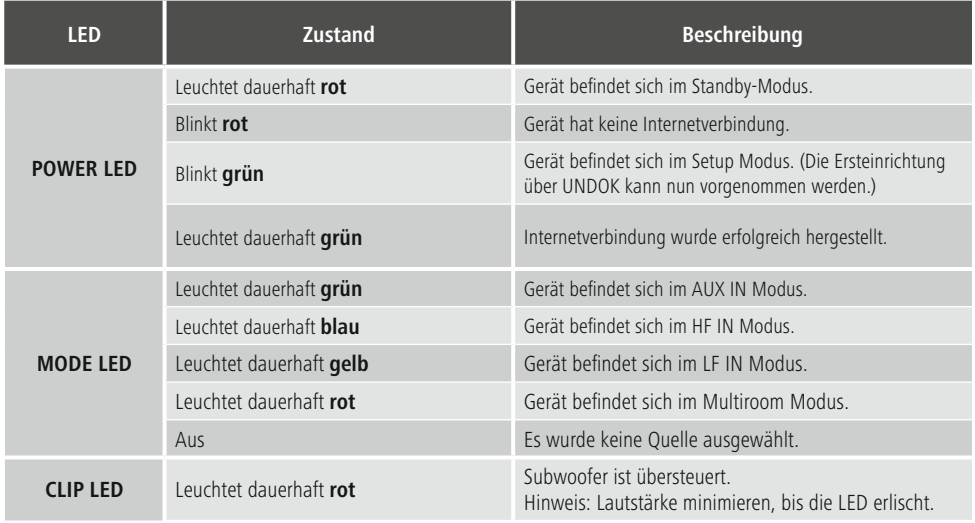

# **Controls and Displays**

# **Front**

- 1. Power status LED
- 2. Mode status LED

# **Rear**

- 1. Clip (overload) status LED
- 2. Standby/Volume\*<br>3 Volume status LE
- 3. Volume status LED<br>4. Frequency controlle
- 4. Frequency controller<br>5. **IMODE** button
- 5. [MODE] button<br>6 [RESET] button
- 6. [RESET] button<br>7 [LED] switch
- [LED] switch
- 8. Update port<br>9. ALIX-In sock
- 9. AUX-In socket
- 10. LAN connection
- 11 HF IN socket
- 12. LF IN socket
- 13. [POWER] switch
- 14. Mains lead
- 15. Ambient lighting

# **Note**

\*The rotary control has a dual function. By turning the rotary control, you can adjust the volume. By pressing the rotary control, you can set the device to standby mode or wake up the device from standby mode.

### **Important note - Quick Guide:**

- This is a quick guide to provide you with the most important basic information, such as safety warnings and how to get started using the product.
- For the sake of protecting the environment and saving valuable resources, Hama dispenses with a printed instruction manual and provides this only in the form of a PDF file available for download.
- The complete **instruction manual** is available at: **www.hama.com -> 00054845 -> Downloads**
- Save the instruction manual to your computer's hard drive for future reference, or print it out if necessary.

# **1. Explanation of Warning Symbols and Notes**

# **Warning**

This symbol is used to indicate safety instructions or to draw your attention to specific hazards and risks.

# **Note**

This symbol is used to indicate additional information or important notes.

# **Risk of electric shock**

This symbol indicates product parts energized with a dangerous voltage of sufficient magnitude to constitute a risk of electric shock.

#### **2. Package Contents**

- Subwoofer
- Power cable
- Quick guide

#### **3. Safety Notes**

- The product is intended for private, non-commercial use only.
- Protect the product from dirt, moisture and overheating and use it in dry rooms only.
- As with all electrical devices, this device should be kept out of the reach of children.
- Do not drop the product and do not expose it to any major shocks.
- Do not operate the product outside the power limits given in the specifications.
- Keep the packaging material out of the reach of children due to the risk of suffocation.
- Dispose of packaging material immediately according to locally applicable regulations.
- Do not modify the device in any way. Doing so voids the warranty.

**!**

# **Risk of electric shock**

- Do not open the device or continue to operate it if it becomes damaged.
- Do not use the product if the AC adapter, adapter cable or power cable is damaged.
- Do not attempt to service or repair the device yourself. Leave any service work to qualified experts.

#### **3.Positioning the subwoofer in the room**

Place the subwoofer on a flat, stable surface that withstands vibrations. To get the best sound quality, the subwoofer should be placed on the floor.

#### **4. Before getting started**

#### T **Notes on use**

The subwoofer is operated additionally using the UNDOK app and your smartphone.

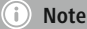

A detailed description of the UNDOK app and the full scope of functions can be found in our UNDOK guide at:

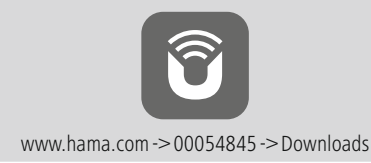

### **Setting up a network connection**

#### **4.1 LAN (wired network)**

- Connect a LAN connection of your router to the LAN connection (10) on your subwoofer. To do this, you will require an Ethernet cable, which is not included in the delivery.
- Make sure that the router is on and working properly, and that you have an Internet connection.
- See the operating instructions for your router regarding a properly functioning LAN connection.
- Then proceed as described in point 5, 'Getting Started'.

#### **4.2 WLAN (wireless network)**

- Make sure that the router is on and working properly, and that you have an Internet connection.
- Activate your router's WLAN function.
- See the operating instructions for your router regarding a properly functioning WLAN connection.
- Then proceed as described in point 5, 'Getting Started'.

#### **5. Getting started**

#### **Warning**

- Only connect the product to a socket that has been approved for the device. The electrical socket must always be easily accessible.
- Disconnect the product from the power supply using the on/off switch  $-$  if this is not available, unplug the power cord from the socket.
- When using a multi-socket power strip, make sure that the sum power draw of all the connected devices does not exceed its maximum throughput rating.
- If you will not be using the product for a long period of time, disconnect it from mains power.

#### **5.1 Turning on the product**

- Connect the power cable of the subwoofer to a properly installed socket.
- Move the [POWER] switch (13) to the ON position.
- The Power status LED (1) is lit red.
- Press [STANDBY/VOLUME] (2) to switch on the subwoofer.

#### **Note – Turning on for the first time**

- When switched on for the first time, the subwoofer is in SETUP mode.
- The Power status LED (1) begins to flash green.
- You can set up the device using the UNDOK app.

#### **6.Volume control**

Turn the [STANDBY/VOLUME] rotary control (2) to the left/ right to decrease/increase the volume.

### **7.Ambient lighting**

#### **Note**

In order to use the ambient lighting, the subwoofer must be on. (See Section 5)

- Move the [LED] switch (7) to the ON position to switch on the ambient lighting (15).
- Move the [LED] switch (7) to the OFF position to switch off the ambient lighting (15).

#### **8. UNDOK – everything in the palm of your hand**

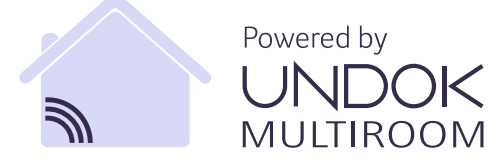

The UNDOK app, developed by Frontier Silicon, gives you full control of radios and speakers from your smartphone. Whether you are setting up the device for the first time, specifying settings for the equaliser and multi-room, or managing your favourite stations – the UNDOK app lets you access all the features from your smartphone or tablet, thereby offering you greater convenience.

#### **8.1 Interface/layout of the UNDOK home screen**

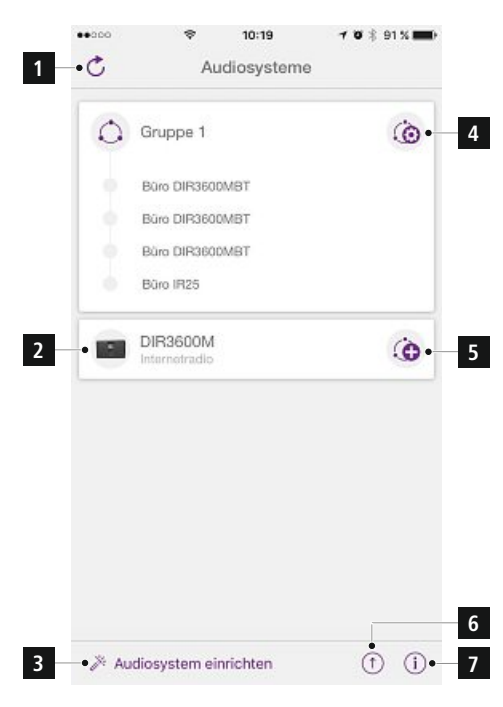

- **1** Update the audio system list
- **2** Preview for ungrouped radios
- **3** Set up new audio system
- **4** Icon for managing an existing multi-room group
- **5** Create a new multi-room group with this device
- **6** Check for system update for all devices
- **7** Further information, such as app info, change app theme, and data logging

#### **8.2 First-time setup of the device with UNDOK**

The first time you switch on an UNDOK-enabled product from Hama, or when you have set it to the factory settings, it creates a micro access point – a separate WiFi network that you can connect to with your tablet or smartphone.

#### T) **Note**

• The UNDOK app uses the language selected in your smartphone's system.

#### **8.2.1 Procedure for iOS users**

- Open the UNDOK app on your iPhone or iPad.
- Tap the Set up audio system menu item.
- Make sure that the subwoofer is in SETUP mode. Set the product to the factory settings, if necessary. Confirm the query with Next.
- The UNDOK app now prompts you to connect to the product's WiFi network using the iPhone/iPad settings – to do so, switch to the system settings on your iPhone and select the WiFi network (for example, Setup Hama DIR3120LED). Then return to the UNDOK app and tap Next.
- Now choose a name for the subwoofer (for example, Office DIR3120) and confirm your entry with Next.
- The various network configuration options are then offered to you (where applicable, WiFi, WPS and Ethernet). Tap the desired method; the UNDOK app switches to the next window.
- Depending on the selected method, you can now select and configure the desired WiFi network, set up a WPS connection or set up the connection using a LAN cable.
- Finally, the subwoofer connects to the network; by tapping Start using my audio system, you will be able to use the device in the UNDOK app.
- The network connection LED indicator (1) is now constantly lit.

# **8.2.2 Procedure for Android users**

- Open the UNDOK app on your tablet or smartphone.
- Tap the Set up audio system menu item.
- Make sure that the subwoofer is in SETUP mode Set the product to the factory settings, if necessary. Confirm the query with Next.
- On the following page, you will find a list of all available WiFi networks as well as the suggested audio systems; the Hama product (for example, Setup Hama DIR3120LED) should be listed here. Tap the corresponding WiFi network.
- Now choose a name for the subwoofer (for example, Office DIR3120) and confirm your entry with Next.
- The various network configuration options are then offered to you (where applicable, WiFi, WPS and Ethernet). Tap the desired method; the UNDOK app switches to the next window.
- Depending on the selected method, you can now select and configure the desired WiFi network, set up a WPS connection or set up the connection using a LAN cable.
- Finally, the subwoofer connects to the network; by tapping Start using my audio system, you will be able to use the device in the UNDOK app.
- The network connection LED indicator (1) is now constantly lit.

# **9.Connection via Auxiliary Input**

You can use the analogue audio input (AUX) to connect mobile devices (for example, smartphone, tablet PC, MP3 player, etc.) as well as older analogue sources (CD/DVD player etc.) to the subwoofer and play their audio signals using the subwoofer.

# **Note**

- Switch off the subwoofer before connecting a terminal device.
- Do not bend or crush the cable.
- Connect your terminal device to the AUX socket (9) on the subwoofer using a 3.5-mm audio cable (jack cable).
- Activate the Auxiliary Input mode by repeatedly pressing [MODE] (5).
- The Mode status LED (2) is lit green.

# **10. High Level input (HF IN)**

The High Level input allows you to connect your existing sound system to the subwoofer, in order to expand a 2.0 sound system into a 2.1 sound system, for example.

# **Note**

- Switch off the subwoofer before connecting a terminal device.
- Do not bend or crush the cable.
- Connect your terminal device to the HF IN socket (11) on the subwoofer using a 3.5-mm RCA cable.
- Activate the HF IN mode by repeatedly pressing [MODE] (5).
- The Mode status LED (2) is lit blue.

# **11. Low Level input (LF IN)**

The Low Level input allows you to connect an amplifier with subwoofer output to the subwoofer, for example.

#### ∩ **Note**

- Switch off the subwoofer before connecting a terminal device.
- Do not bend or crush the cable.
- Connect your terminal device to the LF IN socket (12) on the subwoofer using a 3.5-mm RCA cable.
- Activate the LF IN mode by repeatedly pressing [MODE] (5).
- The Mode status LED (2) is lit yellow.

# **12. Multi-room**

The subwoofer can be integrated as a client into an UNDOK Multi-room group.

More detailed information can be found in the UNDOK Guide.

### **13. Care and Maintenance**

- Only clean this product with a slightly damp, lint-free cloth and do not use aggressive cleaning agents.
- If you do not use the product for a long time, turn off the device and disconnect it from the power supply. Store it in a clean, dry place out of direct sunlight.

### **14. Warranty Disclaimer**

Hama GmbH & Co KG assumes no liability and provides no warranty for damage resulting from improper installation/ mounting, improper use of the product or from failure to observe the operating instructions and/or safety notes.

# **15. Service and Support**

Please contact Hama Product Consulting if you have any questions about this product. Hotline: +49 9091 502-115 (German/English)

Further support information can be found here: www.hama.com

The complete instruction manual is available at: www.hama.com -> 00054845 -> Downloads

#### **16. Recycling Information**

#### **Note on environmental protection:**

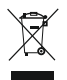

After the implementation of the European Directive 2012/19/EU and 2006/66/EU in the national legal system, the following applies: Electric and electronic devices as well as batteries

must not be disposed of with household waste. Consumers are obliged by law to return electrical and electronic devices as well as batteries at the end of their service lives to the public collecting points set up for this purpose or point of sale. Details to this are defined by the national law of the respective country. This symbol on the product, the instruction manual or the package indicates that a product is subject to these regulations. By recycling, reusing the materials or other forms of utilising old devices/Batteries, you are making an important contribution to protecting our environment.

# **17. Declaration of Conformity**

Hereby, Hama GmbH & Co KG declares that the radio equipment type [00054845] is in compliance with Directive 2014/53/FU. The full text of the FU. declaration of conformity is available at the following internet address:

www.hama.com->00054845 ->Downloads.

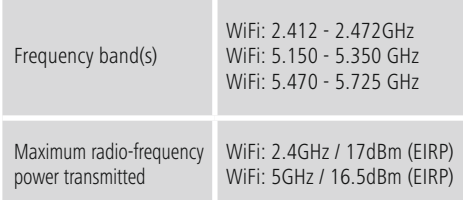

#### **Restrictions or Requirements in**

Belgium, Bulgaria, Czech Republic, Denmark, Germany, Estonia, Ireland, Greece, Spain, France, Croatia, Italy, Cyprus, Latvia, Lithuania, Luxembourg, Hungary, Malta, the Netherlands, Austria, Poland, Portugal, Romania, Slovenia, Slovakia, Finland, Sweden, United Kingdom

#### T **Note**

If channels 36–64 (frequency 5.150–5.350 GHz) are used in a 5-GHz WLAN, the product may only be used in closed rooms.

# **Bedienungselemente und Anzeigen**

# **Frontseite**

- 1. STATUS LED Power
- 2. STATUS LED Modus

# **Rückseite**

- 1. Status LED Clip (Überlast)
- 2. Standby/Volume\*<br>3 Status LED Volum
- 3. Status LED Volume<br>4. Frequenzregler
- 4. Frequenzregler<br>5. IMODEl-Taste
- 5. [MODE]-Taste
- 6. [RESET]-Taste
- 7. [LED]-Schalter
- 8. Update Port<br>9. ALIX-In Buch
- 9. AUX-In Buchse
- 10. LAN-Anschluss
- 11. HF IN-Buchse
- 12. LF IN-Buchse
- 13. [POWER]-Schalter
- 14. Netzzuleitung
- 15. Ambientebeleuchtung

# **Hinweis**

**!**

\*Der Drehregler verfügt über eine Doppelfunktion. Durch Drehen des Reglers wird die Lautstärke geändert. Durch Drücken wird das Gerät in den Standby-Modus versetzt bzw. aus dem Standby aufgeweckt.

### **Wichtiger Hinweis - Kurzanleitung:**

- Dies ist eine Kurzanleitung, die Sie mit den wichtigsten Basis-Informationen wie Sicherheitshinweisen und der Inbetriebnahme Ihres Produktes versorgt.
- Aus Gründen des Umweltschutzes und der Einsparung wertvoller Rohstoffe verzichtet die Firma Hama auf eine gedruckte Langanleitung und bietet diese ausschließlich als PDF-Download an.
- Die vollständige **Langanleitung** ist unter der folgenden Internetadresse verfügbar: **www.hama.com -> 00054845 -> Downloads**
- Speichern Sie die Langanleitung zum Nachschlagen auf Ihrem Computer und drucken Sie diese nach Möglichkeit aus.

## **1. Erklärung von Warnsymbolen und Hinweisen**

#### **Warnung**

Wird verwendet, um Sicherheitshinweise zu kennzeichnen oder um Aufmerksamkeit auf besondere Gefahren und Risiken zu lenken.

#### Ð **Hinweis**

Wird verwendet, um zusätzlich Informationen oder wichtige Hinweise zu kennzeichnen.

#### **Gefahr eines elektrischen Schlages**

Dieses Symbol weist auf eine Berührungsgefahr mit nicht isolierten Teilen des Produktes hin, die möglicherweise eine gefährliche Spannung von solcher Höhe führen, dass die Gefahr eines elektrischen Schlags besteht.

#### **2. Packungsinhalt**

- Subwoofer
- Netzkabel
- Kurzanleitung

#### **3. Sicherheitshinweise**

- Das Produkt ist für den privaten, nicht-gewerblichen Haushaltsgebrauch vorgesehen.
- Schützen Sie das Produkt vor Schmutz, Feuchtigkeit und Überhitzung und verwenden Sie es nur in trockenen Räumen.
- Dieses Produkt gehört, wie alle elektrischen Produkte, nicht in Kinderhände!
- Lassen Sie das Produkt nicht fallen und setzen Sie es keinen heftigen Erschütterungen aus.
- Betreiben Sie das Produkt nicht außerhalb seiner in den technischen Daten angegebenen Leistungsgrenzen.
- Halten Sie Kinder unbedingt von dem Verpackungsmaterial fern, es besteht Erstickungsgefahr.
- Entsorgen Sie das Verpackungsmaterial sofort gemäß den örtlich gültigen Entsorgungsvorschriften.
- Nehmen Sie keine Veränderungen am Gerät vor. Dadurch verlieren sie jegliche Gewährleistungsansprüche.

# **Gefahr eines elektrischen Schlages**

- Öffnen Sie das Produkt nicht und betreiben Sie es bei Beschädigungen nicht weiter.
- Verwenden Sie das Produkt nicht, wenn der AC-Adapter, das Adapterkabel oder die Netzleitung beschädigt sind.
- Versuchen Sie nicht, das Produkt selbst zu warten oder zu reparieren. Überlassen Sie jegliche Wartungs-arbeit dem zuständigen Fachpersonal.

### **3.Positionierung des Subwoofers im Raum**

Stellen Sie den Subwoofer auf einer flachen, stabilen Fläche auf, die Vibrationen standhält. Eine Aufstellung auf dem Fußboden liefert die beste Klangqualität.

# **4. Vor der Inbetriebnahme**

### **Bedienungshinweise**

Die Bedienung des Subwoofers erfolgt zusätzlich auch mithilfe der UNDOK App über Ihr Smartphone.

#### **Hinweis**

Eine ausführliche Beschreibung der UNDOK-App und des vollen Funktionsumfangs finden Sie in unserem UNDOK-Guide unter:

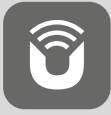

www.hama.com->00054845 ->Downloads

# **Netzwerkverbindung einrichten**

# **4.1 LAN (kabelgebundenes Netzwerk)**

- Verbinden Sie einen LAN Anschluss Ihres Routers mit dem LAN Anschluss (10) Ihres Subwoofers. Sie benötigen dafür ein Ethernet-Kabel, welches nicht zum Lieferumfang gehört.
- Stellen Sie sicher, dass der Router eingeschaltet ist, korrekt funktioniert und Verbindung zum Internet besteht.
- Beachten Sie bezüglich einer korrekten Funktion der LAN-Verbindung die Bedienungsanleitung Ihres Routers.
- Gehen Sie dann wie unter Punkt 5. "Inbetriebnahme" beschrieben direkt weiter vor.

# **4.2 WLAN (kabelloses Netzwerk)**

- Stellen Sie sicher, dass der Router eingeschaltet ist, korrekt funktioniert und Verbindung zum Internet besteht.
- Aktivieren Sie die WLAN Funktion Ihres Routers.
- Beachten Sie bezüglich einer korrekten Funktion der WLAN-Verbindung die Bedienungsanleitung Ihres Routers.
- Gehen Sie dann wie unter Punkt 5 "Inbetriebnahme" beschrieben weiter vor.

# **5. Inbetriebnahme**

# **Warnung**

- Betreiben Sie das Produkt nur an einer dafür zugelassenen Steckdose. Die Netzsteckdose muss jederzeit leicht erreichbar sein.
- Trennen Sie das Produkt mittels des Ein-/Ausschalters vom Netz – wenn dieser nicht vorhanden ist, ziehen Sie die Netzleitung aus der Steckdose.
- Achten Sie bei Mehrfachsteckdosen darauf, dass die angeschlossenen Verbraucher die zulässige Gesamtleistungsaufnahme nicht überschreiten.
- Trennen Sie das Produkt vom Netz, wenn Sie es längere Zeit nicht benutzen.

# **5.1 Einschalten**

- Verbinden Sie das Netzkabel des Subwoofers mit einer ordnungsgemäß installierten Steckdose.
- Bewegen Sie den [POWER]-Schalter (13) auf die Position ON.
- Die Status LED Power (1) leuchtet rot.
- Drücken Sie [STANDBY/VOLUME] (2), um den Subwoofer einzuschalten.

**Hinweis – beim ersten Einschalten**

- Beim ersten Einschalten befindet sich der Subwoofer im SETUP-Modus.
- Die Status-LED Power (1) beginnt grün zu blinken.
- Das Gerät kann mithilfe der UNDOK-App eingerichtet werden.

# **6.Lautstärkeregelung**

Drehen Sie den Drehregler [STANDBY/VOLUME] (2) nach links/rechts, um die Lautstärke zu verringern/erhöhen.

#### **7.Ambientebeleuchtung**

#### **Hinweis**

Um die Ambientebeleuchtung zu nutzen, muss sich der Subwoofer im eingeschalteten Zustand befinden. (siehe Kapitel 5)

- Bewegen Sie den [LED]-Schalter (7) auf die Position ON, um die Ambientebeleuchtung (15) einzuschalten.
- Bewegen Sie den [LED]-Schalter (7) auf die Position OFF, um die Ambientebeleuchtung (15) auszuschalten.

#### **8. UNDOK – Alles in Ihrer Hand**

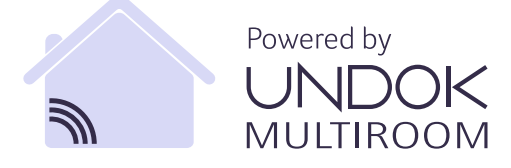

Die von Frontier Silicon entwickelte UNDOK-Applikation (App) bringt Ihnen die volle Kontrolle von Radios und Speakern auf Ihr Smartphone.

Egal ob bei der Ersteinrichtung des Gerätes, den Konfigurationen von Equalizer und Multiroom oder bei der Verwaltung Ihrer Lieblingssender – UNDOK bietet Ihnen alle Features auf dem Smartphone oder Tablet und bietet Ihnen damit noch mehr Komfort.

#### **8.1 Interface / Aufbau des UNDOK Startbildschirms**

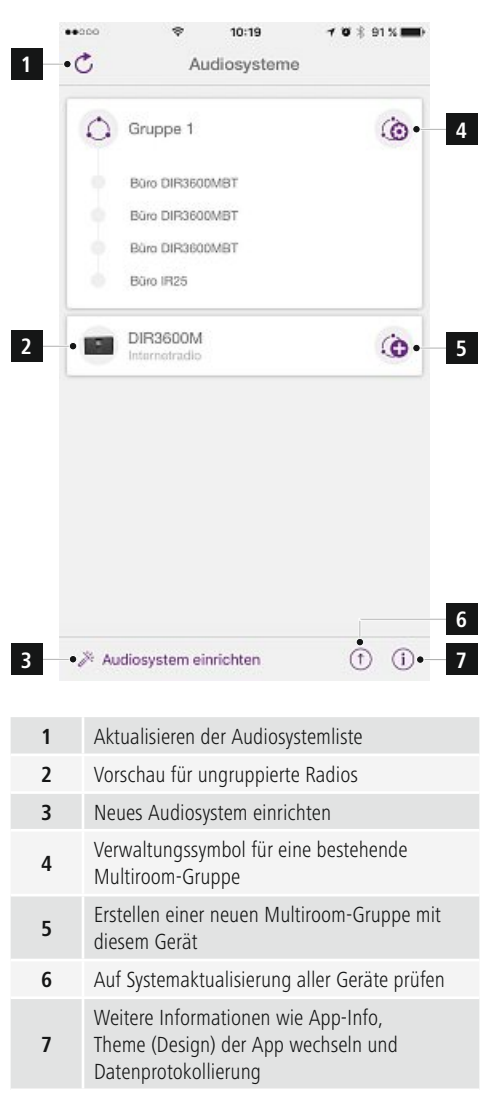

# **8.2 Ersteinrichtung des Gerätes mit UNDOK**

Alle UNDOK-fähigen Produkte von Hama erzeugen beim ersten Einschalten, bzw. nachdem Sie diese auf Werkseinstellungen gesetzt haben, einen sogenannten Micro-Access-Point – also ein eigenes WLAN-Netz, über welches Sie sich mit Ihrem Tablet oder Smartphone verbinden können.

# **Hinweis**

• Die UNDOK-App verwendet die im System Ihres Smartphones gewählte Sprache.

# **8.2.1 Vorgehen für iOS-Nutzer**

- Öffnen Sie die UNDOK-App auf Ihrem iPhone oder iPad
- Drücken Sie auf den Menüpunkt **Audiosystem einrichten**
- Stellen Sie sicher, dass sich der Subwoofer im SETUP-Modus befindet. Setzen Sie gegebenenfalls das Produkt auf Werkseinstellung. Bestätigen Sie die Abfrage mit **Weiter**
- UNDOK fordert Sie nun auf, sich über die iPhone/iPad-Einstellungen mit dem WLAN des Produktes zu verbinden – wechseln Sie dazu in die Systemeinstellungen des iPhones und wählen Sie das WLAN-Netzwerk (z.B. Setup Hama DIR3120LED) aus. Wechseln Sie anschließen zurück zu UNDOK und Drücken Sie auf **Weiter**
- Vergeben Sie nun eine gewünschte Bezeichnung für den Subwoofer (z.B. Büro DIR3120) und bestätigen Sie die Eingabe mit **Weiter**.
- Nun stehen Ihnen die verschiedenen Möglichkeiten der Netzwerkkonfiguration zur Verfügung (ggf. WLAN, WPS und Ethernet). Klicken Sie die gewünschte Methode an und UNDOK wechselt zum nächsten Fenster
- Abhängig von der gewählten Methode, können Sie nun das gewünschte WLAN-Netzwerk auswählen und konfigurieren, oder eine WPS-Verbindung herstellen.
- Abschließend verbindet sich der Subwoofer mit dem Netzwerk und Sie können durch Drücken von **Mein Audiosystem verwenden** das Gerät in UNDOK verwenden.
- Die LED-Anzeige (1) der Netzwerkverbindung leuchtet nun dauerhaft.

### **8.2.2 Vorgehen für Android-Nutzer**

- Öffnen Sie die UNDOK-App auf Ihrem Tablet oder Smartphone
- Drücken Sie auf den Menüpunkt **Audiosystem einrichten**
- Stellen Sie sicher, dass sich der Subwoofer im SETUP-Modus befindet. Setzen Sie gegebenenfalls das Produkt auf Werkseinstellung. Bestätigen Sie die Abfrage mit **Weiter**
- Auf der folgenden Seite finden Sie eine Liste aller verfügbaren WLAN-Netzwerke und ebenfalls die vorgeschlagenen Audiosysteme, hier sollte das Hama-Produkt (z.B. Setup Hama DIR3120LED) aufgeführt sein. Drücken Sie auf das entsprechende WLAN-Netzwerk.
- Vergeben Sie nun eine gewünschte Bezeichnung für den Subwoofer (z.B. Büro DIR3120) und bestätigen Sie die Eingabe mit **Weiter**
- Nun stehen Ihnen die verschiedenen Möglichkeiten der Netzwerkkonfiguration zur Verfügung (ggf. WLAN, WPS und Ethernet). Klicken Sie die gewünschte Methode an und UNDOK wechselt zum nächsten Fenster
- Abhängig von der gewählten Methode, können Sie nun das gewünschte WLAN-Netzwerk auswählen und konfigurieren, oder eine WPS-Verbindung herstellen.
- Abschließend verbindet sich der Subwoofer mit dem Netzwerk und Sie können durch Drücken von **Mein Audiosystem verwenden** das Gerät in UNDOK verwenden.
- Die LED-Anzeige (1) der Netzwerkverbindung leuchtet nun dauerhaft.

# **9.Verbindung über Auxiliary Input**

Über den analogen Audioeingang (AUX) können Sie mobile Endgeräte (z.B. Smartphone, Tablet PC; MP3- Player, etc.) und ältere analoge Quellen (CD-/DVD-Player etc.) an den Subwoofer anschließen und deren Audiosignal über den Subwoofer wiedergeben.

#### T) **Hinweis**

- Schalten Sie den Subwoofer aus, bevor Sie ein Endgerät daran anschließen.
- Knicken und quetschen Sie das Kabel nicht.
- Verbinden Sie Ihr Endgerät über die AUX Buchse (9) mittels eines 3,5mm Audiokabels (Klinkenkabel) mit dem Subwoofer.
- Aktivieren Sie durch wiederholtes Drücken von [MODE] (5) den Betriebsmodus Auxiliary Input.
- Die Status LED Modus (2) leuchtet grün.

# **10. High Level Input (HF IN)**

Über den High Level Input können Sie Ihr bestehendes Soundsystem mit dem Subwoofer verbinden, um z.B. ein 2.0 Soundsystem auf ein 2.1 Soundsystem zu erweitern.

#### Ð **Hinweis**

- Schalten Sie den Subwoofer aus, bevor Sie ein Endgerät daran anschließen.
- Knicken und quetschen Sie das Kabel nicht.
- Verbinden Sie Ihr Endgerät über die HF IN Buchse (11) mittels eines 3.5mm Cinchkabels mit dem Subwoofer. •
- Aktivieren Sie durch wiederholtes Drücken von [MODE] (5) den Betriebsmodus HF IN.
- Die Status LED Modus (2) leuchtet blau.

# **11. Low Level Input (LF IN)**

Über den Low Level Input können Sie z.B. einen Verstärker mit Subwoofer Ausgang mit dem Subwoofer verbinden.

# **Hinweis**

- Schalten Sie den Subwoofer aus, bevor Sie ein Endgerät daran anschließen.
- Knicken und quetschen Sie das Kabel nicht.
- Verbinden Sie Ihr Endgerät über die LF IN Buchse (12) mittels eines 3.5mm Cinchkabels mit dem Subwoofer.
- Aktivieren Sie durch wiederholtes Drücken von [MODE] (5) den Betriebsmodus LF IN.
- Die Status LED Modus (2) leuchtet gelb.

### **12. Multiroom**

Der Subwoofer kann in eine UNDOK Multiroom Gruppe als Client eingebunden werden.

Nähere Informationen hierzu finden Sie im UNDOK Guide.

### **13. Wartung und Pflege**

- Reinigen Sie dieses Produkt nur mit einem fusselfreien, leicht feuchten Tuch und verwenden Sie keine aggressiven Reiniger.
- Sollten Sie das Produkt längere Zeit nicht nutzen, schalten Sie das Gerät aus und trennen es von der Stromversorgung. Lagern Sie es an einem sauberen, trockenen Ort ohne direkte Sonneneinstrahlung.

#### **14. Haftungsausschluss**

Die Hama GmbH & Co KG übernimmt keinerlei Haftung oder Gewährleistung für Schäden, die aus unsachgemäßer Installation, Montage und unsachgemäßem Gebrauch des Produktes oder einer Nichtbeachtung der Bedienungsanleitung und/oder der Sicherheitshinweise resultieren.

### **15. Service und Support**

Bitte wenden Sie sich bei Fragen zum Produkt gerne an die Hama-Produktberatung. Hotline: +49 9091 502-115 (Deu/Eng)

Weitere Supportinformationen finden sie hier: www.hama.com

Die vollständige Langanleitung ist unter der folgenden Internetadresse verfügbar: www.hama.com -> 00054845 -> Downloads

#### **16. Entsorgungshinweise Hinweis zum Umweltschutz:**

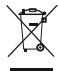

Ab dem Zeitpunkt der Umsetzung der europäischen Richtlinien 2012/19/EU und 2006/66/EG in nationales Recht gilt folgendes: Elektrische und

elektronische Geräte sowie Batterien dürfen nicht mit dem Hausmüll entsorgt werden. Der Verbraucher ist gesetzlich verpflichtet, elektrische und elektronische Geräte sowie Batterien am Ende ihrer Lebensdauer an den dafür eingerichteten, öffentlichen Sammelstellen oder an die Verkaufsstelle zurückzugeben. Einzelheiten dazu regelt das jeweilige Landesrecht. Das Symbol auf dem Produkt, der Gebrauchsanleitung oder der Verpackung weist auf diese Bestimmungen hin. Mit der Wiederverwertung, der stofflichen Verwertung oder anderen Formen der Verwertung von Altgeräten/Batterien leisten Sie einen wichtigen Beitrag zum Schutz unserer Umwelt.

### **17. Konformitätserklärung**

Hiermit erklärt die Hama GmbH & Co KG, dass der Funkanlagentyp [00054845] der Richtlinie 2014/53/EU entspricht. Der vollständige Text der EU-Konformitätserklärung ist unter der folgenden Internetadresse verfügbar: www.hama.com->00054845 ->Downloads.

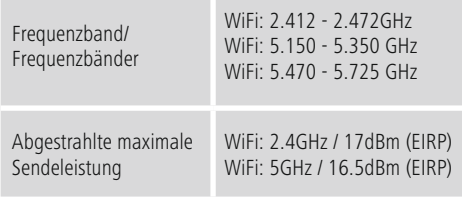

#### **Beschränkungen oder Anforderungen in**

Belgien, Bulgarien, Tschechische Republik, Dänemark, Deutschland, Estland, Irland, Griechenland, Spanien, Frankreich, Kroatien, Italien, Zypern, Lettland, Litauen, Luxemburg, Ungarn, Malta, Niederlande, Österreich, Polen, Portugal, Rumänien, Slowenien, Slowakei, Finnland, Schweden, Vereinigtes Königreich

#### **Hinweis** G

Wenn Kanal 36-64 (Kanäle der Frequenz 5150 MHz - 5350 MHz) verwendet wird, darf das Gerät nur in geschlossenen Räumen verwendet werden.

# **Éléments de commande et d'affichage**

# **Face avant**

- 1. LED d'état mise sous tension
- 2. LED d'état mode

# **Face arrière**

- 1. LED d'état clip (surcharge)
- 2. Veille / volume\*
- 3. LED d'état volume
- 4. Régulateur de fréquence
- 5. Touche [MODE]
- 6. Touche [RESET]
- 7. Interrupteur [LED]
- 8. Port de mise à jour
- 9. Prise AUX IN
- 10. Connexion LAN
- 11. Prise HF IN
- 12. Prise LF IN
- 13. Interrupteur [POWER]
- 14. Câble d'alimentation
- 15. Éclairage d'ambiance

#### (i) **Remarque**

\*Le bouton rotatif dispose d'une double fonction. Tournez le régulateur pour modifier le volume. Appuyez afin de mettre l'appareil en mode veille ou le réactiver.

#### **Remarque importante - Notice d'utilisation:**

- Ceci est un mode d'emploi abrégé : il vous fournit des informations de base essentielles, par ex. des consignes de sécurité et des informations concernant la mise en service de votre produit.
- Pour des raisons écologiques et afin d'économiser de précieuses matières premières, l'entreprise Hama renonce à imprimer la version longue du mode d'emploi et propose ce dernier uniquement en téléchargement au format PDF.
- La **version intégrale du mode d'emploi** est disponible à l'adresse Internet suivante : **www.hama.com -> 00054845 -> Downloads**
- Enregistrez cette version longue sur votre ordinateur pour la consulter ultérieurement et imprimez-la, dans la mesure du possible.

#### **1. Explication des symboles d'avertissement et des remarques**

#### **Avertissement**

Ce symbole est utilisé pour indiquer des consignes de sécurité ou pour attirer votre attention sur des dangers et risques particuliers.

#### 6 **Remarque**

Ce symbole est utilisé pour indiquer des informations supplémentaires ou des remarques importantes.

# **Risque d'électrocution**

Ce symbole indique un risque de contact avec des parties non isolées du produit susceptibles de conduire un courant électrique capable de provoquer un risque d'électrocution.

### **2. Contenu de l'emballage**

- Caisson de graves
- Cordon d'alimentation
- Notice d'utilisation

#### **3. Consignes de sécurité**

- Ce produit est destiné à un usage domestique non commercial.
- Protégez-le de toute saleté, humidité, surchauffe et utilisez-le uniquement dans des locaux secs.
- Cet appareil, comme tout appareil électrique, doit être tenu hors de portée des enfants.
- Protégez-le des secousses violentes et évitez tout choc ou toute chute.
- N'utilisez pas le produit au delà des indications mentionnées dans les caractéristiques techniques.
- Tenez les emballages d'appareils hors de portée des enfants, risque d'étouffement.
- Recyclez les matériaux d'emballage conformément aux prescriptions locales en vigueur.
- N'apportez aucune modification à l'appareil. Des modifications vous feraient perdre vos droits de garantie.

**!**

# **Risque d'électrocution**

- Ne tentez pas d'ouvrir l'appareil et cessez de l'utiliser en cas de détérioration.
- Cessez de l'utiliser en cas de détérioration de l'adaptateur CA, du câble adaptateur ou du câble d'alimentation.
- Ne tentez pas de réparer l'appareil vous-même ni d'effectuer des travaux d'entretien. Faites appel à des techniciens qualifiés pour effectuer tous les travaux d'entretien.

#### **3.Positionnement du caisson de graves dans la pièce**

Placez le caisson de graves sur une surface plane et stable qui résiste aux vibrations. Placez l'appareil au sol pour obtenir une excellente qualité sonore.

### **4. Avant la mise en service**

#### **Consignes d'utilisation**

Vous contrôlerez le caisson de graves également avec l'application UNDOK installée sur votre smartphone.

#### **Remarque**

Une description détaillée de l'application UNDOK et de toutes les fonctions est disponible dans notre guide UNDOK sur :

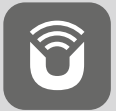

www.hama.com->00054845 ->Downloads

#### **Établissement de la connexion réseau 4.1 LAN (réseau local)**

- Branchez la connexion réseau local (LAN) de votre routeur au port LAN (10) de votre caisson de graves. Vous aurez besoin d'un câble Ethernet pour effectuer cette connexion ; ce câble n'est pas livré avec le produit.
- Veuillez contrôler que le routeur est bien sous tension, qu'il fonctionne normalement et que la connexion internet est bien établie.
- Veuillez consulter le mode d'emploi de votre routeur pour toute question concernant la connexion LAN (réseau local).
- Procédez ensuite comme décrit au point 5. "Mise en service"

#### **4.2 WiFi (réseau sans fil)**

- Veuillez contrôler que le routeur est bien sous tension, qu'il fonctionne normalement et que la connexion internet est bien établie.
- Activez la fonction WiFi de votre routeur.
- Veuillez consulter le mode d'emploi de votre routeur pour toute question concernant la connexion WiFi (réseau sans fil).
- Procédez ensuite comme décrit au point 5 « Mise en service ».

#### **5. Mise en service**

#### **Avertissement**

- Utilisez le produit uniquement branché à une prise de courant appropriée. La prise de courant doit être facilement accessible à tout moment.
- Mettez le produit hors tension au moyen de l'interrupteur On/Off - si celui-ci n'est pas disponible, débranchez le câble d'alimentation de la prise de courant.
- En cas de prises multiples, veillez à ce que les appareils consommateurs branchés ne dépassent pas la puissance absorbée totale admissible.
- Débranchez l'appareil si vous ne comptez pas l'utiliser sur une période prolongée.

#### **5.1 Mise sous tension**

- Branchez le câble secteur du caisson de graves à une prise de courant.
- Mettez le sélecteur [POWER] (13) en position ON.
- La LED d'état Power (1) s'allume en rouge.
- Appuyez sur la touche [STANDBY/VOLUME] (2) pour mettre le caisson de graves sous tension.

#### **Avertissement**

- Lors de la première mise sous tension, le caisson de graves se trouve en mode SETUP (configuration).
- La LED d'état Power (1) se met à clignoter en vert.
- L'appareil peut être configuré avec l'application UNDOK.

#### **6.Réglage du volume**

Tournez le bouton rotatif [STANDBY/VOLUME] (2) vers la gauche/droite afin de réduire / d'augmenter le volume.

# **7.Éclairage d'ambiance**

#### $\bigcap$ **Remarque**

Pour utiliser l'éclairage d'ambiance, le caisson de graves doit être allumé. (voir chapitre 5)

- Placez le bouton [LED] (7) sur ON afin d'activer l'éclairage d'ambiance (15).
- Placez le bouton [LED] (7) sur OFF afin de désactiver l'éclairage d'ambiance (15).

#### **8. UNDOK – tout est entre vos mains**

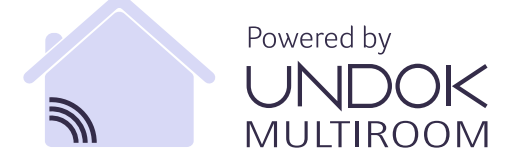

L'application UNDOK, développée par Frontier Silicon, vous permet de commander entièrement des radios et des haut-parleurs depuis votre smartphone.

UNDOK vous propose toutes les fonctions nécessaires sur votre smartphone ou votre tablette et vous offre ainsi une excellente facilité de commande, qu'il s'agisse de configurer votre appareil pour la première fois, de régler l'égaliseur, l'option multi-pièces ou de gérer vos stations préférées.

#### **8.1 Interface / disposition de l'écran de démarrage UNDOK**

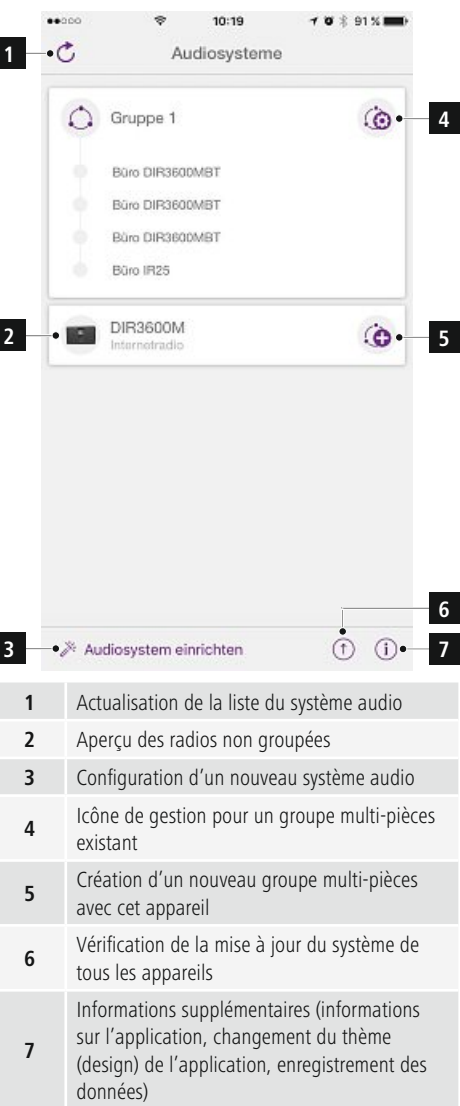

# **8.2 Première configuration de l'appareil avec UNDOK**

Lors de leur première mise sous tension ou après le rétablissement des paramètres par défaut, tous les produits de Hama compatibles avec UNDOK génèrent ce que l'on appelle un micro-point d'accès (Micro Access Point) : il s'agit d'un réseau WiFi propre à l'aide duquel vous pouvez vous connecter avec votre smartphone ou votre tablette.

#### T **Remarque**

• L'application UNDOK utilise la langue sélectionnée dans le système de votre smartphone.

# **8.2.1 Procédure pour les utilisateurs d'iOS**

- Ouvrez l'application UNDOK sur votre iPhone ou iPad.
- Appuyez sur l'entrée de menu Configurer un système audio.
- Assurez-vous que le caisson de graves se trouve en mode SETUP. Le cas échéant, rétablissez les paramètres par défaut du produit. Confirmez la requête en cliquant sur Suivant.
- UNDOK vous demande alors de vous connecter au réseau WiFi du produit à l'aide des paramètres de votre iPhone/iPad : ouvrez les paramètres système de votre iPhone, puis sélectionnez le réseau WiFi (Setup Hama DIR3120LED, par exemple). Retournez ensuite sur UNDOK et cliquez sur Suivant.
- Donnez un nom quelconque au caisson de graves ("Bureau DIR3120" ou autre), puis confirmez votre saisie en cliquant sur Suivant.
- Différentes possibilités de configuration du réseau (le cas échéant WiFi, WPS et Ethernet) sont alors disponibles. Cliquez sur la méthode souhaitée ; UNDOK passe alors à la fenêtre suivante.
- En fonction de la méthode choisie, vous pouvez sélectionner et configurer le réseau WiFi souhaité, créer une connexion WPS ou établir la connexion par câble LAN.
- Le caisson de graves se connecte alors au réseau et vous pouvez utiliser l'appareil dans UNDOK en appuyant sur Utiliser mon système audio.
- Le voyant LED (1) de la connexion au réseau est désormais allumé en permanence.

### **8.2.2 Procédure pour les utilisateurs d'Android**

- Ouvrez l'application UNDOK sur votre smartphone ou votre tablette.
- Appuyez sur l'entrée de menu Configurer un système audio.
- Assurez-vous que le caisson de graves se trouve en mode SETUP. Le cas échéant, rétablissez les paramètres par défaut du produit. Confirmez la requête en cliquant sur Suivant.
- Vous trouverez, à la page suivante, une liste de tous les réseaux WiFi disponibles ainsi que les systèmes audio proposés ; le produit Hama (Setup Hama DIR3120LED ou autre) devrait y figurer. Sélectionnez le réseau WiFi concerné.
- Donnez un nom quelconque au caisson de graves ("Bureau DIR3120" ou autre), puis confirmez votre saisie en cliquant sur Suivant.
- Différentes possibilités de configuration du réseau (le cas échéant WiFi, WPS et Ethernet) sont alors disponibles. Cliquez sur la méthode souhaitée ; UNDOK passe alors à la fenêtre suivante.
- En fonction de la méthode choisie, vous pouvez sélectionner et configurer le réseau WiFi souhaité, créer une connexion WPS ou établir la connexion par câble LAN.
- Le caisson de graves se connecte alors au réseau et vous pouvez utiliser l'appareil dans UNDOK en appuyant sur Utiliser mon système audio.
- Le voyant LED (1) de la connexion au réseau est désormais allumé en permanence.

# **9.Connexion avec l'entrée AUX**

L'entrée audio analogique AUX vous permet de connecter des appareils mobiles (smartphones, tablettes, lecteurs MP3, etc...) ainsi que des appareils analogiques plus anciens (lecteurs CD/DVD, etc...) au caisson de graves et d'utiliser le caisson de graves comme appareil de lecture.

#### G) **Remarque**

- Mettez le caisson de graves hors tension avant d'y brancher un appareil.
- Faites attention à ne pas plier ni coincer les câbles.
- Branchez votre appareil à la prise AUX (9) du caisson de graves à l'aide d'un câble audio de 3,5 mm (câble jack).
- Sélectionnez le mode de service Auxiliary Input en appuyant plusieurs fois sur la touche [MODE] (5).
- La LED d'état Mode (2) s'allume en vert.

### **10. High Level Input (HF IN)**

La fonction High Level Input vous permet de connecter votre système audio existant au caisson de graves, par exemple pour passer d'un système audio 2.0 à un système audio 2.1.

#### **Remarque**

- Mettez le caisson de graves hors tension avant d'y brancher un appareil.
- Faites attention à ne pas plier ni coincer les câbles.
- Branchez votre appareil à la prise HF IN (11) du caisson de graves à l'aide d'un câble RCA de 3,5 mm.
- Sélectionnez le mode de service HF IN en appuyant plusieurs fois sur la touche [MODE] (5).
- La LED d'état Mode (2) s'allume en bleu.

#### **11. Low Level Input (LF IN)**

La fonction Low Level Input vous permet, par exemple, de connecter un amplificateur doté d'une sortie de caisson de graves à votre caisson de graves.

#### **Remarque**

- Mettez le caisson de graves hors tension avant d'y brancher un appareil.
- Faites attention à ne pas plier ni coincer les câbles.
- Branchez votre appareil à la prise LF IN (12) du caisson de graves à l'aide d'un câble RCA de 3,5 mm.
- Sélectionnez le mode de service LF IN en appuyant plusieurs fois sur la touche [MODE] (5).
- La LED d'état Mode (2) s'allume en jaune.

#### **12. Multi-pièces**

Le caisson de graves peut être intégré à un groupe UNDOK multi-pièces en tant que client.

Vous trouverez plus de détails à ce sujet dans le guide UNDOK.

#### **13. Nettoyage et entretien**

- Nettoyez ce produit uniquement à l'aide d'un chiffon non pelucheux légèrement humide ; évitez tout détergent agressif.
- Débranchez l'adaptateur CA de la source de courant si vous ne comptez pas utiliser l'appareil pendant un certain temps. Entreposez-le dans un local sec, propre et protégé des rayons directs du soleil.

#### **14. Exclusion de garantie**

La société Hama GmbH & Co KG décline toute responsabilité en cas de dommages provoqués par une installation, un montage ou une utilisation non conformes du produit ou encore provoqués par un non respect des consignes du mode d'emploi et/ou des consignes de sécurité.

#### **15. Service et assistance**

En cas de question concernant le produit, veuillez vous adresser au service de conseil produits de Hama. Ligne téléphonique directe : +49 9091 502-115 (allemand/anglais)

Vous trouverez ici de plus amples informations concernant l'assistance : www.hama.com

La version intégrale du mode d'emploi est disponible à l'adresse Internet suivante : www.hama.com -> 00054845 -> Downloads

#### **16. Consignes de recyclage Remarques concernant la protection de l'environnement:**

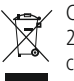

Conformément à la directive européenne 2012/19/EU et 2006/66/CE, et afin d'atteindre un certain nombre d'objectifs en matière de protection de l'environnement, les règles suivantes doivent être appliquées: Les appareils électriques et électroniques ainsi que les batteries ne doivent pas être éliminés avec les déchets ménagers. Le pictogramme "picto" présent sur le produit, son manuel d'utilisation ou son emballage indique que le produit est soumis à cette réglementation. Le consommateur doit retourner le produit/la batterie usager aux points de collecte prévus à cet effet. Il peut aussi le remettre à un revendeur. En permettant enfin le recyclage des produits ainsi que les batteries, le consommateur contribuera à la protection de notre environnement. C'est un acte écologique.

### **17. Déclaration de conformité**

Le soussigné, Hama GmbH & Co KG, déclare que l'équipement radioélectrique du type [00054845] est conforme à la directive 2014/53/UE. Le texte complet de la déclaration UE de conformité est disponible à l'adresse internet suivante:

www.hama.com->00054845 ->Downloads.

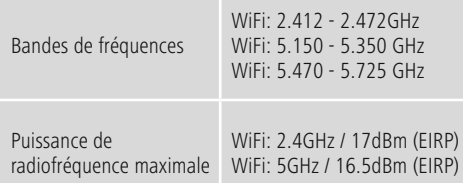

#### **Restrictions ou exigences en**

Belgique, Bulgarie, République tchèque, Danemark, Allemagne, Estonie, Irlande, Grèce, Espagne, France, Croatie, Italie, Chypre, Lettonie, Lituanie, Luxembourg, Hongrie, Malte, Pays-Bas, Autriche, Pologne, Portugal, Roumanie, Slovénie, Slovaquie, Finlande, Suède, Royaume-Uni

#### **Remarque**

Si les canaux 36-64 (fréquence 5,150GHz – 5,350GHz) sont employés dans le réseau Wi-Fi 5GHz, ce produit ne doit être utilisé que dans des espaces fermés.

# **Elementos de manejo e indicadores**

# **Lado frontal**

- 1. LED de estado Power
- 2. LED de estado modo

# **Parte posterior**

- 1. LED de estado clip (sobrecarga)
- 2. Standby/volumen\*
- 3. LED de estado volumen
- 4. Regulador de frecuencia
- 5. Tecla [MODE]
- 6. Tecla [RESET]
- 7. Interruptor [LED]
- 8. Puerto de actualización
- 9. Conector hembra AUX in
- 10. Puerto LAN
- 11. Conector hembra HF In
- 12. Conector hembra LF In
- 13. Interruptor [POWER]
- 14. Cable de corriente
- 15. Iluminación ambiental

# **Nota**

**!**

\*El regulador giratorio cuenta con una doble función. Girando el regulador se modifica el volumen. Pulsándolo se pone el dispositivo en el modo standby, o se le "despierta" del modo standby.

#### $\bigcap$ **Nota importante - Instrucciones breves:**

- Éstas son unas instrucciones breves que le facilitan las informaciones básicas importantes, como las indicaciones de seguridad y la puesta en funcionamiento de su producto.
- Por motivos de protección medioambiental y para ahorrar valiosas materias primas, la empresa Hama prescinde de instrucciones de manejo impresas y ofrece éstas únicamente como descarga de PDF.
- Las **instrucciones completas** están disponibles en la siguiente dirección de Internet: **www.hama.com -> 00054845 -> Downloads**
- Guarde estas instrucciones completas en su ordenador para fines de consulta e imprímalas de ser posible.

#### **1. Explicación de los símbolos de aviso y de las indicaciones**

#### **Aviso**

Se utiliza para caracterizar las indicaciones de seguridad o para llamar la atención sobre peligros y riesgos especiales.

#### n **Nota**

Se utiliza para caracterizar informaciones adicionales o indicaciones importantes.

# **Peligro de sufrir una descarga eléctrica**

Este símbolo hace referencia al peligro de contacto con partes no aisladas del producto que pueden conducir una tensión peligrosa de una intensidad tal que puede provocar una descarga eléctrica.

### **2. Contenido del paquete**

- Subwoofer
- Cable de red
- Instrucciones breves

#### **3. Instrucciones de seguridad**

- El producto es para el uso doméstico privado, no comercial.
- Proteja el producto de la suciedad, la humedad, el calor excesivo y utilícelo sólo en recintos secos.
- Este producto, como todos los productos eléctricos, no debe estar en manos de los niños.
- No deje caer el producto ni lo someta a sacudidas fuertes.
- No opere el producto fuera de los límites de potencia indicados en los datos técnicos.
- Mantenga el material de embalaje fuera del alcance de los niños, existe peligro de asfixia.
- Deseche el material de embalaje en conformidad con las disposiciones locales sobre el desecho vigentes.
- No realice cambios en el aparato. Esto conllevaría la pérdida de todos los derechos de la garantía.

### **Peligro de sufrir una descarga eléctrica**

- No abra el producto y no lo siga operando de presentar deterioros.
- No utilice el producto si el adaptador de AC, el adaptador del cable o el cable eléctrico están dañados.
- No intente mantener o reparar el producto por cuenta propia. - Encomiende cualquier trabajo de mantenimiento al personal especializado competente.

### **3.Posicionamiento del subwoofer en la habitación**

Coloque el subwoofer sobre una superficie plana y estable que resista a vibraciones. Colocarlo sobre el suelo ofrece la mejor calidad de sonido.

### **4. Antes de la puesta en funcionamiento**

#### **Instrucciones de manejo**

El manejo del subwoofer también se efectúa mediante la aplicación UNDOK de su smartphone.

### **Nota**

Encontrará una descripción detallada de la aplicación UNDOK y del alcance completo de sus funciones en nuestra guía UNDOK, en:

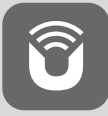

www.hama.com->00054845 ->Downloads

### **Configurar la conexión de red 4.1 LAN (red alámbrica)**

- Conecte un puerto LAN de su router con el puerto LAN (10) de su subwoofer. Para ello necesitará un cable Ethernet, que no se incluye en el volumen de suministro.
- Asegúrese de que el router está encendido, que funciona correctamente y de que hay establecida una conexión a Internet.
- En lo referente al correcto funcionamiento de la conexión LAN, observe las instrucciones de manejo de su router.
- Proceda entonces directamente como se describe en el punto 5. "Puesta en marcha".

# **4.2 WLAN (red inalámbrica)**

- Asegúrese de que el router está encendido, que funciona correctamente y de que hay establecida una conexión a Internet.
- Active la función WLAN de su router.
- En lo referente al correcto funcionamiento de la conexión WLAN, observe las instrucciones de manejo de su router.

Continúe entonces directamente según se indica en el punto 5 "Puesta en funcionamiento".

# **5. Puesta en funcionamiento**

# **Aviso**

- Utilice el producto sólo conectado a una toma de corriente autorizada. La toma de corriente debe estar fácilmente accesible en todo momento.
- Desconecte el producto de la red eléctrica mediante el interruptor on/off; de no existir éste, desenchufe el cable eléctrico de la toma de corriente.
- En caso de tomas de corriente múltiples, asegúrese de que los consumidores conectados no sobrepasan el consumo total de potencia admisible.
- Desconecte el producto de la red si no va a emplearse durante un tiempo prolongado.

# **5.1 Encender**

- Conecte el cable de corriente del subwoofer con una toma de corriente correctamente instalada.
- Lleve el interruptor [POWER] (13) a la posición ON.
- El LED de estado Power (1) luce ahora en rojo.
- Pulse [STANDBY/VOLUMEN] (2) para encender el subwoofer.

**Nota – Al encender por primera vez** (i)

- En el primer encendido, el subwoofer se encuentra en el modo SETUP.
- El LED de estado Power(1) empieza a parpadear.
- El dispositivo puede configurarse mediante la aplicación UNDOK.

#### **6.Regulación de volumen**

Gire el regulador giratorio [STANDBY/VOLUME] (2) hacia la izquierda/hacia la derecha para disminuir/aumentar el volumen.

#### **7.Iluminación ambiental**

# **Nota**

Para emplear la iluminación ambiental, el subwoofer debe encontrarse en estado encendido. (véase el capítulo 5)

- Lleve el interruptor [LED] (7) a la posición ON para encender la iluminación ambiental (15).
- Lleve el interruptor [LED] (7) a la posición OFF para apagar la iluminación ambiental (15).
- **8. UNDOK Todo en la palma de su mano**

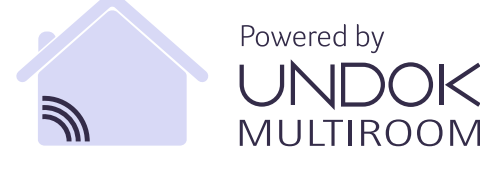

La aplicación (app) UNDOK desarrollada por Frontier Silicon traslada a su smartphone el control pleno de radios y altavoces.

Tanto si desea llevar a cabo la configuración inicial del dispositivo como si desea configurar ecualizadores y multisala (Multiroom) o, incluso, gestionar sus emisoras favoritas: UNDOK le ofrece todas las características en el smartphone o tablet y, con ello, aún más confort.

#### **8.1 Interfaz / estructura de la pantalla de inicio UNDOK**

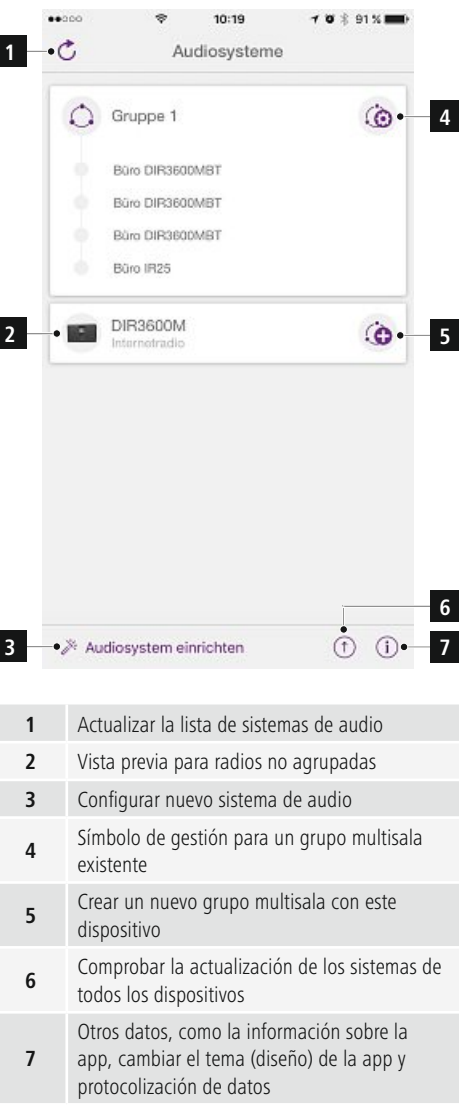

# **8.2 Configuración inicial del dispositivo con UNDOK**

Todos los productos de Hama compatibles con UNDOK generan, con el primer encendido o una vez restablecidos sus ajustes de fábrica, lo que se denomina un Micro Access Point, es decir, una red WLAN propia a través de la cual puede conectarse con su tablet o smartphone.

# **Nota**

• La aplicación UNDOK emplea el idioma seleccionado en el sistema de su smartphone.

# **8.2.1 Procedimiento para usuarios de iOS**

- Abra la aplicación UNDOK en su iPhone o iPad
- Pulse el punto de menú Configurar sistema de audio
- Asegúrese de que el subwoofer se encuentra en el modo SETUP. Asimismo, restablezca el producto a los ajustes de fábrica. Confirme, cuando se le consulte, con Siguiente
- UNDOK le solicita ahora conectarse, a través de los ajustes de iPhone/iPad, con la red WLAN del producto. Para ello, pase a los ajustes de sistema del iPhone y seleccione la red WLAN (p. ej. Setup Hama DIR3120LED). Seguidamente, vuelva a UNDOK y pulse Siguiente
- Otorgue ahora la denominación que desee para el subwoofer (p. ej. Oficina DIR3120) y confirme con Siguiente.
- Ahora tiene a su disposición las diferentes posibilidades de configuración de la red (según el caso, WLAN, WPS y Ethernet). Haga clic en el método deseado y UNDOK pasa a la siguiente ventana
- Según el método elegido, ahora puede seleccionar configurar la red WLAN deseada, establecer una conexión WPS o establecer la conexión mediante cable LAN.
- Finalmente, el subwoofer se conecta con la red y usted puede emplear el dispositivo desde UNDOK pulsando Emplear mi sistema de audio.
- El indicador LED (1) de la conexión de red se enciende ahora de forma continua.

### **8.2.2 Procedimiento para usuarios de Android**

- Abra la app UNDOK en su tablet o smartphone
- Pulse el punto de menú Configurar sistema de audio
- Asegúrese de que el subwoofer se encuentra en el modo SETUP. Asimismo, restablezca el producto a los ajustes de fábrica. Confirme, cuando se le consulte, con Siguiente
- En la siguiente página encontrará una lista de todas las redes WLAN disponibles, así como los sistemas de audio propuestos, entre los que debería encontrarse el producto Hama (p. ej. Setup Hama DIR3120LED). Pulse sobre la red WLAN correspondiente.
- Otorgue ahora la denominación que desee para el subwoofer (p. ej. Oficina DIR3120) y confirme con Siguiente.
- Ahora tiene a su disposición las diferentes posibilidades de configuración de la red (según el caso, WLAN, WPS y Ethernet). Haga clic en el método deseado y UNDOK pasa a la siguiente ventana
- Según el método elegido, ahora puede seleccionar configurar la red WLAN deseada, establecer una conexión WPS o establecer la conexión mediante cable LAN.
- Finalmente, el subwoofer se conecta con la red y usted puede emplear el dispositivo desde UNDOK pulsando Emplear mi sistema de audio.
- El indicador LED (1) de la conexión de red se enciende ahora de forma continua.

# **9.Conexión mediante Auxiliary Input**

La entrada de audio analógica (AUX) le permite conectar al subwoofer terminales móviles (p. ej. smartphones, tablets, reproductores de MP3, etc.) así como otras fuentes analógicas menos modernas (reproductores de CD/DVD, etc.) y reproducir su señal de audio a través del subwoofer.

#### T) **Nota**

- Apague el subwoofer antes de conectar un terminal al mismo.
- No doble ni aplaste el cable.
- Conecte su terminal al subwoofer con el conector hembra AUX (9), empleando un cable de audio (cable con jack) de 3,5 mm.
- Active el modo operativo Auxiliary Input pulsando repetidamente [MODE] (5).
- El LED de estado modo (2) luce ahora de color verde.

# **10. High Level Input (HF IN)**

La entrada High Level le permite conectar un sistema de audio existente con el subwoofer, p. ej. para ampliar un sistema de audio 2.0 a un sistema de audio 2.1.

### **Nota**

- Apague el subwoofer antes de conectar un terminal al mismo.
- No doble ni aplaste el cable.
- Conecte su terminal al subwoofer con el conector hembra HF IN (11), empleando un cable con jack de 3,5 mm.
- Active el modo operativo HF IN pulsando repetidamente [MODE] (5).
- El LED de estado modo (2) luce ahora de color azul.

#### **11. Low Level Input (LF IN)**

La entrada Low Level le permite conectar un amplificador con salida para subwoofer con su subwoofer.

# **Nota**

- Apague el subwoofer antes de conectar un terminal al mismo.
- No doble ni aplaste el cable.
- Conecte su terminal al subwoofer con el conector hembra LF IN (12), empleando un cable con jack de 3,5 mm.
- Active el modo operativo LF IN pulsando repetidamente  $[MODF] (5)$ .
- El LED de estado modo (2) luce ahora de color amarillo.

### **12. Multisala**

El subwoofer puede incluirse en un grupo multiroom (multisala) de UNDOK como cliente.

Encontrará más información al respecto en la guía UNDOK.

#### **13. Mantenimiento y cuidado**

- Limpie este producto sólo con un paño ligeramente humedecido que no deje pelusas y no utilice detergentes agresivos.
- Si no va a utilizar el producto durante un periodo prolongado de tiempo, apague el aparato y desconéctelo de la alimentación de corriente. Guárdelo en un lugar limpio y seco que no esté expuesto a la radiación directa del sol.

### **14. Exclusión de responsabilidad**

Hama GmbH & Co KG no se responsabiliza ni concede garantía por los daños que surjan por una instalación, montaje o manejo incorrectos del producto o por la no observación de las instrucciones de manejo y/o de las instrucciones de seguridad.

### **15. Servicio y soporte**

Si tiene que hacer alguna consulta sobre el producto, diríjase al asesoramiento de productos Hama. Línea directa: +49 9091 502-115 (Alemán/Inglés)

Encontrar más información de soporte aquí: www.hama.com

Las instrucciones completas están disponibles en la siguiente dirección de Internet: www.hama.com -> 00054845 -> Downloads

### **16. Instrucciones para desecho y reciclaje Nota sobre la protección medioambiental:**

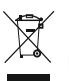

Después de la puesta en marcha de la directiva Europea 2012/19/EU y 2006/66/EU en el sistema legislativo nacional, se aplicara lo siguiente: Los

aparatos eléctricos y electrónicos, así como las baterías, no se deben evacuar en la basura doméstica. El usuario está legalmente obligado a llevar los aparatos eléctricos y electrónicos, así como pilas y pilas recargables, al final de su vida útil a los puntos de recogida comunales o a devolverlos al lugar donde los adquirió. Los detalles quedaran definidos por la ley de cada país. El símbolo en el producto, en las instrucciones de uso o en el embalaje hace referencia a ello. Gracias al reciclaje, al reciclaje del material o a otras formas de reciclaje de aparatos/pilas usados, contribuye Usted de forma importante a la protección de nuestro medio ambiente.

# **17. Declaración de conformidad**

Por la presente, Hama GmbH & Co KG, declara que el tipo de equipo radioeléctrico [00054845] es conforme con la Directiva 2014/53/UE. El texto completo de la declaración UE de conformidad está disponible en la dirección Internet siguiente: www.hama.com->00054845 ->Downloads.

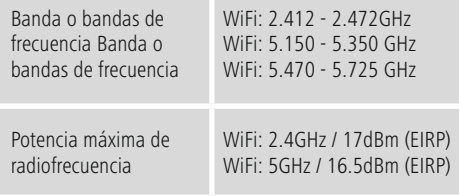

#### **Restricciones o Requisitos en**

Bélgica, Bulgaria, República Checa, Dinamarca, Alemania, Estonia, Irlanda, Grecia, España, Francia, Croacia, Italia, Chipre, Letonia, Lituania, Luxemburgo, Hungría, Malta, Países Bajos, Austria, Polonia, Portugal, Rumanía, Eslovenia, Eslovaquia, Finlandia, Suecia, Reino Unido

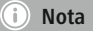

Si se emplean los canales 36-64 (frecuencia 5,150GHz – 5,350GHz) en la red WLAN de 5 GHz, el producto solo deberá utilizarse en espacios cerrados.

#### **Органы управления и индикации**

#### **Передняя панель**

- 1. Светодиодный индикатор питания
- 2. Светодиодный индикатор режима работы

#### **Задняя панель**

- 1. Светодиодный индикатор состояния Clip (перегрузка)
- 2. Режим ожидания/громкость\*<br>3. Светолиолный инликатор гро
- Светодиодный индикатор громкости
- 4. Регулятор частоты<br>5. Кнопка [MODE]
- 5. Кнопка [MODE]<br>6. Кнопка [RESET]
- 6. Кнопка [RESET]<br>7. Переключатель
- 7. Переключатель [LED]<br>8. Порт для обновления
- 8. Порт для обновления<br>9. Разъем AUX-In
- 9. Разъем AUX-In
- 10 **Разъем LAN**
- 11. Разъем HF IN
- 12. Разъем LE IN
- 13. Выключатель питания
- 14. Кабель питания
- 15. Подсветка

#### Œ **Примечание**

\*Поворотный регулятор выполняет двойную функцию. Вращение регулятора служит для изменения громкости. При нажатии на регулятор включается или выключается режим ожидания.

#### 71 **Важное примечание - Краткое руководство:**

- В настоящем кратком руководстве приводятся основные сведения по технике безопасности и вводувэксплуатацию устройства.
- Из соображений охраны окружающей среды и экономии ценных сырьевых ресурсов фирма Hama отказывается от использования печатных руководств и предлагает их исключительно для загрузки в формате PDF.
- С полным текстом **Руководства** можно ознакомиться здесь: **www.hama.com -> 00054845 -> Загрузка**
- Сохраните настоящее руководство по эксплуатации на компьютере для справок и при необходимости распечатайте его.

#### **1. Предупредительные пиктограммы и инструкции**

#### **Внимание**

Данным значком отмечены инструкции, несоблюдение которых может привести к опасной ситуации.

#### T **Примечание**

Дополнительная или важная информация.

**Опасность поражения электрическим током**

Значок предупреждает об опасности поражения высоким напряжением в случае касания неизолированных токоведущих деталей.

#### **2. Комплект поставки**

- Низкочастотный громкоговоритель
- Сетевой кабель
- Краткое руководство

#### **3. Техника безопасности**

- Изделие предназначено только для домашнего применения.
- Беречь от грязи, влаги и перегревания. Эксплуатировать только в сухих помещениях.
- Не давать детям!
- Не ронять. Беречь от сильных ударов.
- Соблюдать технические характеристики.
- Упаковку не давать детям: опасность асфиксии.
- Утилизировать упаковку в соответствии с местными нормами.
- Запрещается вносить изменения в конструкцию. В противном случае гарантийные обязательства аннулируются.

#### **Опасность поражения током**

- Изделие не открывать. Запрещается эксплуатировать неисправное изделие.
- Запрещается эксплуатация при неисправном блоке питания или поврежденном кабеле питания.
- Запрещается самостоятельно выполнять техническое обслуживание или ремонт устройства. Любые работы по техническому обслуживанию или ремонту разрешается выполнять только квалифицированному персоналу.

**!**

#### **3.Размещение низкочастотного громкоговорителя в помещении**

Установите низкочастотный громкоговоритель на ровную устойчивую поверхность, которая выдерживает вибрацию. При установке на полу качество звука будет наилучшим.

# **4. Действия перед началом работы**

#### **Инструкции по эксплуатации** Œ

Управление низкочастотным громкоговорителем осуществляется исключительно с помощью приложения UNDOK для смартфона.

#### 61 **Примечание**

Подробное описание приложения UNDOK и его функциональных возможностей смотрите в справке UNDOK по адресу:

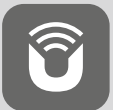

www.hama.com->00054845 ->Downloads

#### **Создание сетевого соединения 4.1 LAN (проводная сеть)**

- Соедините кабелем разъем LAN маршрутизатора с разъемом LAN (10) низкочастотного громкоговорителя. Для этого необходимо использовать кабель Ethernet, который не входит в комплект поставки.
- Убедитесь в том, что маршрутизатор включен, правильно работает и есть подключение к интернету.
- Для обеспечения правильной работы соединения LAN соблюдайте руководство по эксплуатации маршрутизатора.
- Затем непосредственно переходите к выполнению действий, описанных в разделе 5 «Ввод в эксплуатацию».

### **4.2 WLAN (беспроводная сеть)**

- Убедитесь в том, что маршрутизатор включен, правильно работает и есть подключение к интернету.
- Активируйте функцию WLAN маршрутизатора.
- Для обеспечения правильной работы соединения WLAN соблюдайте руководство по эксплуатации маршрутизатора.
- Затем непосредственно переходите к выполнению действий, описанных в разделе 5 «Ввод в эксплуатацию».

#### **5. Ввод в эксплуатацию**

#### **Предупреждение**

- Подключайте устройство только к розеткам, которые разрешено использовать в таких целях. Розетка должна находиться в легкодоступном месте.
- Для отключения устройства используйте кнопку питания. При ее отсутствии извлеките вилку кабеля питания из розетки.
- При подключении к колодке с несколькими розетками убедитесь, что общая мощность потребителей не превышает допустимую.
- Если устройство не используется в течение длительного времени, отключите его от электросети.

#### **5.1 Включение**

- Подсоедините кабель питания низкочастотного громкоговорителя к розетке, установленной надлежащим образом.
- Установите переключатель [POWER] (13) в положение ON.
- Светодиодный индикатор питания (1) загорится красным светом.
- Нажмите кнопку [STANDBY/VOLUME] (2), чтобы включить низкочастотный громкоговоритель.
	- **Примечание касательно первого включения**
- При первом включении низкочастотный громкоговоритель находится в режиме настройки (SETUP).
- Светодиодный индикатор питания (1) начинает мигать зеленым светом.
- Устройство можно настроить с помощью приложения UNDOK.

#### **6.Регулировка громкости**

Для увеличения или уменьшения громкости вращайте регулятор [STANDBY/VOLUME] (2) влево или вправо.

### **7.Подсветка**

#### G 1 **Примечание**

Для использования подсветки низкочастотный громкоговоритель должен быть включен (см. раздел 5).

- Для включения подсветки (15) установите переключатель [LED] (7) в положение ON.
- Для включения подсветки (15) установите переключатель [LED] (7) в положение OFF.

#### **8. UNDOK — все в ваших руках**

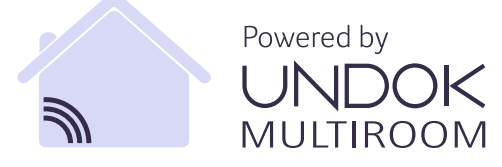

Приложение UNDOK, разработанное компанией Frontier Silicon, позволяет вам полностью контролировать работу радиоприемников и динамиков со смартфона. Будь то сопряжение с устройством, настройка эквалайзера и системы «мультирум» или управление любимыми радиостанциями — UNDOK позволяет вам использовать все эти функции со смартфона или планшета, тем самым повышая уровень комфорта.

#### **8.1 Интерфейс. Структура стартового экрана приложения UNDOK**

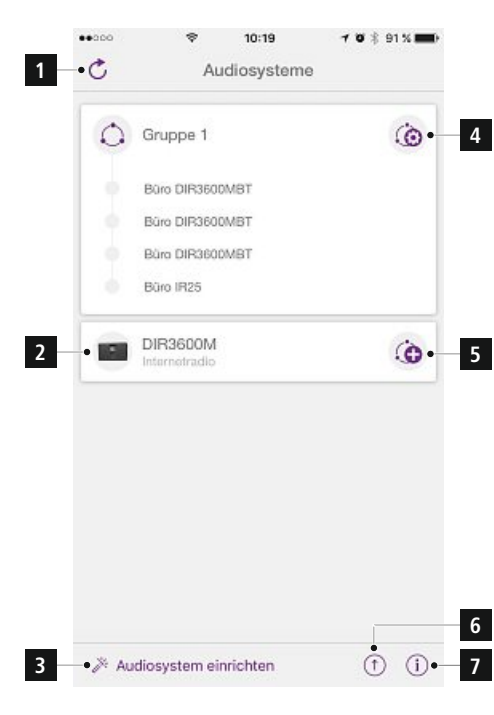

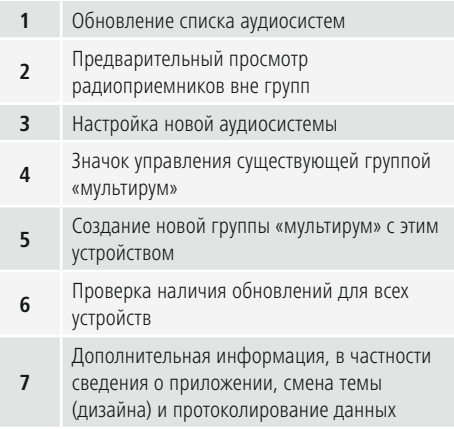

#### **8.2 Первое сопряжение устройства с приложением UNDOK**

Все устройства Hama с поддержкой приложения UNDOK при первом включении или после восстановления заводских настроек создают виртуальную точку доступа, т. е. собственную беспроводную сеть, через которую можно установить соединение с планшетом или смартфоном.

#### **Примечание**

• Язык интерфейса приложения UNDOK будет соответствовать языку, выбранному в настройках смартфона.

#### **8.2.1 Порядок действий для пользователей iOS**

- Откройте приложение UNDOK на iPhone или iPad
- Выберите пункт меню Audiosystem einrichten («Настройка аудиосистемы»).
- Убедитесь в том, что низкочастотный громкоговоритель находится в режиме настройки (SETUP). При необходимости восстановите заводские настройки устройства. При появлении запроса выберите опцию Weiter («Далее»).
- В приложении UNDOK появится запрос на подключение к беспроводной сети устройства через настройки iPhone/iPad. Для этого перейдите в системные настройки iPhone и выберите беспроводную сеть (например, Setup Hama DIR3120LED). Затем вернитесь в приложение UNDOK и нажмите кнопку Weiter («Далее»).
- Введите обозначение низкочастотного громкоговорителя, например, Office DIR3120 и нажмите кнопку Weiter («Далее») для подтверждения.
- На следующем этапе вам предстоит выбрать технологию передачи данных для сети (WLAN, WPS и Ethernet). После выбора предпочтительной технологии связи приложение UNDOK перейдет к следующему экрану.
- В зависимости от выбранной технологии вы сможете выбрать нужную беспроводную сеть, настроить защищенное соединение по протоколу WPS или установить соединение с помощью сетевого кабеля.
- В завершение низкочастотный громкоговоритель подключится к сети, и вы сможете управлять им через приложении UNDOK, нажав кнопку Mein Audiosystem verwenden («Использовать мою аудиосистему»).
- Индикатор сетевого соединения (1) будет светиться непрерывно.

#### **8.2.2 Порядок действий для пользователей Android**

- Откройте приложение UNDOK на своем планшете или смартфоне.
- Выберите пункт меню Audiosystem einrichten («Настройка аудиосистемы»).
- Убедитесь в том, что низкочастотный громкоговоритель находится в режиме настройки (SETUP). При необходимости восстановите заводские настройки устройства. При появлении запроса выберите опцию Weiter («Далее»).
- На следующей странице вы найдете перечень всех доступных беспроводных сетей, а также доступные аудиосистемы. Тут должно быть устройство Hama (например, Setup Hama DIR3120LED). Выберите соответствующую беспроводную сеть.
- Введите обозначение низкочастотного громкоговорителя, например, Office DIR3120 и нажмите кнопку Weiter («Далее») для подтверждения.
- На следующем этапе вам предстоит выбрать технологию передачи данных для сети (WLAN, WPS и Ethernet). После выбора предпочтительной технологии связи приложение UNDOK перейдет к следующему экрану.
- В зависимости от выбранной технологии вы сможете выбрать нужную беспроводную сеть, настроить защищенное соединение по протоколу WPS или установить соединение с помощью сетевого кабеля.
- AВ завершение низкочастотный громкоговоритель подключится к сети, и вы сможете управлять им через приложении UNDOK, нажав кнопку Mein Audiosystem verwenden («Использовать мою аудиосистему»).
- Индикатор сетевого соединения (1) будет светиться непрерывно.

#### **9.Подключение через вспомогательный вход**

Через аналоговый аудиовход (AUX) можно подключить к низкочастотному громкоговорителю мобильные устройства (например, смартфон, планшетный ПК, MP3-плеер и т. п.), а также более старые источники аналогового сигнала (CD-/DVD-плееры и т. п.) и воспроизводить их сигнал через низкочастотный громкоговоритель.

#### Œ. **Примечание**

- Перед подключением внешнего устройства выключите питание низкочастотного громкоговорителя.
- Не сгибайте и не зажимайте кабель.
- Подключите внешнее устройство к гнезду AUX (9) низкочастотного громкоговорителя с помощью аудиокабеля со штекером диаметром 3,5 мм (mini-jack).
- Активируйте вспомогательный вход, несколько раз нажав кнопку [MODE] (Режим) (5).
- Светодиодный индикатор режима (2) загорится зеленым светом.

### **10. Высокочастотный вход (HF IN)**

С помощью высокочастотного входа можно подключить низкочастотный громкоговоритель к существующей аудиосистеме, чтобы, например, расширить аудиосистему 2.0 до 2.1.

#### O) **Примечание**

- Перед подключением внешнего устройства выключите питание низкочастотного громкоговорителя.
- Hе сгибайте и не зажимайте кабель.
- Подключите внешнее устройство к гнезду HF IN (11) низкочастотного громкоговорителя с помощью аудиокабеля со штекером диаметром 3,5 мм (minijack).
- Активируйте режим HF IN, несколько раз нажав кнопку [MODE] (Режим) (5).
- Светодиодный индикатор режима (2) загорится синим светом.

#### **11. Низкокочастотный вход (LF IN)**

Через низкочастотный вход к низкочастотному громкоговорителю можно подключить усилитель с соответствующим выходом.

#### **Примечание**

- Перед подключением внешнего устройства выключите питание низкочастотного громкоговорителя.
- Не сгибайте и не зажимайте кабель.
- Подключите внешнее устройство к гнезду LF IN (12) низкочастотного громкоговорителя с помощью аудиокабеля со штекером диаметром 3,5 мм (minijack).
- Активируйте режим LF IN, несколько раз нажав кнопку [MODE] (Режим) (5).
- Светодиодный индикатор режима (2) загорится желтым светом.

#### **12. Multiroom**

Низкочастотный громкоговоритель можно включить в качестве клиента в группу UNDOK Multiroom. Более подробные сведения содержатся в руководстве к UNDOK.

#### **13. Уход и техобслуживание**

- Чистку изделия производить только безворсовой слегка влажной салфеткой. Запрещается применять агрессивные чистящие средства.
- Если изделие не используется на протяжении долгого времени, выключите его и отключите от сети. Храните еговчистом сухом месте, недоступном для прямого солнечного излучения.

#### **14. Отказ от гарантийных обязательств**

Компания Hama GmbH & Co KG не несет ответственность за ущерб, возникший вследствие неправильного монтажа, подключения и использования изделия не по назначению, а также вследствие несоблюдения инструкции по эксплуатации и техники безопасности.

#### **15. Отдел техобслуживания**

По вопросам ремонта или замены неисправных изделий обращайтесь к продавцу или в сервисную службу компании Hama.

Горячая линия отдела техобслуживания: +49 9091 502-115 (немецкий, английский)

Подробнее смотрите здесь: www.hama.com

С полным текстом Руководства можно ознакомиться здесь: www.hama.com -> 00054845 -> Загрузка

#### **16. Инструкции по утилизации**

#### **Охрана окружающей среды:**

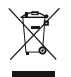

С момента перехода национального законодательства на европейские нормативы 2012/19/EU и 2006/66/EU действительно следующее: Электрические и электронные

приборы, а также батареи запрещается утилизировать с обычным мусором. Потребитель, согласно закону, обязан утилизировать электрические и электронные приборы, а также батареи и аккумуляторы после их использования в специально предназначенных для этого пунктах сбора, либо в пунктах продажи. Детальная регламентация этих требований осуществляется соответствующим местным законодательством. Необходимость соблюдения данных предписаний обозначается особым значком на изделии, инструкции по эксплуатации или упаковке. При переработке, повторном использовании материалов или при другой форме утилизации бывших в употреблении приборов Вы помогаете охране окружающей среды. В соответствии с предписаниями по обращению с батареями, в Германии вышеназванные нормативы действуют для утилизации батарей и аккумуляторов.

#### **17. Декларация производителя**

Настоящим компания Hama GmbH & Co KG заявляет, что радиооборудование типа [00054845] отвечает требованиям директивы 2014/53/ЕС. С полным текстом декларации о соответствии требованиям ЕС можно ознакомиться здесь:

www.hama.com->00054845 ->Downloads.

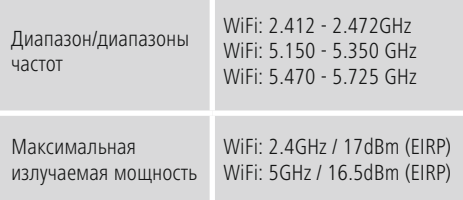

#### **Ограничения или требования в**

Бельгия, Болгария, Чешская Республика, Дания, Германия, Эстония, Ирландия, Греция, Испания, Франция, Хорватия, Италия, Кипр, Латвия, Литва, Люксембург, Венгрия, Мальта, Нидерланды, Австрия, Польша, Португалия, Румыния, Словения, Словакия, Финляндия, Швеция, Великобритания

Ŧ **Примечание**

При использовании каналов 36—64 (частота 5,150—5,350 ГГц) в беспроводной сети (WLAN) с частотой 5 ГГц изделие разрешено применять только в закрытых помещениях.

# **Elementi di comando e indicazioni**

# **Lato anteriore**

- 1. LED di stato power
- 2. LED di stato modalità

# **Lato posteriore**

- 1. LED di stato clip (sovraccarico)
- 2. Standby/Volume\*
- 3. LED di stato volume
- 4. Regolatore di frequenza
- 5. Tasto [MODE]
- 6. Tasto [RESET]
- 7. Interruttore [LED]
- 8. Porta aggiornamento
- 9. Presa AUX-In
- 10. Attacco LAN
- 11. Presa HF IN
- 12. Presa LF IN
- 13. Interruttore [POWER]
- 14. Alimentazione di rete
- 15. Illuminazione ambiente

# **Nota**

**!**

\*La manopola è provvista di una doppia funzione. Ruotando la manopola è possibile modificare il volume. Premendola il dispositivo passa in modalità standby, oppure questa funzione viene disattivata.

#### **Avvertenza importante - Istruzioni brevi:**

- Queste istruzioni brevi forniscono informazioni di base importanti come le avvertenze di sicurezza e la messa in esercizio del proprio prodotto.
- Per ragioni di tutela ambientale e per il risparmio di preziose materie prime, l'azienda Hama ha deciso di non stampare le istruzioni per l'uso e le mette a disposizione esclusivamente in formato PDF da scaricare.

• **Le istruzionisono** reperibili all'indirizzo internet riportato qui di seguito: **www.hama.com -> 00054845 -> Downloads**

• Salvare queste istruzioni complete per l'uso sul computer per una successiva consultazione ed eventualmente stamparle.

#### **1. Spiegazione dei simboli di avvertimento e delle indicazioni**

# **Attenzione**

Viene utilizzato per contrassegnare le indicazioni di sicurezza oppure per rivolgere l'attenzione verso particolari rischi e pericoli.

#### ∩ **Nota**

Viene utilizzato per contrassegnare informazioni supplementari o indicazioni importanti.

# **Pericolo dovuto a scossa elettrica**

Questo simbolo indica un pericolo dovuto al contatto con parti non isolate del prodotto che potrebbero provocare una tensione pericolosa di entità tale da generare il pericolo di una scossa elettrica.

#### **2. Contenuto della confezione**

- Subwoofer
- Cavo di rete
- Istruzioni brevi

#### **3. Indicazioni di sicurezza:**

- Il prodotto è concepito per l'uso domestico privato, non commerciale.
- Proteggere il prodotto da sporcizia, umidità e surriscaldamento e utilizzarlo soltanto in ambienti asciutti.
- Tenere questo apparecchio, come tutte le apparecchiature elettriche, fuori dalla portata dei bambini!
- Non fare cadere il prodotto e non sottoporlo a forti scossoni!
- Non mettere in esercizio il prodotto al di fuori dei suoi limiti di rendimento indicati nei dati tecnici.
- Tenere l'imballo fuori dalla portata dei bambini, pericolo di soffocamento!
- Smaltire immediatamente il materiale d'imballaggio attenendosi alle prescrizioni locali vigenti.
- Non apportare modifiche all'apparecchio per evitare di perdere i diritti di garanzia.

# **Pericolo dovuto a scossa elettrica**

- Non aprire il prodotto e non utilizzarlo più se danneggiato
- Non utilizzare il prodotto se l'adattatore AC, il cavo adattatore o il cavo di rete sono danneggiati.
- Non tentare di aggiustare o riparare l'apparecchio da soli. Fare eseguire qualsiasi lavoro di riparazione al personale specializzato competente.

# **3. Posizione del subwoofer nella stanza**

Posizionare il subwoofer su una superficie piana e stabile che sarà in grado di resistere alle vibrazioni. Poggiando il subwoofer a terra si avrà la riproduzione del suono migliore.

### **4. Prima della messa in funzione**

### **Istruzioni per l'uso**

L'uso del subwoofer avviene inoltre anche con la app UNDOK del proprio smartphone.

#### **Nota**

La descrizione dettagliata della app UNDOK e di tutte le funzioni è disponibile nella nostra UNDOK-Guide in:

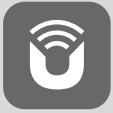

www.hama.com->00054845 ->Downloads

#### **Configurazione della connessione di rete 4.1 LAN (rete con connessione via cavo)**

- Collegare un attacco LAN del router a quello del subwoofer (10) È necessario un cavo Ethernet non in dotazione.
- Accertarsi che il router sia acceso, che funzioni correttamente e sussista la connessione con Internet.
- In merito al corretto funzionamento della connessione LAN, attenersi alle istruzioni per l'uso del router.
- Procedere quindi direttamente come indicato al punto 5 "Messa in esercizio".

# **4.2 Wi-Fi (rete senza fili)**

- Accertarsi che il router sia acceso, che funzioni correttamente e sussista la connessione con Internet.
- Attivare la funzione Wi-Fi del router.
- In merito al corretto funzionamento della connessione Wi-Fi attenersi alle istruzioni per l'uso del router.
- Procedere quindi direttamente come descritto al punto 5 "Messa in funzione".

# **5. Messa in funzione**

### **Avvertenza**

- Per azionare il prodotto avvalersi solo di una presa abilitata a tale scopo. La presa di rete deve essere sempre facilmente accessibile.
- Scollegare il prodotto dall'alimentazione con l'interruttore on/off. Se questo non è presente, staccare la spina dalla presa elettrica.
- Se si utilizzano prese multiple, prestare attenzione che le utenze collegate non superino la potenza totale assorbita.
- Scollegare il dispositivo dalla presa di rete se non la si utilizza per lungo tempo.

# **5.1 Accensione**

- Collegare il cavo del subwoofer a una presa correttamente installata.
- Portare l'interruttore [POWER] (13) in posizione ON.
- Il LED di stato Power (1) si accende di luce rossa.
- Per accendere il subwoofer premere [STANDBY/POWER] (2).

### **Nota – Prima accensione**

- Alla prima accensione il subwoofer si attiva in modalità SETUP.
- Il LED di stato Power (1) inizia a lampeggiare con luce verde.
- Il dispositivo può essere impostato con la app UNDOK.

### **6.Regolazione del volume**

Per aumentare/diminuire il volume, ruotare il regolatore del volume [STANDBY/VOLUME] (2) verso sinistra/destra.

# **7.Illuminazione ambiente**

#### **Nota**

Per utilizzare l'illuminazione ambiente il subwoofer deve essere acceso. (Vedi capitolo 5)

- Per accendere l'illuminazione ambiente (15), portare l'interruttore [LED] (7) in posizione ON.
- Per spegnere l'illuminazione ambiente (15), portare l'interruttore [LED] (7) in posizione OFF.

### **8. UNDOK - Tutto a portata di mano**

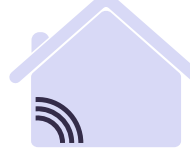

# Powered by MULTIROOM

L'applicazione (app) UNDOK sviluppata da Frontier Silicon vi offre il controllo totale della radio e degli altoparlanti direttamente dal vostro smartphone.

Indipendentemente dal tipo di impostazione del dispositivo, dalla configurazione dell'equalizzatore e dal multi-room, e dalla gestione delle vostre emittenti preferite, UNDOK vi offre tutte le funzioni direttamente sul vostro smartphone o tablet garantendovi anche il massimo comfort.

#### **8.1 Interfaccia / Struttura della schermata principale UNDOK**

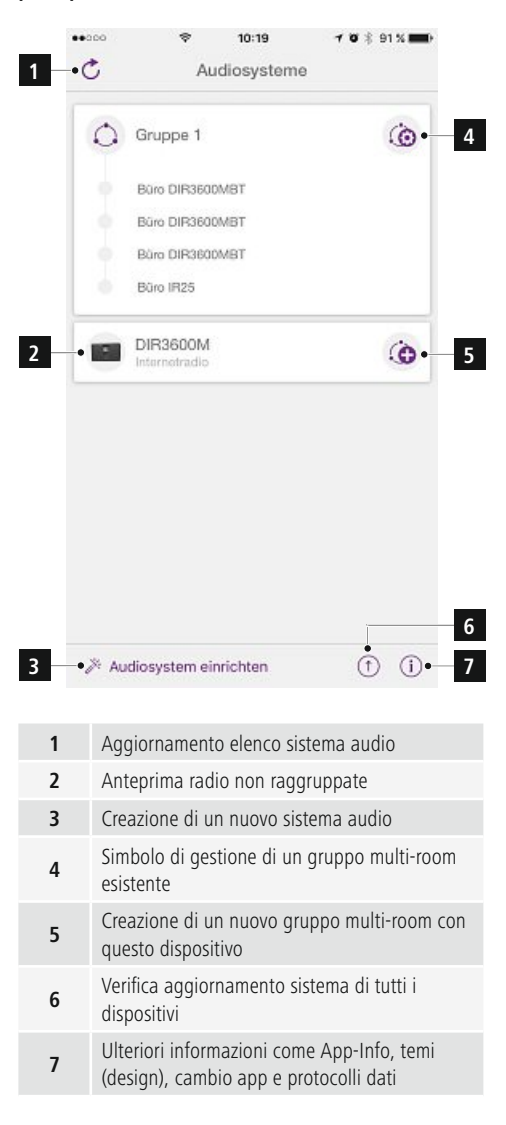

# **8.2 Prima impostazione del dispositivo con UNDOK**

Tutti i prodotti compatibili UNDOK realizzati da Hama generano un così detto Micro-Access-Point alla prima accensione o dopo l'attivazione delle impostazioni di fabbrica. Si tratta di una rete Wi-Fi autonoma alla quale si può collegare lo smartphone o il tablet.

# **Nota**

• L'app UNDOK utilizza la lingua impostata nello smartphone.

# **8.2.1 Procedura per gli utenti iOS**

- Aprire la app UNDOK sul iPhone o iPad.
- Premere sulla voce menu Crea sistema audio
- Accertarsi che il subwoofer si trovi in modalità di SETUP. Mettere il prodotto in modalità impostazioni di fabbrica. Confermare la richiesta con Avanti
- UNDOK chiede tramite le impostazioni iPhone/ iPad di collegare il prodotto alla Wi-Fi. Modificare le impostazioni dell'iPhone e selezionare la rete Wi-Fi (per es. Hama DIR3120LED). Alla fine tornare indietro su UNDOK e premere Avanti
- Scegliere ora la descrizione desiderata per subwoofer (per es. Ufficio DIR3120) e confermare con avanti.
- Adesso sarà possibile configurare la rete (per es. Wi-Fi, WPS ed Ethernet). Cliccare sul metodo desiderato e UNDOK passerà alla finestra successiva
- In base al metodo selezionato, sarà possibile selezionare e configurare la rete Wi-Fi, un collegamento WPS oppure una connessione LAN con cavo.
- Il subwoofer si collegherà quindi con la rete e sarà possibile premere su Utilizza il mio sistema audio del dispositivo dall'interfaccia UNDOK.
- A questo punto l'indicatore LED (1) del collegamento di rete rimane acceso.

# **8.2.2 Procedura per gli utenti Android**

- Aprire la app UNDOK sullo smartphone o sul tablet.
- Premere sulla voce menu Crea sistema audio
- Accertarsi che il subwoofer si trovi in modalità di SETUP. Mettere il prodotto in modalità impostazioni di fabbrica. Confermare la richiesta con Avanti
- Nella pagina successiva si trova un elenco delle reti Wi-Fi disponibili e dei relativi sistemi audio. Qui dovrebbe essere visualizzato il prodotto Hama (per es. Hama DIR3120LED). Premere sulla rete Wi-Fi corrispondente.
- Scegliere ora la descrizione desiderata per subwoofer (per es. Ufficio DIR3120) e confermare con Avanti.
- Adesso sarà possibile configurare la rete (per es. Wi-Fi, WPS ed Ethernet). Cliccare sul metodo desiderato e UNDOK passerà alla finestra successiva
- In base al metodo selezionato, sarà possibile selezionare e configurare la rete Wi-Fi, un collegamento WPS oppure

una connessione LAN con cavo.

- Il subwoofer si collegherà quindi con la rete e sarà possibile premere su Utilizza il mio sistema audio del dispositivo dall'interfaccia UNDOK.
- A questo punto l'indicatore LED (1) del collegamento di rete rimane acceso.

# **9.Collegamento tramite ingresso ausiliare**

Tramite l'uscita analogica (AUX) è possibile collegare diversi terminali (ad es. console per smartphone, tablet, MP3- Player ecc.) come anche fonti analogiche più datate (lettore CD/DVD) al dispositivo SoundZbar e riprodurre il segnale audio tramite il dispositivo SoundZbar.

#### T) **Nota**

- Spegnere il subwoofer prima di collegare un terminale.
- Non piegare, né schiacciare il cavo.
- Collegare il terminale al subwoofer tramite la presa AUX (9) utilizzando il cavo audio 3.5 mm in dotazione (cavo cinch).
- Per attivare la modalità di funzionamento ausiliare, premere ripetutamente [MODE] (5).
- Il LED di stato Modalità (2) si accende di luce verde.

# **10. High Level Input (HF IN)**

Tramite High Level Input è possibile collegare l'audio sistema con il subwoofer, ad es. per portare un audio sistema 2.0 al livello 2.1

# **Nota**

- Spegnere il subwoofer prima di collegare un terminale.
- Non piegare, né schiacciare il cavo.
- Collegare il proprio terminale al subwoofer tramite la presa HF IN (11) utilizzando il cavo cinch 3,5 mm in dotazione.
- Per attivare la modalità di funzionamento HF IN, premere ripetutamente [MODE] (5).
- Il LED di stato Modalità (2) si accende di luce blu.

# **11. Low Level Input (LF IN)**

Con Low Level Input è possibile ad es. collegare un amplificatore al subwoofer utilizzando l'uscita del subwoofer.

#### **Nota**

- Spegnere il subwoofer prima di collegare un terminale.
- Non piegare, né schiacciare il cavo.
- Collegare il proprio terminale al subwoofer tramite la presa LF IN (12) utilizzando il cavo cinch 3,5 mm in dotazione.
- Per attivare la modalità di funzionamento LF IN, premere ripetutamente [MODE] (5).
- Il LED di stato Modalità (2) si accende di luce giallo.

#### **12. Multiroom**

Il subwoofer può essere collegato ad un gruppo multiroom UNDOK come client.

Ulteriori informazioni nelle istruzioni di UNDOK.

#### **13. Cura e manutenzione**

- Pulire questo prodotto solo con un panno umido e che non lascia pelucchi e non utilizzare mai detergenti aggressivi.
- Se non si utilizza il prodotto per un lungo periodo di tempo, spegnere il dispositivo e scollegarlo dalla rete elettrica. Conservarlo. In un luogo pulito, asciutto e lontano dalla luce diretta del sole.

### **14. Esclusione di garanzia**

Hama GmbH & Co KG non si assume alcuna responsabilità per i danni derivati dal montaggio o l'utilizzo scorretto del prodotto, nonché dalla mancata osservanza delle istruzioni per l'uso e/o delle indicazioni di sicurezza.

#### **15. Assistenza e supporto**

In caso di domande sul prodotto, rivolgersi alla Consulenza prodotto Hama. Hotline: +49 9091 502-115 (ted./ing.)

Ulteriori informazioni sul supporto sono disponibili qui: www.hama.com

Le istruzionisono reperibili all'indirizzo internet riportato qui di seguito: www.hama.com -> 00054845 -> Downloads

#### **16. Indicazioni di smaltimento**

#### **Informazioni per protezione ambientale:**

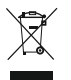

Dopo l'implementazione della Direttiva Europea 2012/19/EU e 2006/66/EU nel sistema legale nazionale, ci sono le seguenti applicazioni: Le

apparecchiature elettriche ed elettroniche e le batterie non devono essere smaltite con i rifiuti domestici. I consumatori sono obbligati dalla legge a restituire I dispositivi elettrici ed elettronici e le batterie alla fine della loro vita utile ai punti di raccolta pubblici preposti per questo scopo o nei punti vendita. Dettagli di quanto riportato sono definiti dalle leggi nazionali di ogni stato. Questo simbolo sul prodotto, sul manuale d'istruzioni o sull'imballo indicano che questo prodotto è soggetto a queste regole. Riciclando, ri-utilizzando i materiali o utilizzando sotto altra forma i vecchi prodotti/le batterie, darete un importante contributo alla protezione dell'ambiente.

# **17. Dichiarazione di conformità**

Il fabbricante, Hama GmbH & Co KG, dichiara che il tipo di apparecchiatura radio [00054845] è conforme alla direttiva 2014/53/UE. Il testo completo della dichiarazione di conformità UE è disponibile al seguente indirizzo Internet: www.hama.com->00054845 ->Downloads.

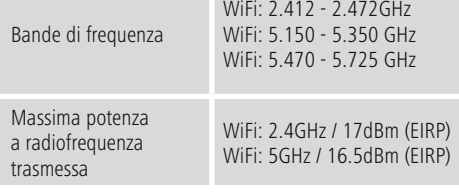

#### **Restrizioni o Requisiti in**

Belgio, Bulgaria, Repubblica Ceca, Danimarca, Germania, Estonia, Irlanda, Grecia, Spagna, Francia, Croazia, Italia, Cipro, Lettonia, Lituania, Lussemburgo, Ungheria, Malta, Paesi Bassi, Austria, Polonia, Portogallo, Romania, Slovenia, Slovacchia, Finlandia, Svezia, Regno Unito

#### T) **Nota**

Se si utilizzano i canali 36-64 (frequenza 5,150GHz – 5,350GHz) con WiFi 5GHz, il prodotto può solo essere utilizzato in locali chiusi.

# **Bedieningselementen en indicaties**

# **Voorzijde**

- 1. statusledje POWER
- 2. statusledje Modus

# **Achterzijde**

- 1. statusledje Clip (overbelasting)
- 2. stand-by/volume\*
- 3. statusledje Volume
- 4. frequentieregelaar
- 5. [MODE]-toets
- 6. [RESET]-toets
- 7. [LED]-schakelaar
- 8. update-poort
- 9. AUX-IN-poort
- 10. LAN-aansluiting
- 11. HF IN-poort
- 12. LF IN-poort
- 13. [POWER]-schakelaar
- 14. voedingskabel
- 15. ambianceverlichting

#### 3 **Aanwijzing**

\*De draairegelaar beschikt over een dubbele functie. Door de regelaar te draaien, wordt het geluidsvolume gewijzigd. Door op de regelaar te drukken, wordt het apparaat in de stand-by-modus geschakeld resp. wordt het apparaat uit de stand-by-modus gehaald.

#### 71 **Belangrijke aanwijzing - Beknopte bedieningsinstructies:**

- Dit zijn beknopte bedieningsinstructies, waarin u de belangrijkste basisinformatie, zoals veiligheidsinstructies en de inbedrijfstelling van uw product, kunt lezen.
- In het kader van de milieubescherming en daarmee het besparen op waardevolle grondstoffen laat de firma Hama de uitvoerige bedieningsinstructies in drukvorm achterwege en biedt deze uitsluitend als PDF-download aan.
- De volledige **uitvoerige bedieningsinstructies** zijn onder het volgende internetadres ter beschikking: **www.hama.com -> 00054845 -> Downloads**
- Sla de uitvoerige bedieningsinstructies op uw computer op als naslagwerk voor op een later tijdstip en print deze naar mogelijkheid.

#### **1. Verklaring van waarschuwingssymbolen en instructies**

# **Waarschuwing**

Wordt gebruikt voor veiligheidsinstructies of om de aandacht te trekken op bijzondere gevaren en risico's.

#### **Aanwijzing**  $\left( i\right)$

Wordt gebruikt voor extra informatie of belangrijke informatie.

# **Gevaar voor een elektrische schok**

Dit symbool duidt op gevaar bij aanraking van nietgeïsoleerde onderdelen van het product, welke mogelijk onder een zodanig gevaarlijke spanning staan, dat het gevaar voor een elektrische schok aanwezig is.

# **2. Inhoud van de verpakking**

- subwoofer
- voedingskabel
- beknopte handleiding

### **3. Veiligheidsinstructies**

- Het product is bedoeld voor het privé-, niet zakelijke, gebruik in huiselijke kring.
- Toestel beschermen tegen vuil, vocht en oververhitting. Alleen in droge ruimtes opstellen.
- Dit product dient, zoals alle elektrische producten, buiten het bereik van kinderen te worden gehouden!
- Laat het product niet vallen en stel het niet bloot aan zware schokken of stoten.
- Gebruik het product niet buiten de in de technische gegevens vermelde vermogensgrenzen.
- Het verpakkingsmateriaal mag absoluut niet in handen van kinderen komen; verstikkingsgevaar.
- Het verpakkingsmateriaal direct en overeenkomstig de lokaal geldende afvoervoorschriften afvoeren.
- Wijzig niets aan het toestel. Daardoor vervalt elke aanspraak op garantie.

**!**
#### **Gevaar voor een elektrische schok**

- Open het product niet en gebruik het niet meer bij beschadigingen.
- Gebruik het product niet indien de AC-adapter, de adapterkabel of de voedingskabel is beschadigd.
- Probeer het product niet zelf te onderhouden of te repareren. Laat onderhouds- en reparatiewerkzaamheden door vakpersoneel uitvoeren.

#### **3.Positioneren van de subwoofer in de ruimte**

Plaats de subwoofer op een vlakke, stabiele ondergrond die tegen trillingen bestand is. Opstellen op de vloer levert de beste klankkwaliteit.

# **4. Vóór de inbedrijfstelling**

#### $\bigcirc$ **Bedieningsinstructies**

De bediening van de subwoofer wordt bovendien met behulp van de UNDOK-app via uw smartphone uitgevoerd.

#### **Aanwijzing**  $\left( \cdot \right)$

Een uitvoerige beschrijving van de UNDOK-app en alle beschikbare functies vindt u in onze UNDOKguide onder:

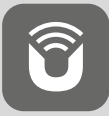

www.hama.com->00054845 ->Downloads

# **Netwerkverbinding tot stand brengen**

# **4.1 LAN (kabelgebonden netwerk)**

- Verbind een LAN-aansluiting van uw router met de LANaansluiting (10) van uw subwoofer. Daarvoor hebt u een ethernet-kabel nodig. Deze kabel is niet bij de levering inbegrepen.
- Controleer of de router is ingeschakeld, correct functioneert en er een verbinding met het internet is.
- Neem met betrekking tot het correct functioneren van de LAN-verbinding de bedieningsinstructies van uw router in acht.
- Ga vervolgens zoals onder punt 5 "Inbedrijfstelling" is beschreven verder te werk.

# **4.2 WLAN (draadloos netwerk)**

- Controleer of de router is ingeschakeld, correct functioneert en er een verbinding met het internet is.
- Activeer de WLAN-functie van uw router.
- Neem met betrekking tot het correct functioneren van de WLAN-verbinding de bedieningsinstructies van uw router in acht.
- Ga vervolgens zoals onder punt 5 "Inbedrijfstelling" is beschreven, verder te werk.

# **5. Inbedrijfstelling**

# **Waarschuwing**

- Sluit het product alleen aan op een daarvoor geschikt en intact stopcontact. Het stopcontact moet altijd goed toegankelijk zijn.
- Het product met behulp van de schakelaar In/Uit van het net scheiden – indien deze niet ter beschikking is, de stekker uit het stopcontact trekken.
- Let erop bij meervoudige stopcontacten dat de aangesloten verbruikers niet het toegestane totale opgenomen vermogen overschrijden.
- Indien het product gedurende langere tijd niet wordt gebruikt, dient u dit van het elektriciteitsnet te scheiden.

# **5.1 Inschakelen**

- Sluit de voedingskabel van de subwoofer op een deugdelijk geïnstalleerd stopcontact aan.
- Zet de [POWER]-schakelaar (13) in de stand ON.
- Het statusledje Power (1) brandt rood.
- Druk op [STANDBY/VOLUME] (2) om de subwoofer in te schakelen.

#### ∩ **Aanwijzing – bij de eerste maal inschakelen**

- Bij de eerste maal inschakelen bevindt de subwoofer zich in de SETUP-modus.
- Het statusledje Power (1) begint groen te knipperen.
- Het apparaat kan met behulp van de UNDOK-app worden geconfigureerd.

#### **6.Volumeregeling**

Draai de draairegelaar [STANDBY/VOLUME] (2) naar links/ rechts om het geluidsvolume te verlagen/verhogen.

# **7.Ambianceverlichting**

#### **Aanwijzing**

Om de ambianceverlichting te gebruiken, moet de subwoofer zich in een ingeschakelde status bevinden. (zie hoofdstuk 5)

- Plaats de [LED]-schakelaar (7) in de stand ON om de ambianceverlichting (15) in te schakelen.
- Plaats de [LED]-schakelaar (7) in de stand OFF om de ambianceverlichting (15) uit te schakelen.
- **8. UNDOK alles in uw hand**

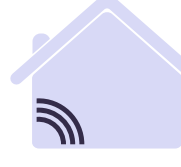

# Powered by MULTIROOM

De door Frontier Silicon ontwikkelde UNDOK-app biedt u volledige controle over de radio en luidsprekers op uw smartphone.

Of het nu gaat om de eerste configuratie van het apparaat, de configuraties van equalizer en multiroom of het beheren van uw favoriete zenders – UNDOK levert u alle mogelijkheden op uw smartphone of tablet en biedt u daardoor nog meer comfort.

#### **8.1 Interface / Indeling van het UNDOK-startscherm**

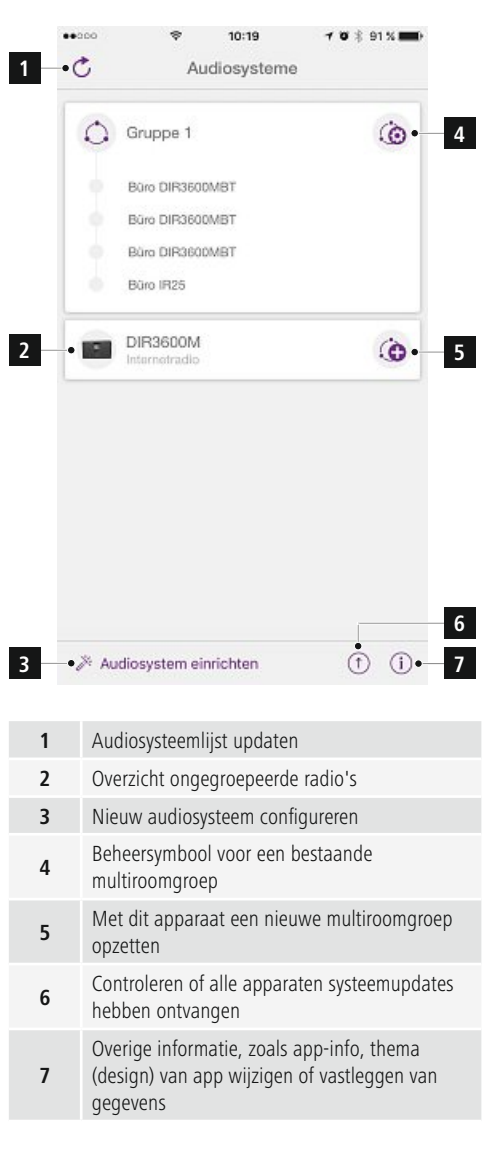

# **8.2 Eerste configuratie van het toestel met UNDOK**

Alle producten van Hama met UNDOK-functies creëren bij de eerste configuratie of na het resetten op de fabrieksinstellingen een zogenaamd Micro-Access-Point – een eigen WLAN-netwerk dus, waarmee u uw tablet of smartphone kunt verbinden.

# **Aanwijzing**

• De UNDOK-app gebruikt de in het systeem van uw smartphone geselecteerde taal.

# **8.2.1 Procedure voor iOS-gebruikers**

- Open de UNDOK -app op uw iPhone of iPad
- Druk op het menu-item Audiosysteem configureren
- Controleer of de subwoofer zich in de SETUPmodus bevindt. Reset zo nodig het product naar de fabrieksinstellingen. Bevestig de controlevraag met Verder
- UNDOK vraagt u nu om via de iPhone-/iPad-instellingen verbinding te maken met de wifi van het product. Ga daarvoor naar de systeeminstellingen van de iPhone en selecteer het WLAN-netwerk (bijvoorbeeld Setup Hama DIR3120LED). Ga vervolgens terug naar UNDOK en druk op Verder
- Geef de subwoofer nu een aanduiding naar keuze (bijvoorbeeld Kantoor DIR3120) en bevestig uw invoer met **Volgende**.
- Nu krijgt u verschillende mogelijkheden om het netwerk te configureren (zoals WLAN, WPS en Ethernet). Klik op de gewenste methode; UNDOK gaat naar het volgende venster
- Afhankelijk van de geselecteerde methode kunt u nu het gewenste WLAN-netwerk selecteren en configureren, een WPS-verbinding opzetten of de verbinding per ethernetkabel tot stand brengen.
- Tot slot maakt de subwoofer contact met het netwerk en kunt u het apparaat in UNDOK gebruiken door op **Mijn audiosysteem** gebruiken te drukken.
- De ledindicator (1) van de netwerkverbinding brandt nu constant.

# **8.2.2 Procedure voor Android-gebruikers**

- Open de UNDOK-app op uw tablet of smartphone
- Druk op het menu-item Audiosysteem configureren
- Controleer of de subwoofer zich in de SETUPmodus bevindt. Reset zo nodig het product naar de fabrieksinstellingen. Bevestig de controlevraag met Verder
- Op de volgende pagina vindt u een lijst met alle beschikbare WLAN-netwerken en ook de voorgestelde audiosystemen; hier zou uw Hama-product (bijvoorbeeld Setup Hama DIR3120LED) bij moeten staan. Druk op het betreffende WLAN-netwerk.Geef de radio nu een benaming naar keuze (bijvoorbeeld Kantoor DIR3120) en bevestig uw invoer met Verder
- Geef de subwoofer nu een aanduiding naar keuze (bijvoorbeeld Kantoor DIR3120) en bevestig uw invoer met **Volgende**.
- Nu krijgt u verschillende mogelijkheden om het netwerk te configureren (zoals WLAN, WPS en Ethernet). Klik op de gewenste methode; UNDOK gaat naar het volgende venster
- Afhankelijk van de geselecteerde methode kunt u nu het gewenste WLAN-netwerk selecteren en configureren, een WPS-verbinding opzetten of de verbinding per ethernetkabel tot stand brengen.
- Tot slot maakt de subwoofer contact met het netwerk en kunt u het apparaat in UNDOK gebruiken door op **Mijn audiosysteem gebruiken** te drukken.
- De ledindicator (1) van de netwerkverbinding brandt nu constant.

# **9.Verbinding via Auxiliary Input**

Via de analoge audio-ingang (AUX-IN) kunt u mobiele eindapparaten (bijv. smartphone, tablet-pc, MP3-speler enz.) evenals oudere analoge bronnen (cd-/dvd-speler enz.) op de subwoofer aansluiten en hun audiosignaal via de subwoofer weergeven.

# **Aanwijzing**

- Schakel de subwoofer uit voordat u een eindapparaat daarop aansluit.
- De kabel niet knikken of inklemmen.
- Sluit uw eindapparaat via de AUX-IN poort (9) met behulp van een audiokabel 3,5 mm (stereokabel) op de subwoofer aan.
- Activeer door bij herhaling op [MODE] (5) te drukken de bedrijfsmodus Auxiliary Input.
- Het statusledje Modus (2) brandt groen.

# **10. High Level Input (HF IN)**

Via de High Level Input kunt u uw bestaande soundsysteem met de subwoofer verbinden om bijv. een 2.0 soundsysteem tot een 2.1 soundsysteem uit te breiden.

# **Aanwijzing**

- Schakel de subwoofer uit voordat u een eindapparaat daarop aansluit.
- De kabel niet knikken of inklemmen.
- Sluit uw eindapparaat via de HF IN-poort (11) met behulp van een 3,5 mm cinchkabel op de subwoofer aan.
- Activeer door bij herhaling op [MODE] (5) te drukken de bedrijfsmodus HF IN.
- Het statusledje Modus (2) brandt blauw.

# **11. Low Level Input (LF IN)**

Via de Low Level Input kunt u bijv. een versterker met een subwoofer-uitgang met de subwoofer verbinden.

# **Aanwijzing**

- Schakel de subwoofer uit voordat u een eindapparaat daarop aansluit.
- De kabel niet knikken of inklemmen.
- Sluit uw eindapparaat via de LF IN-poort (12) met behulp van een 3,5 mm cinchkabel op de subwoofer aan.
- Activeer door bij herhaling op [MODE] (5) te drukken de bedrijfsmodus LF IN.
- Het statusledje Modus (2) brandt geel.

# **12. Multiroom**

De subwoofer kan in een UNDOK-multiroomgroep als client worden geïntegreerd.

Meer informatie hierover vindt u in de UNDOK Guide.

# **13. Onderhoud en verzorging**

- Reinig dit product alleen met een pluisvrije, iets vochtige doek en gebruik geen agressieve reinigers.
- Indien u het product gedurende langere tijd niet gebruikt, dan schakelt u het toestel uit en trekt de stekker uit het stopcontact. Berg het toestel op een schone, droge plaats op alwaar het niet aan directe zonnestraling wordt blootgesteld.

# **14. Uitsluiting van garantie en aansprakelijkheid**

Hama GmbH & Co KG aanvaardt geen enkele aansprakelijkheid of garantieclaims voor schade of gevolgschade, welke door ondeskundige installatie, montage en ondeskundig gebruik van het product ontstaan of het resultaat zijn van het niet in acht nemen van de bedieningsinstructies en/of veiligheidsinstructies.

# **15. Service en support**

Neem bij vragen over het product contact op met de afdeling Productadvies van HAMA. Hotline: +49 9091 502-115 (Duits/Engels)

Meer support-informatie vindt u hier: www.hama.com

De volledige uitvoerige bedieningsinstructies zijn onder het volgende internetadres ter beschikking: www.hama.com -> 00054845 -> Downloads

# **16. Aanwijzingen over de afvalverwerking**

# **Notitie aangaande de bescherming van het milieu:**

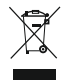

Ten gevolge van de invoering van de Europese Richtlijn 2012/19/EU en 2006/66/EU in het nationaal juridisch system, is het volgende van toepassing: Elektrische en elektronische

apparatuur, zoals batterijen mag niet met het huisvuil weggegooid worden. Consumenten zijn wettelijk verplicht om electrische en elctronische apparaten zoals batterijen op het einde van gebruik in te dienen bij openbare verzamelplaatsen speciaal opgezet voor dit doeleinde of bij een verkooppunt. Verdere specificaties aangaande dit onderwerp zijn omschreven door de nationale wet van het betreffende land. Dit symbool op het product, de gebruiksaanwijzing of de verpakking duidt erop dat het product onderworpen is aan deze richtlijnen. Door te recycleren, hergebruiken van materialen of andere vormen van hergebruiken van oude toestellen/batterijen, levert u een grote bijdrage aan de bescherming van het mileu.

# **17. Conformiteitsverklaring**

Hierbij verklaar ik, Hama GmbH & Co KG, dat het type radioapparatuur [00054845] conform is met Richtlijn 2014/53/EU. De volledige tekst van de EU-conformiteitsverklaring kan worden geraadpleegd op

het volgende internetadres:

www.hama.com->00054845 ->Downloads.

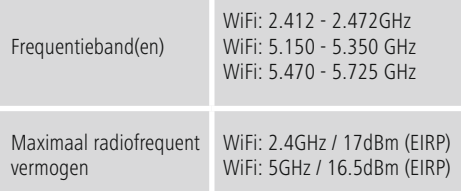

# **Beperkingen of voorschriften in**

België, Bulgarije, Tsjechische Republiek, Denemarken, Duitsland, Estland, Ierland, Griekenland, Spanje, Frankrijk, Kroatië, Italië, Cyprus, Letland, Litouwen, Luxemburg, Hongarije, Malta, Nederland, Oostenrijk, Polen, Portugal, Roemenië, Slovenië, Slowakije, Finland, Zweden, Verenigd Koninkrijk

# **Aanwijzing**

Indien de kanalen 36-64 (frequentie 5,150GHz – 5,350GHz) in een 5GHz WLAN worden gebruikt, dan mag het product alleen in gesloten ruimtes worden gebruikt.

# **Στοιχεία χειρισμού και ενδείξεις**

# **Πρόσοψη**

- 1. Λυχνία LED κατάστασης ισχύος
- 2. Λυχνία LED κατάστασης λειτουργίας

# **Πίσω πλευρά**

- 1. Λυχνία LED κατάστασης μείωσης φορτίου (υπερφόρτωση)
- 2. Αναμονή/Ένταση\*
- 3. Λυχνία LED κατάστασης έντασης
- 4. Ρυθμιστής συχνότητας
- 5. Πλήκτρο [MODE]
- 6. Πλήκτρο [RESET]
- 7. Διακόπτης [LED]
- 8. Θύρα ενημέρωσης
- 9. Υποδοχή AUX-In
- 10. Υποδοχή LAN
- 11. Υποδοχή HF IN
- 12. Υποδοχή LF IN
- 13. Διακόπτης [POWER]
- 14. Καλώδιο ρεύματος
- 15. Φωτισμός περιβάλλοντος

# **Υπόδειξη**

**!**

• \*Ο περιστροφικός ρυθμιστής έχει διπλή λειτουργία. Περιστρέφοντας τον ρυθμιστή μπορείτε να αλλάξετε την ένταση ήχου. Με το πάτημα του ρυθμιστή η συσκευή μεταβαίνει στη λειτουργία αναμονής ή επανέρχεται από την κατάσταση αναμονής.

#### **Σημαντική υπόδειξη - Σύντομες οδηγίες:**

- Το παρόν είναι ένας σύντομος οδηγός που σας παρέχει τις πιο σημαντικές πληροφορίες, όπως οδηγίες ασφαλείας και οδηγίες για την έναρξη χρήσης του προϊόντος.
- Για λόγους προστασίας του περιβάλλοντος και εξοικονόμησης πολύτιμων πρώτων υλών η εταιρεία Hama δεν παρέχει εκτυπωμένο αναλυτικό εγχειρίδιο και το προσφέρει αποκλειστικά ως αρχείο PDF για ηλεκτρονική λήψη.
- Το πλήρες **αναλυτικό εγχειρίδιο** είναι διαθέσιμο στην ακόλουθη ιστοσελίδα στο διαδίκτυο:

#### **www.hama.com -> 00054845 -> Downloads**

• Αποθηκεύστε αυτό το αναλυτικό εγχειρίδιο στον υπολογιστή σας για μελλοντική αναφορά και εκτυπώστε το εφόσον είναι δυνατόν.

#### **1. Επεξήγηση συμβόλων προειδοποίησης και υποδείξεων**

# **Προειδοποίηση**

Χρησιμοποιείται για τη σήμανση υποδείξεων ασφαλείας ή για να επιστήσει την προσοχή σε ιδιαίτερους κινδύνους.

#### **Υπόδειξη** (i)

Χρησιμοποιείται για τη σήμανση επιπλέον πληροφοριών ή σημαντικών υποδείξεων.

# **Κίνδυνος ηλεκτροπληξίας**

Αυτό το σύμβολο προειδοποιεί για κίνδυνο από επαφή με μη μονωμένα εξαρτήματα του προϊόντος, τα οποία μπορεί να φέρουν τόση τάση ώστε να προκληθεί ηλεκτροπληξία.

# **2. Περιεχόμενα συσκευασίας**

- Subwoofer
- Καλώδιο ρεύματος
- Σύντομες οδηγίες

# **3. Υποδείξεις ασφαλείας**

- Η συσκευή προορίζεται για οικιακή χρήση και όχι για επαγγελματική.
- Προστατεύετε τη συσκευή από βρομιά, υγρασία και υπερθέρμανση και χρησιμοποιείτε τη μόνο σε στεγνούς χώρους.
- Αυτή η συσκευή όπως και οι άλλες ηλεκτρικές συσκευές δεν είναι παιχνίδι για τα παιδιά!
- Η συσκευή δεν επιτρέπεται να πέφτει κάτω, ούτε και να δέχεται δυνατά χτυπήματα.
- Μην χρησιμοποιείτε τη συσκευή εκτός των ορίων απόδοσης που περιγράφονται στα τεχνικά χαρακτηριστικά.
- Τα παιδιά δεν επιτρέπεται να έρχονται σε επαφή με τα υλικά της συσκευασίας, υπάρχει κίνδυνος ασφυξίας.
- Απορρίψτε κατευθείαν τα υλικά συσκευασίας σύμφωνα με τους ισχύοντες τοπικούς κανονισμούς απόρριψης.
- Μην κάνετε μετατροπές στη συσκευή. Σε τέτοια περίπτωση η εγγύηση παύει να ισχύει.

# **Κίνδυνος ηλεκτροπληξίας**

- Μην ανοίγετε τη συσκευή και μην τη χρησιμοποιείτε αν χαλάσει.
- Μην χρησιμοποιείτε τη συσκευή αν έχουν υποστεί ζημιά ο μετασχηματιστής, το καλώδιο του μετασχηματιστή ή το καλώδιο του ρεύματος.
- Μην επιχειρήσετε να συντηρήσετε ή να επισκευάσετε τη συσκευή εσείς οι ίδιοι. Οι εργασίες συντήρησης πρέπει να γίνονται από εξειδικευμένα άτομα.

# **3.Τοποθέτηση του subwoofer στον χώρο**

Τοποθετήστε το subwoofer σε μια επίπεδη, σταθερή επιφάνεια που είναι ανθεκτική σε κραδασμούς. Η τοποθέτηση στο δάπεδο παρέχει τη βέλτιστη ποιότητα ήχου.

# **4. Πριν την έναρξη χρήσης**

#### **Οδηγίες χειρισμού**  $\left( \cdot \right)$

Ο χειρισμός του subwoofer πραγματοποιείται επίσης μέσω της εφαρμογής UNDOK από το smartphone.

# **Υπόδειξη**

Για την αναλυτική περιγραφή της εφαρμογής UNDOK και όλων των λειτουργιών της, ανατρέξτε στον Οδηγό UNDOK, στον ιστότοπο:

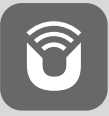

www.hama.com->00054845 ->Downloads

# **Προετοιμασία σύνδεσης δικτύου**

# **4.1 LAN (ενσύρματο δίκτυο)**

- Συνδέστε μια υποδοχή LAN του δρομολογητή σας με την υποδοχή LAN (10) του subwoofer σας. Για τον σκοπό αυτό χρειάζεστε ένα καλώδιο Ethernet που δεν συμπεριλαμβάνεται στη συσκευασία παράδοσης.
- Βεβαιωθείτε ότι ο δρομολογητής είναι ενεργοποιημένος, λειτουργεί σωστά και ότι υπάρχει σύνδεση στο Internet.
- Για τη σωστή λειτουργία της σύνδεσης LAN ανατρέξτε στις οδηγίες λειτουργίας του δρομολογητή σας.
- Κατόπιν, συνεχίστε αμέσως σύμφωνα με τη διαδικασία που περιγράφεται στο βήμα 5. "Έναρξη χρήσης".

# **4.2 WLAN (ασύρματο δίκτυο)**

- Βεβαιωθείτε ότι ο δρομολογητής είναι ενεργοποιημένος, λειτουργεί σωστά και ότι υπάρχει σύνδεση στο Internet.
- Ενεργοποιήστε τη λειτουργία WLAN του δρομολογητή σας.
- Για τη σωστή λειτουργία της σύνδεσης WLAN ανατρέξτε στις οδηγίες λειτουργίας του δρομολογητή σας.
- Κατόπιν, συνεχίστε αμέσως σύμφωνα με τη διαδικασία που περιγράφεται στο βήμα 5. "Έναρξη χρήσης".

# **5. Έναρξη χρήσης**

# **Προειδοποίηση**

- Το προϊόν πρέπει να λειτουργεί μόνο συνδεδεμένο σε κατάλληλη πρίζα. Πρέπει πάντα να υπάρχει εύκολη πρόσβαση στην πρίζα.
- Αποσυνδέστε το προϊόν από το ρεύμα μέσω του γενικού διακόπτη – αν δεν υπάρχει διακόπτης τραβήξτε το καλώδιο ρεύματος από την πρίζα.
- Στα πολύπριζα προσέξτε ώστε οι συνδεδεμένες συσκευές να μην ξεπερνούν την επιτρεπόμενη συνολική κατανάλωση ισχύος.
- Αποσυνδέστε το προϊόν από το δίκτυο ρεύματος, εάν δεν πρόκειται να το χρησιμοποιήσετε για μεγάλο χρονικό διάστημα.

# **5.1 Ενεργοποίηση**

- Συνδέστε το καλώδιο ρεύματος του subwoofer σε μια πρίζα που βρίσκεται σε σωστή θέση.
- Θέστε τον διακόπτη [POWER] (13) στη θέση ON.
- Η λυχνία LED κατάστασης ισχύος (1) ανάβει με κόκκινο χρώμα.
- Πατήστε το πλήκτρο [STANDBY/VOLUME] (2), για να ενεργοποιήσετε το subwoofer.

#### ∩ **Υπόδειξη – Κατά την πρώτη ενεργοποίηση**

- Κατά την πρώτη ενεργοποίηση, το subwoofer ξεκινά στη λειτουργία SETUP.
- H λυχνία LED κατάστασης ισχύος (1) θα ξεκινήσει να αναβοσβήνει με πράσινο χρώμα.
- Η συσκευή μπορεί να εγκατασταθεί μέσω της εφαρμογής UNDOK.

# **6. Ρύθμιση έντασης ήχου**

Στρέψτε τον περιστροφικό ρυθμιστή [STANDBY/VOLUME] (2) προς τα αριστερά/προς τα δεξιά, για να μειώσετε/να αυξήσετε την ένταση.

# **7.Φωτισμός περιβάλλοντος**

# **Υπόδειξη**

Για να χρησιμοποιήσετε τον φωτισμό περιβάλλοντος, το subwoofer πρέπει να είναι ενεργοποιημένο. (βλ. κεφάλαιο 5)

- Θέστε τον διακόπτη [LED] (7) στη θέση ON, για να ενεργοποιήσετε τον φωτισμό περιβάλλοντος (15).
- Θέστε τον διακόπτη [LED] (7) στη θέση OFF, για να απενεργοποιήσετε τον φωτισμό περιβάλλοντος (15).

# **8. UNDOK – Όλα στο χέρι σας**

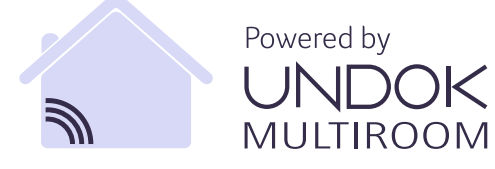

Η εφαρμογή UNDOK που έχει αναπτυχθεί από την Frontier Silicon, μεταφέρει τον πλήρη έλεγχο του ραδιοφώνου και των ηχείων στο smartphone.

Ανεξάρτητα από το εάν πρόκειται για την πρώτη εγκατάσταση της συσκευής, τις ρυθμίσεις ισοσταθμιστή και Multiroom ή τη διαχείριση του αγαπημένου σας σταθμού – με το UNDOK μπορείτε να χειριστείτε όλες τις λειτουργίες από το smartphone ή το tablet έχοντας έτσι ακόμη μεγαλύτερη άνεση.

# **8.1 Διεπαφή / Διάταξη της αρχικής οθόνης UNDOK**

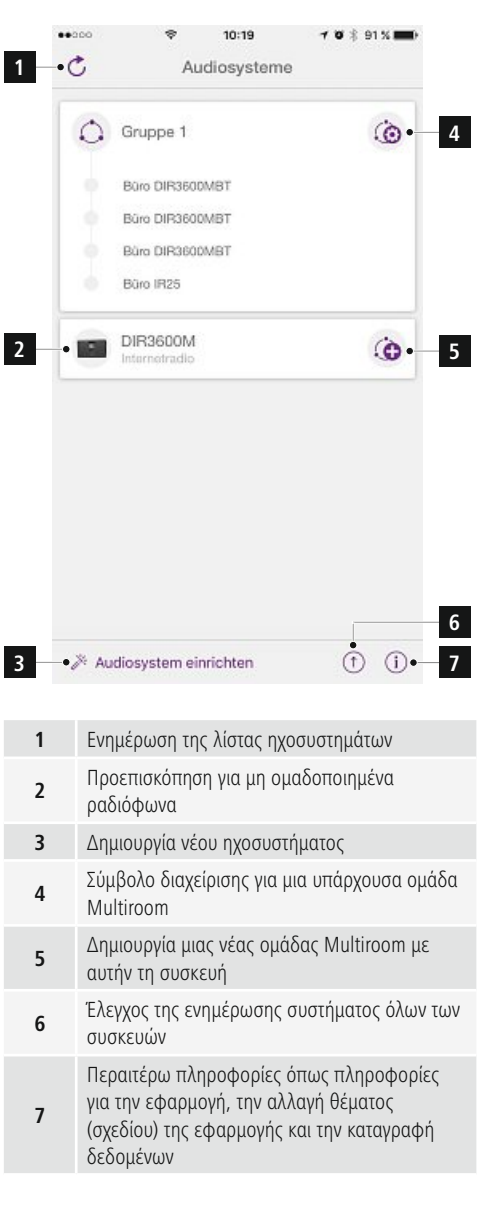

#### **8.2 Πρώτη εγκατάσταση της συσκευής με το UNDOK**

Όλα τα προϊόντα της Hama που έχουν δυνατότητα λειτουργίας με το UNDOK, κατά την πρώτη ενεργοποίησή τους ή μετά την επαναφορά τους στις εργοστασιακές ρυθμίσεις, δημιουργούν ένα λεγόμενο Micro-Access-Point – δηλαδή, ένα δικό τους δίκτυο WLAN μέσω του οποίου μπορούν να συνδεθούν με το tablet ή το smartphone σας.

#### ⋒ **Υπόδειξη**

• Η εφαρμογή UNDOK χρησιμοποιεί τη γλώσσα που έχετε επιλέξει στο σύστημα του smartphone σας.

# **8.2.1 Διαδικασία για χρήστες iOS**

- Ανοίξτε την εφαρμογή UNDOK στο iPhone ή στο iPad
- Πατήστε το στοιχείο μενού Δημιουργία ηχοσυστήματος
- Βεβαιωθείτε ότι το subwoofer βρίσκεται στη λειτουργία SETUP. Εάν χρειάζεται, θέστε το προϊόν στις εργοστασιακές ρυθμίσεις. Επιβεβαιώστε την ερώτηση με την επιλογή Συνέχεια
- Κατόπιν, το UNDOK θα ζητήσει σύνδεση με το WLAN του προϊόντος μέσω των ρυθμίσεων iPhone/iPad. Για να γίνει αυτό, μεταβείτε στις ρυθμίσεις συστήματος του iPhone και επιλέξτε το δίκτυο WLAN (π.χ. Setup Hama DIR3120LED). Έπειτα μεταβείτε ξανά στο UNDOK και πατήστε Συνέχεια
- Έπειτα, δώστε την ονομασία που θέλετε για το subwoofer (π.χ. Γραφείο DIR3120) και επιβεβαιώστε την καταχώρηση πατώντας Συνέχεια.
- Έπειτα, έχετε στη διάθεσή σας διάφορες δυνατότητες για τη διαμόρφωση του δικτύου (εάν χρειάζεται, WLAN, WPS και Ethernet). Κάντε κλικ στην επιθυμητή μέθοδο και το UNDOK θα μεταβεί στο επόμενο παράθυρο
- Ανάλογα με τη μέθοδο που επιλέξατε, μπορείτε να επιλέξετε και να διαμορφώσετε το επιθυμητό δίκτυο WLAN, να δημιουργήσετε μια σύνδεση WPS ή να δημιουργήσετε τη σύνδεση μέσω καλωδίου LAN.
- Κατόπιν, το subwoofer θα συνδεθεί με το δίκτυο και μπορείτε να το χρησιμοποιήσετε μέσω της εφαρμογής UNDOK πατώντας το κουμπί Χρήση του ηχοσυστήματός μου.
- Η ενδεικτική λυχνία LED (1) της σύνδεσης δικτύου ανάβει τώρα σταθερά.

# **8.2.2 Διαδικασία για χρήστες Android**

- Ανοίξτε την εφαρμογή UNDOK στο tablet ή στο smartphone
- Πατήστε το στοιχείο μενού Δημιουργία ηχοσυστήματος
- Βεβαιωθείτε ότι το subwoofer βρίσκεται στη λειτουργία SETUP. Εάν χρειάζεται, θέστε το προϊόν στις εργοστασιακές ρυθμίσεις. Επιβεβαιώστε την ερώτηση με την επιλογή Συνέχεια
- Στην επόμενη σελίδα, εμφανίζεται μια λίστα με όλα τα διαθέσιμα δίκτυα WLAN και επίσης τα προτεινόμενα ηχοσυστήματα. Εδώ θα πρέπει να εμφανίζεται το προϊόν Hama (π.χ. Setup Hama DIR3120LED). Πατήστε στο αντίστοιχο δίκτυο WLAN.
- Έπειτα, δώστε την ονομασία που θέλετε για το subwoofer (π.χ. Γραφείο DIR3120) και επιβεβαιώστε την καταχώρηση πατώντας Συνέχεια.
- Έπειτα, έχετε στη διάθεσή σας διάφορες δυνατότητες για τη διαμόρφωση του δικτύου (εάν χρειάζεται, WLAN, WPS και Ethernet). Κάντε κλικ στην επιθυμητή μέθοδο και το UNDOK θα μεταβεί στο επόμενο παράθυρο
- Ανάλογα με τη μέθοδο που επιλέξατε, μπορείτε να επιλέξετε και να διαμορφώσετε το επιθυμητό δίκτυο WLAN, να δημιουργήσετε μια σύνδεση WPS ή να δημιουργήσετε τη σύνδεση μέσω καλωδίου LAN.
- Κατόπιν, το subwoofer θα συνδεθεί με το δίκτυο και μπορείτε να το χρησιμοποιήσετε μέσω της εφαρμογής UNDOK πατώντας το κουμπί Χρήση του ηχοσυστήματός μου.
- Η ενδεικτική λυχνία LED (1) της σύνδεσης δικτύου ανάβει τώρα σταθερά.

# **9. Σύνδεση μέσω της βοηθητικής εισόδου**

Μέσω της αναλογικής εισόδου ήχου (AUX) μπορείτε να συνδέσετε κινητές συσκευές (π.χ. smartphone, tablet PC, συσκευές αναπαραγωγής MP3 κ.λπ.). καθώς και αναλογικές πηγές παλαιότερου τύπου (π.χ. συσκευές αναπαραγωγής CD/DVD κ.λπ.) στο subwoofer και να αναπαραγάγετε τα σήματα ήχου τους μέσω του subwoofer.

# **Υπόδειξη**

- Απενεργοποιήστε το subwoofer, προτού συνδέσετε μια συσκευή.
- Μην τσακίζετε και μην συνθλίβετε το καλώδιο.
- Συνδέστε τη συσκευή στην υποδοχή AUX (9) του subwoofer χρησιμοποιώντας ένα καλώδιο ήχου 3,5 mm (καλώδιο ίσιου βύσματος).
- Ενεργοποιήστε τη λειτουργία βοηθητικής εισόδου πατώντας επανειλημμένα το πλήκτρο [MODE] (5).
- Η λυχνία LED κατάστασης λειτουργίας (2) ανάβει με πράσινο χρώμα.

# **10. Είσοδος υψηλής ισχύος (HF IN)**

Μέσω της εισόδου υψηλής ισχύος μπορείτε να συνδέσετε το ηχοσύστημά σας με το subwoofer, για να αναβαθμίσετε π.χ. ένα ηχοσύστημα 2.0 σε ηχοσύστημα 2.1.

#### O **Υπόδειξη**

- Απενεργοποιήστε το subwoofer, προτού συνδέσετε μια συσκευή.
- Μην τσακίζετε και μην συνθλίβετε το καλώδιο.
- Συνδέστε τη συσκευή στην υποδοχή HF IN (11) του subwoofer χρησιμοποιώντας ένα καλώδιο RCA 3,5 mm με το subwoofer.
- Ενεργοποιήστε τη λειτουργία HF IN πατώντας επανειλημμένα το πλήκτρο [MODE] (5).
- Η λυχνία LED κατάστασης λειτουργίας (2) ανάβει με μπλε χρώμα.

# **11. Είσοδος χαμηλής ισχύος (LF IN)**

Μέσω της εισόδου χαμηλής ισχύος μπορείτε να συνδέσετε π.χ. έναν ενισχυτή με την έξοδο του subwoofer.

# **Υπόδειξη**

- Απενεργοποιήστε το subwoofer, προτού συνδέσετε μια συσκευή.
- Μην τσακίζετε και μην συνθλίβετε το καλώδιο.
- Συνδέστε τη συσκευή στην υποδοχή LF IN (12) του subwoofer χρησιμοποιώντας ένα καλώδιο RCA 3,5 mm με το subwoofer.
- Ενεργοποιήστε τη λειτουργία LF IN πατώντας επανειλημμένα το πλήκτρο [MODE] (5).
- Η λυχνία LED κατάστασης λειτουργίας (2) ανάβει με κίτρινο χρώμα.

# **12. Multiroom**

Το subwoofer μπορεί να συνδεθεί σε μια ομάδα Multiroom της εφαρμογής UNDOK ως συσκευή-πελάτης. Για αναλυτικές πληροφορίες, ανατρέξτε στον Οδηγό της εφαρμογής UNDOK.

# **13. Συντήρηση και φροντίδα**

- Καθαρίζετε αυτή τη συσκευή μόνο με ένα ελαφρώς βρεγμένο πανί χωρίς χνούδια και μην χρησιμοποιείτε καυστικά καθαριστικά.
- Αν πρόκειται να μη χρησιμοποιήσετε τη συσκευή για μεγάλο διάστημα απενεργοποιήστε την και αποσυνδέστε τη από το ηλεκτρικό ρεύμα. Φυλάσσετε τη σε καθαρό, ξηρό μέρος χωρίς κατευθείαν ηλιακή ακτινοβολία.

# **14. Απώλεια εγγύησης**

Η εταιρεία Hama GmbH & Co KG δεν αναλαμβάνει καμία ευθύνη ή εγγύηση για ζημιές, οι οποίες προκύπτουν από λανθασμένη εγκατάσταση και συναρμολόγηση ή λανθασμένη χρήση του προϊόντος ή μη τήρηση των οδηγιών λειτουργίας και/ή των υποδείξεων ασφαλείας.

# **15. Σέρβις και υποστήριξη**

Για ερωτήσεις σχετικά με το προϊόν απευθυνθείτε στην υπηρεσία εξυπηρέτησης πελατών της Hama. Γραμμή υποστήριξης: +49 9091 502-115 (Γερμανικά/ Αγγλικά)

Περισσότερες πληροφορίες υποστήριξης θα βρείτε στη διεύθυνση: www.hama.com

Το πλήρες αναλυτικό εγχειρίδιο είναι διαθέσιμο στην ακόλουθη ιστοσελίδα στο διαδίκτυο: www.hama.com -> 00054845 -> Downloads

# **16. Υποδείξεις απόρριψης**

# **Υπόδειξη σχετικά με την προστασία περιβάλλοντος:**

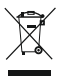

Από τη στιγμή που η Ευρωπαϊκή Οδηγία 2012/19/EU και 2006/66/EE ενσωματώνεται στο εθνικό δίκαιο ισχύουν τα εξής: Οι ηλεκτρικές και οι ηλεκτρονικές συσκευές καθώς και οι μπαταρίες δεν επιτρέπεται να πετιούνται στα οικιακά απορρίμματα. Οι καταναλωτές υποχρεούνται από τον νόμο να επιστρέφουν τις ηλεκτρικές και ηλεκτρονικές συσκευές καθώς και τις

μπαταρίες στο τέλος της ζωής τους στα δημόσια σημεία περισυλλογής που έχουν δημιουργηθεί γι' αυτό το σκοπό ή στα σημεία πώλησης. Οι λεπτομέρειες ρυθμίζονται στη σχετική νομοθεσία. Το σύμβολο πάνω στο προϊόν, στο εγχειρίδιο χρήσης ή στη συσκευασία παραπέμπει σε αυτές τις διατάξεις. Με την ανακύκλωση, επαναχρησιμοποίηση των υλικών ή με άλλες μορφές χρησιμοποίησης παλιών συσκευών / Μπαταριών συνεισφέρετε σημαντικά στην προστασία του περιβάλλοντος. Στη Γερμανία ισχύουν αντίστοιχα οι παραπάνω κανόνες απόρριψης σύμφωνα με τον κανονισμό για μπαταρίες και συσσωρευτές.

# **17. Δήλωση συμμόρφωσης**

Με την παρούσα ο/η Hama GmbH & Co KG, δηλώνει ότι ο ραδιοεξοπλισμός [00054845] πληροί

την οδηγία 2014/53/ΕΕ. Το πλήρες κείμενο της δήλωσης συμμόρφωσης ΕΕ διατίθεται στην ακόλουθη ιστοσελίδα στο διαδίκτυο:

www.hama.com->00054845 ->Downloads.

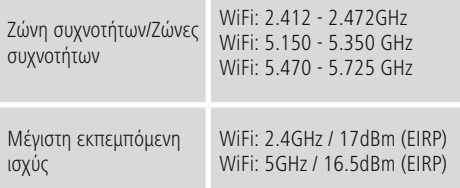

# **Περιορισμοί ή απαιτήσεις**

Βέλγιο, Βουλγαρία, Τσεχική Δημοκρατία, Δανία, Γερμανία, Εσθονία, Ιρλανδία, Ελλάδα, Ισπανία, Γαλλία, Κροατία, Ιταλία, Κύπρος, Λετονία, Λιθουανία, Λουξεμβούργο, Ουγγαρία, Μάλτα, Ολλανδία, Αυστρία, Πολωνία, Πορτογαλία, Ρουμανία, Σλοβενία, Σλοβακία, Φινλανδία, Σουηδία, Ηνωμένο Βασίλειο

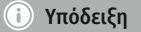

Όταν χρησιμοποιούνται τα κανάλια 36-64 (συχνότητες 5,150GHz – 5,350GHz) στη ζώνη 5GHz WLAN, μπορείτε να συνδέσετε το προϊόν μόνο σε κλειστούς χώρους.

# **Elementy obsługi i sygnalizacji**

# **Przód**

- 1. Dioda LED stanu zasilania
- 2. Dioda LED stanu trybu

# **Tył**

- 1. Dioda LED stanu zacisku (przeciążenie)
- 2. Standby/Volume\*
- 3. Dioda LED stanu głośności
- 4. Regulator częstotliwości
- 5. Przycisk [MODE]
- 6. Przycisk [RESET]
- 7. Przełącznik [LED]
- 8. Port aktualizacji
- 9. Gniazdo AUX-In
- 10. Łacze LAN
- 11. Gniazdo HF IN
- 12. Gniazdo LF IN
- 13. Przełącznik [POWER]
- 14. Przewód sieciowy
- 15. Oświetlenie dekoracyjne

# **Wskazówki**

\*Pokrętło pełni dwie funkcje. Kręcąc pokrętłem, można zmienić poziom głośności. Po wciśnięciu urządzenie jest przełączane w tryb standby lub wzbudzane z tego trybu.

#### **Ważna wskazówka - Krótka instrukcja obsługi:**

- Dokument ten jest krótką instrukcją obsługi zawierającą najistotniejsze podstawowe informacje dotyczące np. bezpiecznego użytkowania i uruchamiania produktu.
- Ze względu na ochronę środowiska i oszczędne gospodarowanie cennymi surowcami firma Hama rezygnuje z publikowania kompletnej instrukcji obsługi w formie drukowanej i udostępnia je wyłącznie jako pliki PDF do pobrania.
- Pełny tekst **kompletnej instrukcji obsługi** jest dostępny pod poniższym adresem internetowym: **www.hama.com -> 00054845 -> Downloads**
- Zapisać kompletną instrukcję obsługi na komputerze do późniejszego użytku i w razie potrzeby wydrukować ją.

#### **1. Objaśnienie symboli ostrzegawczych i wskazówek**

#### **Ostrzeżenie**

Używane w celu zwrócenia uwagi na szczególne niebezpieczeństwo lub ryzyko.

#### Ð **Wskazówki**

Używane w celu zwrócenia uwagi na szczególnie przydatne informacje.

#### **Ryzyko porażenia prądem elektrycznym**

Symbol ten wskazuje niebezpieczeństwo dotknięcia nieizolowanych części produktu, którą mogą być pod napięciem grożącym porażeniem prądem elektrycznym.

#### **2. Zawartość opakowania**

- Subwoofer
- kabel sieciowy
- krótka instrukcja obsługi

#### **3. Wskazówki bezpieczeństwa**

- Produkt jest przeznaczony do prywatnego, niekomercyjnego użytku domowego.
- Chronić produkt przed zanieczyszczeniem, wilgocią i przegrzaniem oraz stosować go tylko w suchych pomieszczeniach.
- Trzymać ten produkt, jak wszystkie urządzenia elektryczne, z dala od dzieci!
- Chronić produkt przed upadkiem i silnymi wstrząsami.
- Nie stosować produktu poza zakresem mocy podanym w danych technicznych.
- Materiały opakowaniowe trzymać koniecznie z dala od dzieci - istnieje niebezpieczeństwo uduszenia.
- Materiały opakowaniowe należy natychmiast poddać utylizacji zgodnie z obowiązującymi miejscowymi przepisami.
- Nie modyfikować urządzenia. Prowadzi to do utraty wszelkich roszczeń z tytułu gwarancji.

**!**

# **Ryzyko porażenia prądem elektrycznym**

- Nie otwierać produktu i nie używać go, gdy jest uszkodzony.
- Nie używać produktu, jeżeli zasilacz sieciowy, kabel zasilacza bądź przewód sieciowy są uszkodzone.
- Nie próbować samodzielnie naprawiać produktu. Prace serwisowe zlecać wykwalifikowanemu personelowi fachowemu.

# **3. Ustawienie głośnika subwoofer w pomieszczeniu**

Ustawić głośnik subwoofer na płaskiej, stabilnej powierzchni, która jest odporna na drgania. Ustawienie na podłodze jest gwarancją najlepszej jakości dźwięku.

# **4. Przed uruchomieniem**

#### Ð **Uwagi dotyczące obsługi**

Obsługa głośnika subwoofer odbywa się dodatkowo poprzez aplikację UNDOK zainstalowaną na smartfonie.

#### **Wskazówki**

Szczegółowy opis aplikacji UNDOK i pełnego zakresu funkcji można znaleźć w przewodniku UNDOK na stronie:

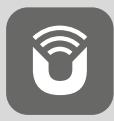

www.hama.com->00054845 ->Downloads

#### **Konfiguracja połączenia sieciowego 4.1 LAN (sieć przewodowa)**

- Połączyć gniazdo LAN rutera z gniazdem LAN (10) głośnika subwoofer. Potrzebny jest do tego kabel Ethernet, który nie jest dołączony do urządzenia.
- Sprawdzić, czy ruter jest włączony, prawidłowo działa i aktywne jest połączenie z Internetem.
- Aby zapewnić prawidłowe działanie łącza LAN, przestrzegać informacji zawartych w instrukcji obsługi rutera.
- Następnie postępować zgodnie z opisem w punkcie 5. "Uruchamianie".

#### **4.2 WLAN (sieć bezprzewodowa)**

- Sprawdzić, czy ruter jest włączony, prawidłowo działa i aktywne jest połączenie z Internetem.
- Uaktywnić funkcję WiFi rutera.
- Aby zapewnić prawidłowe działanie łącza WLAN, przestrzegać informacji zawartych w instrukcji obsługi rutera.
- Następnie postępować zgodnie z opisem w punkcie 5 "Uruchamianie".

# **5. Uruchamianie**

#### **Ostrzeżenie**

- Podłączać produkt tylko do odpowiedniego gniazda wtykowego. Gniazdo wtykowe musi być w każdej chwili łatwo dostępne.
- Odłączać produkt od sieci za pomocą wyłącznika zasilania – jeżeli nie jest na wyposażeniu, wyciągnąć przewód sieciowy z gniazda wtykowego.
- W przypadku wielu gniazd wtykowych zwracać uwagę, aby podłączone urządzenia nie przekraczały całkowitego dopuszczalnego poboru mocy.
- W przypadku nieużywania produktu przez dłuższy czas odłączyć go od prądu.

# **5.1 Włączanie**

- Połączyć kabel sieciowy głośnika subwoofer z prawidłowo zainstalowanym gniazdem wtykowym.
- Przesunąć przełącznik [POWER] (13) do pozycji ON.
- Zaświeci się czerwona dioda LED Power (1).
- Wcisnąć przycisk [STANDBY/VOLUME] (2), aby włączyć głośnik subwoofer.

#### Ŧ **Wskazówka – pierwsze włączenie**

- Podczas pierwszego włączenia subwoofer znajduje się w trybie SETUP.
- Dioda LED stanu zasilania (1) zaczyna migać na zielono.
- Urządzenie można skonfigurować za pomocą aplikacji UNDOK.

# **6.Regulacja głośności**

Przekręcić pokrętło [STANDBY/VOLUME] (2) w lewo/w prawo, aby zmniejszyć/zwiększyć poziom głośności.

# **7.Oświetlenie dekoracyjne**

#### **Wskazówka**

Aby możliwe było korzystanie z oświetlenia dekoracyjnego, subwoofer musi być włączony. (patrz rozdział 5)

- Przesunąć przełącznik [LED] (7) do pozycji ON, aby włączyć oświetlenie dekoracyjne (15).
- Przesunąć przełącznik [LED] (7) do pozycji OFF, aby wyłączyć oświetlenie dekoracyjne (15).
- **8. UNDOK wszystko pod kontrolą**

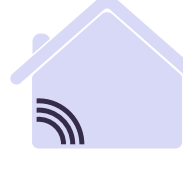

# Powered by MULTIROOM

Zaprojektowana przez Frontier Silicon aplikacja UNDOK pozwala na zachowanie pełnej kontroli nad stacjami radiowymi i głośnikami na smartfonie.

Bez względu na to, czy chodzi o pierwszą konfigurację urządzenia, konfiguracje equalizera i Multiroomu czy też o zarządzanie ulubionymi stacjami – UNDOK zapewnia jeszcze wygodniejszy dostęp do wszystkich funkcji na smartfonie lub tablecie.

# **8.1 Interfejs/struktura ekranu startowego UNDOK**

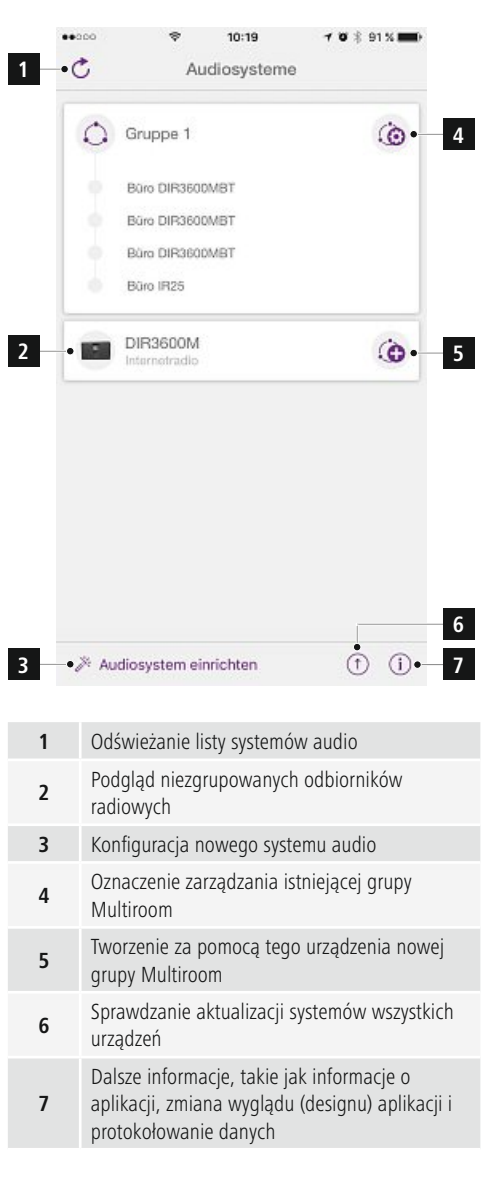

#### **8.2 Pierwsza konfiguracja urządzenia za pomocą UNDOK**

Wszystkie produkty HAMA kompatybilne z UNDOK tworzą podczas pierwszego włączenia lub po przywróceniu ustawień fabrycznych tzw. punkt dostępu Micro, czyli własną sieć WLAN, za pomocą której można się połączyć z własnym tabletem lub smartfonem.

#### **Wskazówka** T

• W aplikacji UNDOK stosowany jest język wybrany w systemie smartfona.

#### **8.2.1 Sposób postępowania dla użytkowników systemu iOS**

- Otworzyć aplikację UNDOK na iPhonie lub iPadzie.
- Wcisnąć punkt menu Konfiguracja systemu audio.
- Upewnić się, że subwoofer znajduje się w trybie SETUP. W razie potrzeby przywrócić ustawienia fabryczne. Potwierdzić pytanie kontrolne wciskając Dalej.
- UNDOK zażąda połączenia z siecią WLAN produktu poprzez ustawienia iPhone'a/iPada. W tym celu należy przejść do ustawień systemowych iPhone'a i wybrać sieć WLAN (np. Setup Hama DIR3120LED). Następnie wrócić do UNDOK i wcisnąć Dalej.
- Nadać głośnikowi wybraną nazwę (np. Biuro DIR3120) i potwierdzić wpis przyciskiem Dalej.
- Dostępne są różne możliwości konfiguracji sieci (np. WLAN, WPS i Ethernet). Wcisnąć wybraną metodę, a UNDOK przekieruje do następnego okna.
- Zależnie od wybranej metody można teraz dokonać wyboru odpowiedniej sieci WLAN i skonfigurować ją, utworzyć połączenie WPS lub za pomocą kabla LAN.
- Następnie subwoofer łączy się z siecią. Po wciśnięciu przycisku Zarządzanie systemem audio można korzystać z urządzenia w aplikacji UNDOK.
- Dioda LED (1) połączenia sieciowego świeci światłem ciągłym.

# **8.2.2 Sposób postępowania dla użytkowników systemu Android**

- Otworzyć aplikację UNDOK na tablecie lub smartfonie.
- Wcisnąć punkt menu Konfiguracja systemu audio.
- Upewnić się, że subwoofer znajduje się w trybie SETUP. W razie potrzeby przywrócić ustawienia fabryczne. Potwierdzić pytanie kontrolne wciskając Dalej.
- Na następnej stronie można znaleźć listę wszystkich dostępnych sieci WLAN oraz sugerowane systemy audio – tutaj powinien znajdować się produkt Hama (np. Setup Hama DIR3120LED). Wcisnąć odpowiednią sieć WLAN.
- Nadać głośnikowi wybraną nazwę (np. Biuro DIR3120) i potwierdzić wpis przyciskiem Dalej.
- Dostępne są różne możliwości konfiguracji sieci (np. WLAN, WPS i Ethernet). Wcisnąć wybraną metodę, a UNDOK przekieruje do następnego okna.
- Zależnie od wybranej metody można teraz dokonać wyboru odpowiedniej sieci WLAN i skonfigurować ją, utworzyć połączenie WPS lub za pomocą kabla LAN.
- Następnie subwoofer łączy się z siecią. Po wciśnięciu przycisku Zarządzanie systemem audio można korzystać z urządzenia w aplikacji UNDOK.
- Dioda LED (1) połączenia sieciowego świeci światłem ciągłym.

# **9. Połączenie poprzez gniazdo Auxiliary**

Za pomocą analogowego gniazda audio (AUX) można podłączyć do głośnika subwoofer mobilne urządzenia końcowe (np. smartfona, tablet PC, odtwarzacz mp3 itp.), a także starsze, analogowe źródła dźwięku (odtwarzacz CD/DVD itp.). Sygnały audio z tych urządzeń można odtwarzać poprzez głośnik subwoofer.

# **Wskazówka**

- Przed podłączeniem urządzenia końcowego wyłączyć głośnik subwoofer.
- Nie zginać ani nie zakleszczać kabla.
- Połączyć urządzenie końcowe z głośnikiem subwoofer poprzez gniazdo AUX (9), korzystając z kabla audio 3,5 mm (kabel z wtykiem jack).
- Wciskając wielokrotnie przycisk [MODE] (5), włączyć tryb Auxiliary Input.
- Zaświeci się zielona dioda LED trybu (2).

# **10. High Level Input (HF IN)**

Poprzez wejście High Level Input można połączyć system dźwięku z głośnikiem subwoofer i w ten sposób przykładowo rozszerzyć system dźwięku z 2.0 do 2.1.

#### **Wskazówka** 71

- Przed podłączeniem urządzenia końcowego wyłączyć głośnik subwoofer.
- Nie zginać ani nie zakleszczać kabla.
- Połączyć urządzenie końcowe z głośnikiem subwoofer poprzez gniazdo HF IN (11), korzystajączkabla 3,5 mm z wtykiem jack.
- Wciskając wielokrotnie przycisk [MODE] (5), włączyć tryb HF IN.
- Zaświeci się niebieska dioda LED trybu (2).

# **11. Low Level Input (LF IN)**

Poprzez gniazdo Low Level Input można połączyć głośnik subwoofer na przykład ze wzmacniaczem wyposażonym w wyjście na taki głośnik.

#### **Wskazówka**

- Przed podłączeniem urządzenia końcowego wyłączyć głośnik subwoofer.
- Nie zginać ani nie zakleszczać kabla.
- Połączyć urządzenie końcowe z głośnikiem subwoofer poprzez gniazdo LF IN (12), korzystając z kabla 3,5 mm z wtykiem jack.
- Wciskając wielokrotnie przycisk [MODE] (5), włączyć tryb LF IN.
- Zaświeci się żółta dioda LED trybu (2).

#### **12. Multiroom**

Głośnik subwoofer jako Client może być włączony do grupy Multiroom w aplikacji UNDOK.

Więcej informacji na ten temat można znaleźć w podręczniku aplikacji UNDOK.

#### **13. Czyszczenie**

- Czyścić produkt tylko przy użyciu niestrzępiącej się, lekko zwilżonej szmatki i nie stosować agresywnych detergentów.
- W przypadku dłuższego nieużywania wyłączyć urządzenie i odłączyć od sieci prądu. Przechowywać produkt w czystym, suchym miejscu bez bezpośredniego promieniowania słonecznego.

# **14. Wyłączenie odpowiedzialności**

Hama GmbH & Co KG nie udziela gwarancji ani nie odpowiada za szkody wskutek niewłaściwej instalacji, montażu oraz nieprawidłowego stosowania produktu lub nieprzestrzegania instrukcji obsługi i/lub wskazówek bezpieczeństwa.

# **15. Serwis i pomoc techniczna**

W razie pytań dotyczących produktu prosimy zwrócić się do infolinii Hama.

Gorąca linia: +49 9091 502-115 (niem./ang.)

Dodatkowe informacje są dostępne na stronie: www.hama.com

Pełny tekst kompletnej instrukcji obsługi jest dostępny pod poniższym adresem internetowym: www.hama.com -> 00054845 -> Downloads

# **16. Informacje dotycząca recyklingu**

#### **Wskazówki dotyczące ochrony środowiska:**

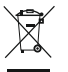

Od czasu wprowadzenia europejskiej dyrektywy 2012/19/EU i 2006/66/EU do prawa narodowego obowiązują następujące ustalenia: Urządzeń elektrycznych, elektronicznych oraz baterii jednorazowych nie należy wyrzucać razem z codziennymi odpadami domowymi! Użytkownik zobowiązany prawnie do odniesienia zepsutych, zniszczonych lub niepotrzebnych urządzeń elektrycznych i elektronicznych do punktu zbiórki lub do sprzedawcy. Szczegółowe kwestie regulują przepisy prawne danego kraju. Informuje o tym symbol przekreślonego kosza umieszczony na opakowaniu. Segregując odpady pomagasz chronić środowisko!

#### **17. Deklaracja zgodności**

Hama GmbH & Co KG niniejszym oświadcza, że typ urządzenia radiowego [00054845] jest zgodny z dyrektywą 2014/53/UE. Pełny tekst deklaracji zgodności UE jest dostępny pod następującym adresem internetowym:

www.hama.com->00054845 ->Downloads.

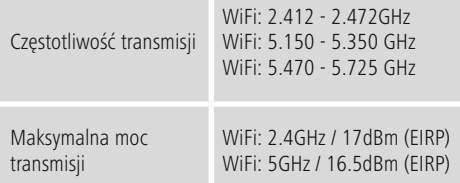

#### **Ograniczenia lub wymagania w**

Belgia, Bułgaria, Czechy, Dania, Niemcy, Estonia, Irlandia, Grecja, Hiszpania, Francja, Chorwacja, Włochy, Cypr, Łotwa, Litwa, Luksemburg, Węgry, Malta, Holandia, Austria, Polska, Portugalia, Rumunia, Słowenia, Słowacja, Finlandia, Szwecja, Zjednoczone Królestwo

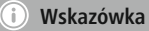

pomieszczeniach.

Jeżeli kanały 36–64 (zakres częstotliwości 5,150 GHz – 5,350 GHz) używane są w sieci WLAN 5 GHz, produktu można używać wyłącznie w zamkniętych

# **Kezelőelemek és kijelzők**

# **Elülső oldal**

- 1. Power állapotjelző LED
- 2. Módok állapotjelző LED

# **Hátoldal**

- 1. Clip (túlterhelés) állapotjelző LED
- 2. Standby/Volume\*
- 3. Volume állapotjelző LED
- 4. Frekvenciaszabályozó
- 5. [MODE] gomb
- 6. [RESET] gomb
- 7. [LED] kapcsoló
- 8. Update port
- 9. AUX-In hüvely
- 10. LAN-csatlakozás
- 11. HF In hüvely
- 12. LF In hüvely
- 13. [POWER] kapcsoló
- 14. Hálózati tápkábel
- 15. Hangulatvilágítás

# **Hivatkozás**

**!**

\*A forgószabályozó dupla funkcióval rendelkezik. \* A szabályozó forgatásával a hangerő megváltozik. A forgószabályozó megnyomásával a készülék készenléti módra vált, illetve felébred a készenléti módból.

# **Fontos megjegyzés - Rövid útmutató:**

- Ez egy rövid útmutató, amely ellátja Önt a legfontosabb alapinformációkkal, mint a biztonsági előírások és a termék üzembe helyezése.
- Környezetvédelmi okokból és az értékes nyersanyagok megtakarítása érdekében a Hama cég lemond a papírra nyomtatott használati útmutatóról és ezt kizárólag letölthető PDF formában állítja rendelkezésre.
- A **használati útmutató** teljes szövege a következő internetes címen érhető el: **www.hama.com -> 00054845 -> Downloads**
- Mentse el ezt a használati útmutatót a számítógépére a későbbi fellapozáshoz és lehetőség szerint nyomtassa ki.

#### **1. Figyelmeztető szimbólumok és előírások ismertetése**

#### **Figyelmeztetés**

Figyelmeztető jeleket használunk a biztonsági tényezők bemutatására, ill. felhívjuk a figyelmet a különleges veszélyekre és kockázatokra.

#### **Hivatkozás** G

Az itt látható figyelmeztető jeleket használjuk fel, ha kiegészítő információkat közlünk vagy fontos tudnivalókra hívjuk fel a figyelmet.

# **Áramütés veszélye**

Ez a szimbólum a termék azon nem szigetelt részeinek megérintésére vonatkozó veszélyre utal, amelyek olyan szintű veszélyes feszültségen lehetnek, ami miatt áramütés veszélye áll fenn.

#### **2. A csomag tartalma**

- Mélysugárzó
- Hálózati kábel
- Rövid útmutató

#### **3. Biztonsági utasítások**

- A termék magánháztartási, nem üzleti célú alkalmazásra készül.
- Védje a terméket szennyeződés, nedvesség és túlmelegedés elől, és azt csak száraz helyiségben használja.
- Ez a termék, mint minden elektromos termék, nem gyermekek kezébe való!
- Ne eitse le a terméket és ne tegye ki heves rázkódásnak.
- Ne üzemeltesse a terméket a műszaki adatokban szereplő teljesítményhatárokon kívül.
- Feltétlenül tartsa távol a gyermekeket a csomagolóanyagtól, mert fulladásveszély áll fenn.
- Azonnal ártalmatlanítsa a csomagolóanyagot a helyileg érvényes ártalmatlanítási előírások szerint.
- Ne végezzen módosításokat a készüléken. Ebben az esetben minden garanciaigény megszűnik.

# **Áramütés veszélye**

- Ne nyissa ki a terméket és sérülés esetén ne üzemeltesse tovább.
- Ne használja a terméket, ha az AC-adapter, az adapterkábel vagy a hálózati kábel megsérült.
- Ne kísérelje meg a készülék saját karbantartását vagy javítását. Bármely karbantartási munkát bízzon illetékes szakemberre.

# **3.A mélysugárzók elhelyezése a helyiségben**

Helyezze a mélysugárzót egy sík, stabil felületre, amely ellenáll a vibrációnak. A padlón történő elhelyezés biztosítja a legjobb hangminőséget.

# **4. Üzembevétel előtt**

#### **Kezelési tudnivalók**

A mélynyomó az okostelefonon keresztül is működik az UNDOK alkalmazással.

#### **Hivatkozás**

Az UNDOK-App részletes leírását és a teljes funkcionalitást az UNDOK-Guide-ban találja:

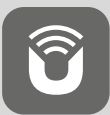

www.hama.com->00054845 ->Downloads

# **A hálózati kapcsolat beállítása 4.1 LAN (vezetékes hálózat)**

- Csatlakoztassa a router LAN portját a mélysugárzó LAN portjához (10). Ehhez egy Ethernet kábelre lesz szükséges, ami nem tartozik a szállított tartozékok közé.
- Bizonyosodjon meg róla, hogy a router be van kapcsolva, megfelelően működik és van internetes kapcsolat.
- A LAN kapcsolat helyes működéséhez olvassa el a router kezelési útmutatóját.
- Utána közvetlenül az 5. "Üzembevétel" pontban leírtak szerint járjon el.

# **4.2 WLAN (vezeték nélküli hálózat)**

- Bizonyosodjon meg róla, hogy a router be van kapcsolva, megfelelően működik és van internetes kapcsolat.
- Aktiválja a router WLAN funkcióját.
- A WLAN kapcsolat helyes működéséhez olvassa el a router kezelési útmutatóját.
- Utána közvetlenül az 5. "Üzembevétel" pontban leírtak szerint járjon el.

# **5. Működtetés**

# **Figyelmeztetés**

- A terméket csak az arra a célra jóváhagyott dugaszoló aljzatról működtesse. A hálózati dugaszolóaljzatnak bármikor könnyen elérhetőnek kell lennie.
- A terméket a be-/kikapcsolóval válassza le a hálózatról – ha ilyen nincs, húzza ki a hálózati kábelt a dugaszaljzatból.
- Dugaszsor esetén ügyeljen rá, hogy a csatlakoztatott fogyasztók ne lépjék túl a megengedett összteljesítmény-felvételt.
- Ha hosszabb ideig nem használja a terméket, válassza le a hálózatról.

#### **5.1 Bekapcsolás**

- Kösse össze a hangszóró hálózati kábelét egy szabályszerűen szerelt dugaszaljzattal.
- A hangszóró bekapcsolásához csúsztassa ON helyzetbe a be-/kikapcsológombot (13).
- Az állapotjelző LED Power (1) pirosan világít.
- Nyomja meg a [STANDBY/VOLUME] gombot (2) a mélysugárzó bekapcsolásához.

#### **Megjegyzés - Első bekapcsoláskor**

- Az első bekapcsoláskor a mélysugárzó SETUP módban van.
- Az állapotjelző LED Power (1) zölden kezd villogni.
- Az eszközt az UNDOK alkalmazással állíthatja be.

# **6.Hangerő-szabályozás**

A hangerő növeléséhez vagy csökkentéséhez forgassa el a [STANDBY/VOLUME] forgatógombot (2) balra vagy jobbra.

# **7.Hangulatvilágítás**

#### **Hivatkozás**

A hangulatvilágítás használatához a mélysugárzót be kell kapcsolni. (lásd a 5. fejezet)

- A hangulatvilágítás (15) bekapcsolásához csúsztassa ON helyzetbe a LED-kapcsolót (7).
- A hangulatvilágítás (15) kikapcsolásához csúsztassa OFF helyzetbe a LED-kapcsolót (7).

# **8. UNDOK – minden egy kézben**

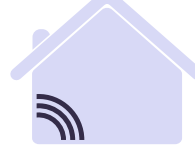

# Powered by JLTIROOM

A Frontier Silicon által kifejlesztett UNDOK-alkalmazás (App) a rádiók és hangszórók teljes körű vezérlését teszi lehetővé az okostelefonról.

Akár az eszköz első beállításáról, az ekvalizer vagy a Multiroom konfigurálásáról vagy a kedvenc adók kezeléséről van szó, az UNDOK minden funkciót biztosít az okostelefonon vagy a táblagépen, és nagyobb kényelmet biztosít.

#### **8.1 Interfész/UNDOK kezdőképernyő felépítése**

# $40000$  $10:19$  $\mathbf{y} \in \mathbb{R}$  is the set of  $\mathbf{y}$  $\cdot c$ **1** Audiosysteme  $\bigcap$  Gruppe 1  $\omega$ **4** Bürg DIR3500MBT Büro DIR3600MBT Büro DIR3600MBT Büro IR25 **DIR3600M 2**  $\odot$ **5** Internatradio **6 3**  $\circ$   $\circ$ Audiosystem einrichten **7 1** A hangrendszerlista frissítése **2** Nem csoportba rendezett rádiók előnézete **3** Új hangrendszer beállítása Kezelőszimbólum meglévő többhelyiséges **4** csoporthoz Új többhelyiséges csoport létrehozása ezzel az **5** eszközzel **6** Rendszerfrissítés ellenőrzése az összes eszközön További információk, például alkalmazásinfók, **7** alkalmazás témájának (kialakításának) módosítása és adatjegyzőkönyvek

# **8.2 Az eszköz első beállítása UNDOK-kal**

A Hama UNDOK-kompatibilis termékei az első bekapcsoláskor, illetve a gyári beállításokra való visszaállítás után, létrehoznak egy úgynevezett Micro Access Point hozzáférési pontot, vagyis egy saját Wi-Fi hálózatot, amelyen keresztül csatlakoztatható a táblagép vagy az okostelefon.

#### T **Hivatkozás**

• Az UNDOK alkalmazás az okostelefonján kiválasztott nyelvet használja.

# **8.2.1 Eljárás iOS-felhasználók számára**

- Nyissa meg az UNDOK alkalmazást az iPhone-ján vagy iPad-jén.
- Válassza az Audiorendszer beállítása menüpontot
- Győződjön meg róla, hogy a mélysugárzó SETUP módban van. Szükség esetén állítsa vissza a termék a gyári értékekre. Nyugtázza a lekérdezést a Tovább gombbal
- Az UNDOK most felszólítja, hogy az iPhone/iPadbeállításokkal a termék Wi-Fi hálózatához csatlakozzon – ehhez lépjen be az iPhone rendszerbeállításaiba, és válassza ki a Wi-Fi hálózatot (pl. Setup Hama DIR3120LED). Ezután váltson vissza az UNDOK-ba, és nyomja meg a Tovább gombot
- Adjon meg egy tetszőleges nevet a mélysugárzónak (pl. iroda DIR3120), és erősítse meg a Tovább gombbal.
- Most megjelennek a különböző hálózati konfigurációk (pl. WLAN, WPS és Ethernet). Kattintson a kívánt módra, és az UNDOK a következő ablakra vált
- A kiválasztott módszertől függően most kiválaszthatja és konfigurálhatja a kívánt Wi-Fi hálózatot, létrehozhat egy WPS-kapcsolatot vagy LAN-kábeles kapcsolatot.
- Végül a mélysugárzó csatlakozik a hálózatra, és a Saját audiorendszer használata megnyomásával az eszközt az UNDOK-kal használhatja.
- A hálózati kapcsolat LED-kijelzője (1) folyamatosan világít.

# **8.2.2 Eljárás Android-felhasználók számára**

- Nyissa meg az UNDOK alkalmazást a táblagépén vagy az okostelefonján.
- Válassza az Audiorendszer beállítása menüpontot
- Győződjön meg róla, hogy a mélysugárzó SETUP módban van. Szükség esetén állítsa vissza a termék a gyári értékekre. Nyugtázza a lekérdezést a Tovább gombbal
- A következő oldalon az elérhető Wi-Fi hálózatok listája látható a javasolt audiorendszerekkel együtt, itt szerepelnie kell a Hama terméknek (pl. Setup Hama DIR3120LED). Válassza ki a megfelelő Wi-Fi hálózatot.
- Adjon meg egy tetszőleges nevet a mélysugárzónak (pl. iroda DIR3120), és erősítse meg a Tovább gombbal.
- Most megjelennek a különböző hálózati konfigurációk (pl. WLAN, WPS és Ethernet). Kattintson a kívánt módra, és az UNDOK a következő ablakra vált
- A kiválasztott módszertől függően most kiválaszthatja és konfigurálhatja a kívánt Wi-Fi hálózatot, létrehozhat egy WPS-kapcsolatot vagy LAN-kábeles kapcsolatot.
- Végül a mélysugárzó csatlakozik a hálózatra, és a Saját audiorendszer használata megnyomásával az eszközt az UNDOK-kal használhatja.
- A hálózati kapcsolat LED-kijelzője (1) folyamatosan világít.

# **9.Csatlakozás AUX bemeneten**

Az AUX analóg audiobemenettel (Line In/ AUX) számos készüléket (pl. okostelefont, tablet PC-t; MP3-lejátszót stb.), valamint régebbi analóg forrásokat (CD-/DVDlejátszót stb.) csatlakoztathat a mélysugárzóhoz, és audio jelüket lejátszhatja a mélysugárzón keresztül.

# **Hivatkozás**

- Kapcsolja ki a mélysugárzót, mielőtt bármilyen készüléket csatlakoztat hozzá.
- Ne törje meg és ne csíptesse be a kábelt.
- Csatlakoztassa készülékét a mélysugárzóhoz az AUX aljzattal (9) egy 3,5 mm-es audiokábellel (jack kábel).
- A [MODE] (5) ismételt megnyomásával aktiválja a kiegészítő bement (Aux in) üzemmódot .
- A Modus állapotjelző LED (2) zölden világít.

# **10. High Level bemenet (HF IN)**

A High Level bemenet lehetővé teszi a meglévő hangrendszer csatlakoztatását a mélysugárzóhoz, például 2.0 hangrendszer kiterjesztését 2.1 hangrendszerre.

#### ⋒ **Hivatkozás**

- Kapcsolja ki a mélysugárzót, mielőtt bármilyen készüléket csatlakoztat hozzá.
- Ne törje meg és ne csíptesse be a kábelt.
- Csatlakoztassa készülékét a mélysugárzóhoz az HF IN aljzattal (11) egy 3,5 mm-es audiokábellel (jack kábel).
- A [MODE] (5) ismételt megnyomásával aktiválja a HF IN üzemmódot .
- A Modus állapotjelző LED (2) kéken világít.

# **11. Low Level bemenet (LF IN)**

A Low Level bemenet lehetővé teszi, egy mélysugárzó kimenetes erősítő csatlakoztatását a mélysugárzóhoz.

#### **Hivatkozás**

- Kapcsolja ki a mélysugárzót, mielőtt bármilyen készüléket csatlakoztat hozzá.
- Ne törje meg és ne csíptesse be a kábelt.
- Csatlakoztassa készülékét a mélysugárzóhoz az LF IN aljzattal (12) egy 3,5 mm-es audiokábellel (jack kábel).
- A [MODE] (5) ismételt megnyomásával aktiválja a LF IN üzemmódot .
- A Modus állapotjelző LED (2) sárgán világít.

#### **12. Multiroom**

A mélysugárzó integrálható kliensként egy UNDOK Multiroom csoportba.

További információkat az UNDOK útmutatóban találhat.

#### **13. Karbantartás és ápolás**

- Ezt a terméket csak szöszmentes, kissé benedvesített kendővel tisztítsa, és ne használjon agresszív tisztítószert.
- Amennyiben a terméket hosszabb ideig nem használja, kapcsolja ki a készüléket és válassza le az elektromos hálózatról. Tárolja tiszta, száraz, közvetlen napfénytől védett helyen.

#### **14. Szavatosság kizárása**

A Hama GmbH & Co KG semmilyen felelősséget vagy szavatosságot nem vállal a termék szakszerűtlen telepítéséből, szereléséből és szakszerűtlen használatából, vagy a kezelési útmutató és/vagy a biztonsági előírások be nem tartásából eredő károkért.

#### **15. Szerviz és támogatás**

Kérjük, hogy a termékkel kapcsolatos kérdéseivel forduljon a Hama terméktanácsadásához. Közvetlen vonal Közvetlen vonal: +49 9091 502-115 (Deu/Eng)

További támogatási információt itt talál: www.hama.com

A használati útmutató teljes szövege a következő internetes címen érhető el: www.hama.com -> 00054845 -> Downloads

# **16. Ártalmatlanítási előírások**

#### **Környezetvédelmi tudnivalók:**

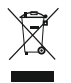

Az európai irányelvek 2012/19/EU és 2006/66/EU ajánlása szerint, a megjelölt időponttól kezdve, minden EU-s tagállamban érvényesek a következők: Az elektromos és elektronikai

készülékeket és az elemeket nem szabad a háztartási szemétbe dobni! A leselejtezett elektromos és elektronikus készülékeket és elemeket, akkumulátorokat nem szabad a háztartási szemétbe dobni. Az elhasznált és működésképtelen elektromos és elektronikus készülékek gyűjtésére törvényi előírás kötelez mindenkit, ezért azokat el kell szállítani egy kijelölt gyűjtő helyre vagy visszavinni a vásárlás helyére. A termék csomagolásán feltüntetett szimbólum egyértelmű jelzést ad erre vonatkozóan a felhasználónak. A régi készülékek begyűjtése, visszaváltása vagy bármilyen formában történő újra hasznosítása közös hozzájárulás környezetünk védelméhez.

#### **17. Megfelelőségi nyilatkozat**

Hama GmbH & Co KG igazolja, hogy a [00054845] típusú rádióberendezés megfelel a 2014/53/EU irányelvnek. Az EU-megfelelőségi nyilatkozat teljes szövege elérhető a következő internetes címen: www.hama.  $com = 00054845$  ->Downloads.

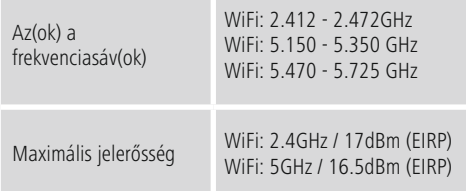

#### **Korlátozások vagy követelmények**

Ausztria, Belgium, Bulgária, Ciprus, Csehország, Dánia, Egyesült Királyság, Észtország, Finnország, Franciaország, Görögország, Hollandia, Horvátország, Írország, Lengyelország, Lettország, Litvánia, Luxemburg, Magyarország, Málta, Németország, Olaszország, Portugália, Románia, Spanyolország, Svédország, Szlovákia, Szlovénia

#### Œ **Megjegyzés**

A 36-64 csatornák (5,150 GHz – 5,350 GHz) 5 GHz-es WiFi sávban történő használata esetén a termék csak zárt helyiségekben használható.

#### **Ovládací prvky a indikace zobrazit**

# **Přední strana**

- 1. Stavová LED dioda Power (napájení)
- 2. Stavová LED dioda Modus (režim)

# **Zadní strana**

- 1. Stavová LED dioda Clip (přetížení)
- 2. Standby / Volume\* (pohotovostní režim / hlasitost)
- 3. Stavová LED dioda Volume (hlasitost)
- 4. Frekvenční regulátor
- 5. Tlačítko [MODE] (režim)
- 6. Tlačítko [RESET] (nulování)
- 7. Spínač [LED]
- 8. Aktualizační port
- 9. Zdířka AUX IN
- 10. Přípojka LAN
- 11. Zdířka HF IN
- 12. Zdířka LF IN
- 13. Spínač [POWER] (napájení)
- 14. Síťový přívod
- 15. Náladové osvětlení

# **Poznámka**

\*Otočný regulátor má dvojí funkci. Otáčením regulátoru lze měnit hlasitost. Stisknutím regulátoru přepnete zařízení do pohotovostního režimu nebo tento režim ukončíte.

#### $\bigcap$ **Důležité upozornění - Stručný návod:**

- Jedná se stručný návod, který vám poskytuje nejdůležitější základní informace, jako jsou bezpečnostní pokyny a informace o uvedení vašeho výrobku do provozu.
- Z důvodu ochrany životního prostředí a úspory cenných surovin firma Hama nedodává návod k použití v tištěné formě a nabízí ho výhradně ke stažení ve formátu PDF.
- Kompletní **návod k použití** je k dispozici na následujících webových stránkách: **www.hama.com -> 00054845 -> Downloads**
- Tento návod k použití si pro pozdější použití uložte na svém počítači a podle možnosti si ho vytiskněte.

#### **1. Vysvětlení výstražných symbolů a pokynů**

#### **Upozornění**

Tento symbol označuje bezpečnostní upozornění, které poukazuje na určitá rizika a nebezpečí.

#### Ð **Poznámka**

Tento symbol označuje dodatečné informace nebo důležité poznámky.

#### **Nebezpečí poranění elektrickým proudem**

Tento symbol upozorňuje na nebezpečí při dotyku neizolovaných částí produktu, které by mohly vést nebezpečné napětí o takové síle, že hrozí nebezpečí poranění elektrickým proudem.

# **2. Obsah balení**

- Subwoofer
- Síťový kabel
- Stručný návod

#### **3. Bezpečnostní pokyny**

- Výrobek je určen pro použití v soukromých domácnostech.
- Chraňte výrobek před znečištěním, vlhkostí a přehřátím a používejte ho pouze v suchých prostorách.
- Tento produkt, stejně jako všechny ostatní elektrické produkty, nepatří do rukou dětí!
- Zabraňte pádu výrobku a výrobek nevystavujte velkým otřesům.
- Výrobek neprovozujte mimo meze výkonu uvedené v technických údajích.
- Obalový materiál nepatří do rukou dětí, hrozí nebezpečí udušení.
- Obalový materiál likvidujte ihned podle platných místních předpisů o likvidaci.
- Na přístroji neprovádějte žádné změny. Tím zanikají veškeré závazky ze záruky.

**!**

# **Nebezpečí poranění elektrickým proudem**

- Výrobek neotvírejte a v případě poškození již dále nepoužívejte.
- Výrobek nepoužívejte, pokud je AC-adaptér, kabel adaptéru nebo síťové vedení poškozeno.
- Do výrobku samovolně nezasahujte a neopravujte ho. Veškeré úkony údržby přenechejte příslušnému odbornému personálu.

# **3.Umístění subwooferu v prostoru**

Subwoofer umístěte na rovnou, stabilní plochu odolnou vůči vibracím. Umístění na podlahu poskytuje nejlepší kvalitu zvuku.

# **4. Před uvedením do provozu**

#### **Pokyny k používání**

Ovládání subwooferu se provádí výlučně pomocí aplikace UNDOK přes smartphone.

#### **Poznámka**

Podrobný popis aplikace UNDOK a celého rozsahu funkcí najdete v našem návodu UNDOK na:

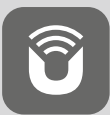

www.hama.com->00054845 ->Downloads

#### **Zřízení spojení se sítí 4.1 LAN (kabelová síť)**

- Spojte přípojku LAN vašeho routeru s LAN přípojkou (10) vašeho subwooferu. Potřebujete k tomu ethernetový kabel, který není součástí dodávky.
- Zkontrolujte, zda je router zapnutý, správně pracuje a zda je připojení k internetu aktivní.
- Pro zajištění správné funkce LAN spojení postupujte podle návodu k obsluze routeru.
- Poté pokračujte podle pokynů v bodě 5. "Uvedení do provozu".

# **4.2 WLAN (bezdrátová síť)**

- Zkontrolujte, zda je router zapnutý, správně pracuje a zda je připojení k internetu aktivní.
- Aktivujte funkci WLAN routeru.
- Pro zajištění správné funkce WLAN spojení postupujte podle návodu k obsluze routeru.
- Poté pokračujte podle pokynů uvedených v bodě 5 "Uvedení do provozu".

# **5. Uvedení do provozu**

# **Výstraha**

- Výrobek smí být připojen pouze do zásuvky s odpovídajícím schválením. Zásuvka musí být vždy lehce dosažitelná.
- Výrobek odpojte ze sítě pomocí vypínače pokud není k dispozici, vytáhněte ze zásuvky síťový přívod.
- U vícenásobných zásuvek dbejte na to, aby připojené spotřebiče nepřekročily přípustnou celkovou spotřebu energie.
- Pokud výrobek delší dobu nepoužíváte, vypojte jej ze sítě.

#### **5.1 Zapnutí**

- Připojte síťový kabel subwooferu do řádně instalované zásuvky.
- Přepněte spínač [POWER] (13) do polohy ON (zapnuto).
- Stavová LED dioda Power (1) svítí červeně.
- Zapněte subwoofer stisknutím tlačítka [STANDBY / VOLUME] (2) (pohotovostní režim/hlasitost).
- **Upozornění při prvním zapnutí**
- Při prvním zapnutí se subwoofer nachází v režimu SETUP (nastavení).
- Stavová LED dioda Bluetooth (1) se rozbliká zeleně.
- Zařízení lze nastavit pomocí aplikace UNDOK.

# **6.Regulace hlasitosti**

Hlasitost snížíte / zvýšíte otáčením regulátoru [STANDBY / VOLUME] (2) doleva/doprava.

# **7.Náladové osvětlení**

#### **Poznámka**

Pro využití náladového osvětlení musí být zapnutý subwoofer. (viz kapitolu 5)

- Náladové osvětlení (15) zapnete přepnutím spínače [LED] (7) do polohy ON (zapnuto).
- Náladové osvětlení (15) vypnete přepnutím spínače [LED] (7) do polohy OFF (vypnuto).

#### **8. UNDOK – vše po ruce**

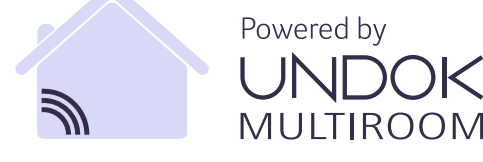

Aplikace UNDOK vyvinutá společností Frontier Silicon do Vašeho smartphone přináší plnou kontrolu rádií a reproduktorů.

Ať už se jedná o první nastavení přístroje, konfiguraci ekvalizéru a systému multiroom, nebo správu vašich oblíbených stanic – UNDOK vám nabízí všechny funkce na Vašem smartphonu nebo tabletu a poskytuje tak ještě větší pohodlí.

#### **8.1 Rozhraní/struktura úvodní obrazovky UNDOK**

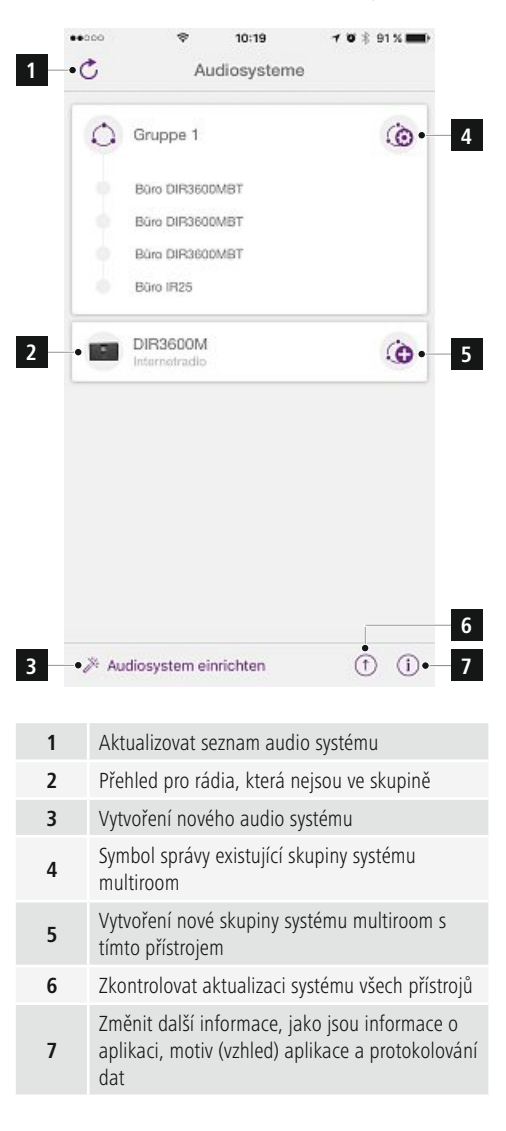

# **8.2 První nastavení přístroje s UNDOK**

Všechny výrobky společnosti Hama, které podporují aplikaci UNDOK, vytvoří po prvním zapnutí, popř. poté, co jste aplikaci nastavili do továrního nastavení, tak zvaný micro access point – tedy vlastní WLAN síť, přes kterou se můžete spojit se svým tabletem nebo smartphonem.

# **Poznámka**

• Aplikace UNDOK používá systémový jazyk Vašeho smartphone.

# **8.2.1 Postup pro uživatele se systémem iOS**

- Otevřete aplikaci UNDOK ve svém zařízení iPhone nebo iPad.
- Stiskněte bod menu Vytvoření audio systému.
- Ujistěte se, že se subwoofer nachází v režimu SETUP. Popřípadě nastavte výrobek do továrního nastavení. Dotaz potvrďte pomocí tlačítka Pokračovat.
- Aplikace UNDOK Vás nyní vyzve, abyste se pomocí nastavení přístroje iPhone/iPad spojili se sítí WLAN výrobku – přejděte proto do nastavení systému v přístroji iPhone a vyberte síť WLAN (např. Setup Hama DIR3120LED). Poté přejděte zpět do aplikace UNDOK a stiskněte tlačítko Pokračovat.
- Nyní zadejte požadované označení subwooferu (např. kancelář DIR3120) a potvrďte tlačítkem "Weiter" (pokračovat).
- Nyní máte k dispozici různé možnosti konfigurace sítě (popř. WLAN, WPS a ethernet). Klikněte na požadovanou metodu a aplikace UNDOK zobrazí další okno.
- V závislosti na zvolené metodě můžete vybrat a konfigurovat požadovanou síť WLAN, vytvořit spojení WPS nebo vytvořit spojení pomocí kabelu LAN.
- Subwoofer se následně spojí se sítí a vy můžete stisknutím tlačítka "Mein Audiosystem verwenden" (používat můj audio systém) používat zařízení v aplikaci UNDOK.
- LED kontrolka (1) spojení se sítí nyní svítí trvale.

# **8.2.2 Postup pro uživatele se systémem Android**

- Otevřete aplikaci UNDOK ve svém tabletu nebo na svém smartphonu.
- Stiskněte bod menu Vytvoření audio systému.
- Ujistěte se, že se subwoofer nachází v režimu SETUP. Popřípadě nastavte výrobek do továrního nastavení. Dotaz potvrďte pomocí tlačítka Pokračovat.
- Na následující stránce najdete seznam všech dostupných sítí WLAN a případně navrhované audio systémy, zde by měl být uveden výrobek Hama (např. Setup Hama DIR3120LED). Stiskněte odpovídající síť WLAN.
- Nyní zadejte požadované označení subwooferu (např. kancelář DIR3120) a potvrďte tlačítkem "Weiter" (pokračovat).
- Nyní máte k dispozici různé možnosti konfigurace sítě (popř. WLAN, WPS a ethernet). Klikněte na požadovanou metodu a aplikace UNDOK zobrazí další okno.
- V závislosti na zvolené metodě můžete vybrat a konfigurovat požadovanou síť WLAN, vytvořit spojení WPS nebo vytvořit spojení pomocí kabelu LAN.
- Subwoofer se následně spojí se sítí a vy můžete stisknutím tlačítka "Mein Audiosystem verwenden" (používat můj audio systém) používat zařízení v aplikaci UNDOK.
- LED kontrolka (1) spojení se sítí nyní svítí trvale.

# **9. Připojení přes vstup Auxiliary Input**

Přes analogový audio vstup (AUX) lze na subwoofer připojit mnoho koncových zařízení (např. herní smartphone, tablet, MP3 přehrávač atd.) i starší analogové zdroje (CD / DVD přehrávač apod.) a přehrávat jejich audio signál přes subwoofer.

#### A) **Poznámka**

- Před připojením koncového zařízení nejprve vypněte subwoofer.
- Kabel nelámejte a nestlačujte.
- Koncové zařízení propojte přes zdířku AUX (9) pomocí přiloženého 3,5 mm audio kabelu (jack kabel) se subwooferem.
- Opakovaným stisknutím tlačítka [MODE] (5) na subwooferu aktivujte režim Auxiliary Input.
- Stavová LED dioda Modus (2) svítí zeleně.

# **10. Vysokoúrovňový vstup High Level Input (HF IN)**

Přes vysokoúrovňový vstup můžete propojit váš stávající audio systém se subwooferem, např. za účelem rozšíření audio systému 2.0 na audio systém 2.1.

- G) **Poznámka**
- Před připojením koncového zařízení nejprve vypněte subwoofer.
- Kabel nelámejte a nestlačujte.
- Koncové zařízení propojte přes zdířku HF IN (11) pomocí přiloženého 3,5 mm audio kabelu (jack kabel) se subwooferem.
- Opakovaným stisknutím tlačítka [MODE] (5) na subwooferu aktivujte režim HF IN.
- Stavová LED dioda Modus (2) svítí modře.

# **11. Nízkoúrovňový vstup Low Level Input (LF IN)**

Přes nízkoúrovňový vstup můžete propojit např. zesilovač disponující výstupem pro subwoofer se subwooferem.

#### Ŧ **Poznámka**

- Před připojením koncového zařízení nejprve vypněte subwoofer.
- Kabel nelámejte a nestlačujte.
- Koncové zařízení propojte přes zdířku LF IN (12) pomocí přiloženého 3,5 mm audio kabelu (jack kabel) se subwooferem.
- Opakovaným stisknutím tlačítka [MODE] (5) na subwooferu aktivujte režim LF IN.
- Stavová LED dioda Modus (2) svítí žlutě.

# **12. Multiroom systém**

Subwoofer lze integrovat jako klienta do skupiny Multiroom systému UNDOK.

Bližší informace najdete v průvodci UNDOK.

#### **13. Údržba a čištění**

- Tento výrobek čistěte pouze mírně navlhčeným hadříkem nepouštějícím vlákna a nepoužívejte agresivní čisticí prostředky.
- Pokud nebudete výrobek po delší dobu používat, přístroj vypněte a odpojte ho od napájení. Skladujte ho na čistém, suchém místě bez přímého slunečního záření.

# **14. Vyloučení záruky**

Hama GmbH & Co KG nepřebírá žádnou odpovědnost nebo záruku za škody vzniklé neodbornou instalací, montáží nebo neodborným použitím výrobku nebo nedodržováním návodu k použití a/nebo bezpečnostních pokynů.

# **15. Servis a podpora**

Máte otázky k produktu ? Obraťte na na poradenské oddělení Hama.

Horká linka: +49 9091 502-115 (německy/anglicky)

Další podpůrné informace naleznete na adrese: www.hama.com

Kompletní návod k použití je k dispozici na následujících webových stránkách: www.hama.com -> 00054845 -> Downloads

# **16. Pokyny k likvidaci**

#### **Ochrana životního prostředí:**

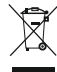

Evropská směrnice 2012/19/EU a 2006/66/EU<br>ustanovujete následující: Elektrická a ustanovujete následující: elektronická zařízení stejně jako baterie nepatří do domovního odpadu. Spotřebitel se zavazuje odevzdat všechna zařízení a baterie po uplynutí jejich životnosti do příslušných sběren. Podrobnosti stanoví zákon příšlušné země. Symbol na produktu, návod k obsluze nebo balení na toto poukazuje. Recyklací a jinými způsoby

zužitkování přispíváte k ochraně životního prostředí.

# **17. Prohlášení o shodě**

Tímto Hama GmbH & Co KG prohlašuje, že typ rádiového zařízení [00054845] je v souladu se směrnicí 2014/53/EU. Úplné znění EU prohlášení o shodě je k dispozici na této internetové adrese: www.hama.com->00054845 ->Downloads.

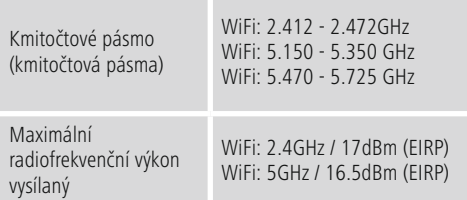

#### **Omezení nebo požadavky v/na**

Belgie, Bulharsko, Česká republika, Dánsko, Německo, Estonsko, Irsko, Řecko, Španělsko, Francie, Chorvatsko, Itálie, Kypr, Lotyšsko, Litva, Lucembursko, Maďarsko, Malta, Nizozemí, Rakousko, Polsko, Portugalsko, Rumunsko, Slovinsko, Slovensko, Finsko, Švédsko, Spojené Království

#### ∩ **Upozornění**

Jestliže se kanály 36-64 (frekvence 5,150 GHz - 5,350 GHz) používají ve WLAN 5 GHz, je povoleno výrobek používat pouze v uzavřených prostorech.

# **Ovládacie a indikačné prvky**

# **Čelná strana**

- 1. LED indikátor stavu napájania
- 2. LED indikátor stavu režimu

# **Zadná strana**

- 1. LED indikátor stavu príchytky (preťaženie)
- 2. Pohotovostný režim/hlasitosť\*
- 3. LED indikátor stavu hlasitosti
- 4. Regulátor frekvencie
- 5. Tlačidlo [MODE]
- 6. Tlačidlo [RESET]
- 7. Spínač [LED]
- 8. Port na aktualizácie
- 9. Zdierka AUX-In
- 10. Prípojka LAN
- 11. Zdierka HF IN
- 12. Zdierka LF IN
- 13. Spínač [POWER]
- 14. Napájacie vedenie
- 15. Náladové osvetlenie

# **Poznámka**

**!**

\*Otočný regulátor má dve funkcie. Otáčaním regulátora sa mení hlasitosť. Stlačením sa zariadenie prepne do pohotovostného režimu, resp. z pohotovostného režimu.

#### $\left( \cdot \right)$ **Dôležité upozornenie - Stručný návod:**

- Toto je stručný návod, ktorý vám poskytuje dôležité základné informácie ako bezpečnostné upozornenia a uvedenie vášho výrobku do prevádzky.
- Z dôvodu ochrany životného prostredia a úspory hodnotných surovín upúšťa spoločnosť Hama od vytlačeného kompletného návodu a ponúka ho na stiahnutie výlučne vo formáte PDF.
- **Kompletný návod** je k dispozícii na nasledujúcej internetovej adrese: **www.hama.com -> 00054845 -> Downloads**
- Tento kompletný návod si uložte pre prípad neskoršej potreby na vašom počítači a podľa možnosti si ho wtlačte.

# **1. Vysvetlenie výstražných symbolov a upozornení**

# **Upozornenie**

Tento symbol označuje bezpečnostné upozornenie, ktoré poukazuje na určité riziká a nebezpečenstva.

#### ⋒ **Poznámka**

Tento symbol označuje dodatočné informácie, alebo dôležité poznámky.

# **Nebezpečenstvo elektrického úderu**

Tento symbol upozorňuje na nebezpečenstvo dotyku neizolovaných častí výrobku, ktoré sú eventuálne pod tak vysokým nebezpečným napätím, že hrozí nebezpečenstvo elektrického úderu.

# **2. Obsah balenia**

- Subwoofer
- Sieťový kábel
- Stručný návod

# **3. Bezpečnostné upozornenia**

- Tento výrobok je určený pre súkromné použitie v domácnosti, nie je určený na komerčné použitie.
- Výrobok chráňte pred znečistením, vlhkosťou a prehriatím a používajte ho len v suchých priestoroch.
- Tento výrobok, rovnako ako všetky elektrické výrobky, nepatria do rúk detí!
- Výrobok nenechajte spadnúť a nevystavujte ho silným otrasom.
- Výrobok neprevádzkujte mimo svojich výkonových medzí uvedených v technických údajoch.
- Obalový materiál uchovávajte mimo dosahu detí, hrozí nebezpečenstvo udusenia.
- Likvidujte obalový materiál okamžite podľa platných miestnych predpisov na likvidáciu odpadov.
- Na prístroji nerobte žiadne zmeny. Dôjde tak ku strate nárokov zo zákonnej zodpovednosti za vady.

# **Nebezpečenstvo elektrického úderu**

- Výrobok neotvárajte a neprevádzkujte ho ďalej, ak je poškodený.
- Výrobok nepoužívajte, ak sú poškodené AC adaptér, adaptérový kábel alebo sieťové vedenie.
- Nepokúšajte sa výrobok samostatne ošetrovať alebo opravovať. Prenechajte akékoľvek úkony údržby kompetentnému odbornému personálu.

# **3.Umiestnenie subwoofera v miestnosti**

Subwoofer postavte na rovnú, stabilnú plochu, ktorá odoláva vibráciám. Umiestnenie na podlahu poskytne najlepšiu kvalitu zvuku.

# **4. Pred uvedením do prevádzky**

#### 0 **Pokyny na obsluhu**

Subwoofer sa dodatočne ovláda aj pomocou aplikácie UNDOK cez váš smartfón.

#### **Poznámka**

Podrobný popis aplikácie UNDOK a všetkých funkcií nájdete v našej príručke k aplikácii UNDOK na adrese:

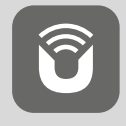

www.hama.com->00054845 ->Downloads

# **Vytvorenie sieťového spojenia**

# **4.1 LAN (káblová sieť)**

- Spojte LAN prípojku vášho routera s LAN prípojkou (10) vášho subwoofera. Potrebujete na to ethernetový kábel, ktorý nie je súčasťou dodávky.
- Zaistite, aby bol router zapnutý, správne fungoval a existovalo internetové pripojenie.
- V súvislosti so správnou funkciou spojenia LAN prihliadajte na návod na používanie routera.
- Postupujte potom priamo ďalej podľa popisu v bode 5. "Uvedenie do prevádzky".

# **4.2 WLAN (bezdrôtová sieť)**

- Zaistite, aby bol router zapnutý, správne fungoval a existovalo internetové pripojenie.
- Aktivujte funkciu WLAN routera.
- V súvislosti so správnou funkciou spojenia WLAN prihliadajte na návod na používanie routera.
- Postupujte potom priamo ďalej podľa popisu v bode 5 "Uvedenie do prevádzky".

# **5. Uvedenie do prevádzky**

# **Výstraha**

- Výrobok napájajte iba zo schválenej zásuvky. Zásuvka musí byť vždy ľahko dostupná.
- Výrobok odpojte od siete vypínačom I/O ak neexistuje, vytiahnite sieťové vedenie zo zásuvky.
- V prípade viacnásobných zásuviek dávajte pozor na to, aby pripojené spotrebiče neprekročili celkový povolený príkon.
- Ak výrobok dlhšiu dobu nepoužívate, odpojte ho od elektrickej siete.

# **5.1 Zapnutie**

- Zapojte sieťový kábel subwoofera do správne nainštalovanej zásuvky.
- Prepnite spínač [POWER] (13) do polohy ON.
- LED indikátor stavu napájania (1) svieti na červeno.
- Na zapnutie subwoofera stlačte tlačidlo [STANDBY/ VOLUME] (2).

#### G) **Upozornenie – pri prvom zapnutí**

- Pri prvom zapnutí sa subwoofer nachádza v režime SETUP.
- LED indikátor stavu napájania (1) začne blikať na zeleno.
- Zariadenie môžete nastaviť pomocou aplikácie UNDOK.

# **6.Regulácia hlasitosti**

Otočný regulátor [STANDBY/VOLUME] (2) otočte doľava/ doprava na zníženie/zvýšenie hlasitosti.

# **7.Náladové osvetlenie**

# **Poznámka**

Na použitie náladového osvetlenia sa subwoofer musí nachádzať v zapnutom stave. (pozri kapitolu 5)

- Na zapnutie náladového osvetlenia (15) prepnite spínač [LED] (7) do polohy ON.
- Na vypnutie náladového osvetlenia (15) prepnite spínač [LED] (7) do polohy OFF.

# **8. UNDOK – všetko máte vo vlastných rukách**

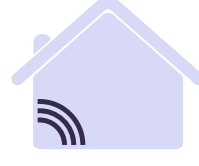

pohodlia.

# Powered by **JLTIROOM**

Pomocou aplikácie UNDOK vyvinutej spoločnosťou Frontier Silicon môžete mať cez váš smartfón plnú kontrolu nad rádiami a reproduktormi.

Nezáleží na tom, či prvýkrát nastavujete zariadenie, konfigurujete ekvalizér a multiroom alebo spravujete svoje obľúbené stanice – aplikácia UNDOK ponúka všetky funkcie na smartfóne alebo tablete a poskytuje tak ešte viac

#### **8.1 Rozhranie/nastavenie úvodnej obrazovky aplikácie UNDOK**

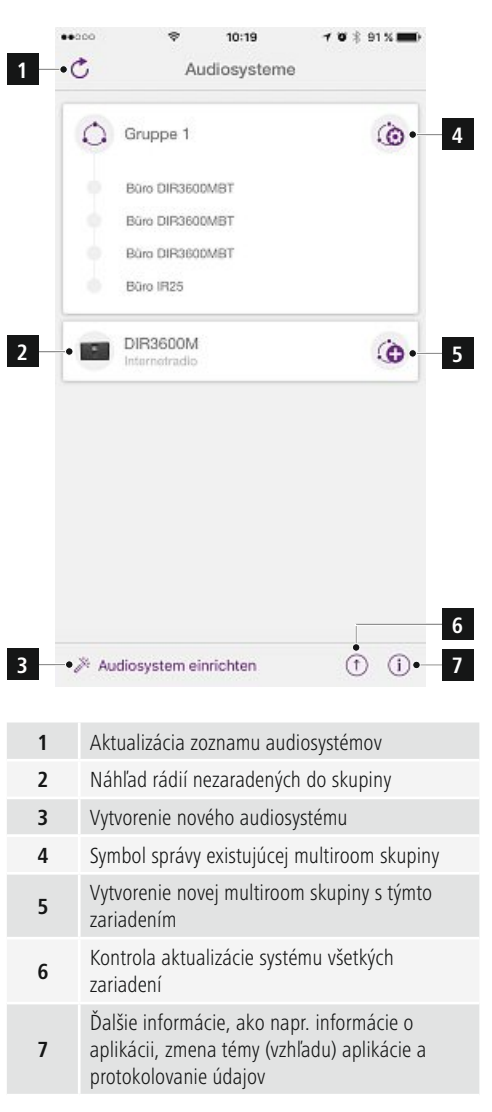

#### **8.2 Prvé nastavenie zariadenia pomocou aplikácie UNDOK**

Všetky výrobky Hama, ktoré podporujú aplikáciu UNDOK, vytvoria pri prvom zapnutí, resp. keď ich nastavíte na továrenské nastavenia, takzvaný micro access point – teda vlastnú sieť WLAN, prostredníctvom ktorej sa môžete spojiť so svojím tabletom alebo smartfónom.

# **Poznámka**

• Aplikácia UNDOK používa jazyk systému vo vašom telefóne.

# **8.2.1 Postup pre používateľov iOS**

- Otvorte aplikáciu UNDOK na svojom zariadení iPhone alebo iPad.
- Stlačte položku ponuky Vytvoriť audiosystém.
- Uistite sa, že subwoofer sa nachádza v režime SETUP. V prípade potreby nastavte výrobok na továrenské nastavenie. Požiadavku potvrďte stlačením možnosti Ďalej.
- Aplikácia UNDOK vás vyzve, aby ste sa cez nastavenia zariadenia iPhone/iPad spojili so sieťou WLAN výrobku – na tento účel prejdite do systémových nastavení iPhonu a vyberte sieť WLAN (napr. Setup Hama DIR3120LED). Následne prejdite späť do aplikácie UNDOK a stlačte možnosť Ďalej.
- Zadajte želané označenie subwoofera (napr. kancelária DIR3120) a zadanie potvrďte stlačením možnosti Ďalej.
- Máte k dispozícii rôzne možnosti konfigurácie siete (podľa potreby WLAN, WPS a Ethernet). Kliknite na želanú metódu a aplikácia UNDOK prejde do nasledujúceho okna.
- V závislosti od zvolenej metódy môžete zvoliť a nakonfigurovať požadovanú sieť WLAN, vytvoriť spojenie WPS alebo spojenie cez LAN kábel.
- Na záver sa subwoofer spojí so sieťou a stlačením možnosti Použiť môj audiosystém môžete zariadenie používať v aplikácii UNDOK.
- LED indikácia (1) spojenia so sieťou teraz svieti trvalo.

# **8.2.2 Postup pre používateľov Android**

- Otvorte aplikáciu UNDOK na svojom tablete alebo smartfóne.
- Stlačte položku ponuky Vytvoriť audiosystém.
- Uistite sa, že subwoofer sa nachádza v režime SETUP. V prípade potreby nastavte výrobok na továrenské nastavenie. Požiadavku potvrďte stlačením možnosti Ďalej.
- Na nasledujúcej strane nájdete zoznam všetkých dostupných sietí WLAN a taktiež navrhované audiosystémy. Mal by tu byť uvedený výrobok Hama (napr. Setup Hama DIR3120LED). Stlačte príslušnú sieť WLAN.
- Zadajte želané označenie subwoofera (napr. kancelária DIR3120) a zadanie potvrďte stlačením možnosti Ďalej.
- Máte k dispozícii rôzne možnosti konfigurácie siete (podľa potreby WLAN, WPS a Ethernet). Kliknite na želanú metódu a aplikácia UNDOK prejde do nasledujúceho okna.
- V závislosti od zvolenej metódy môžete zvoliť a nakonfigurovať požadovanú sieť WLAN, vytvoriť spojenie WPS alebo spojenie cez LAN kábel.
- Na záver sa subwoofer spojí so sieťou a stlačením možnosti Použiť môj audiosystém môžete zariadenie používať v aplikácii UNDOK.
- LED indikácia (1) spojenia so sieťou teraz svieti trvalo.

# **9.Spojenie cez Auxiliary Input**

Cez analógový audio vstup (AUX) môžete k subwooferu pripojiť mobilné koncové zariadenia (napr. smartfón, tabletový počítač, MP3 prehrávač atď.) a staršie analógové zdroje (CD/DVD prehrávač atď.) a prehrávať ich audiosignál cez subwoofer.

# **Poznámka**

- Pred pripojením koncového zariadenia subwoofer vypnite.
- Dbajte na to, aby kábel nebol zalomený alebo stlačený.
- Spojte koncové zariadenie cez zdierku AUX (9) pomocou 3,5 mm audio kábla (kábel s konektorom typu jack) so subwooferom.
- Opakovaným stlačením tlačidla [MODE] (5) aktivujte prevádzkový režim Auxiliary Input.
- LED indikátor stavu režimu (2) svieti na zeleno.

# **10. High Level Input (HF IN)**

Cez High Level Input môžete existujúcu zvukovú sústavu spojiť so subwooferom, aby ste napr. zvukovú sústavu 2.0 rozšírili na zvukovú sústavu 2.1.

# **Poznámka**

- Pred pripojením koncového zariadenia subwoofer vypnite.
- Dbajte na to, aby kábel nebol zalomený alebo stlačený.
- Spojte koncové zariadenie cez zdierku HF IN (11) pomocou 3,5 mm cinch kábla so subwooferom.
- Opakovaným stlačením tlačidla [MODE] (5) aktivujte prevádzkový režim HF IN.
- LED indikátor stavu režimu (2) svieti na modro.

# **11. Low Level Input (LF IN)**

Cez Low Level Input môžete napr. spojiť zosilňovač s výstupom pre subwoofer so subwooferom.

#### **Poznámka**

- Pred pripojením koncového zariadenia subwoofer vypnite.
- Dbajte na to, aby kábel nebol zalomený alebo stlačený.
- Spojte koncové zariadenie cez zdierku LF IN (12) pomocou 3,5 mm cinch kábla so subwooferom.
- Opakovaným stlačením tlačidla [MODE] (5) aktivujte prevádzkový režim LF IN.
- LED indikátor stavu režimu (2) svieti na žlto.

#### **12. Multiroom**

Subwoofer môže byť začlenený do multiroom skupiny UNDOK ako client (sekundárne zariadenie). Bližšie informácie nájdete v príručke k aplikácii UNDOK.

#### **13. Údržba a starostlivosť**

- Na čistenie tohto výrobku používajte len navlhčenú utierku, ktorá nepúšťa vlákna a nepoužívajte žiadne agresívne čistiace prostriedky.
- Ak výrobok nebudete dlhšiu dobu používať, vypnite zariadenie a odpojte ho od napájania. Uschovajte ho na čistom, suchom mieste bez priameho slnečného žiarenia.

#### **14. Vylúčenie záruky**

Firma Hama GmbH & Co KG neručí/nezodpovedá za škody vyplývajúce z neodbornej inštalácie, montáže alebo neodborného používania výrobku alebo z nerešpektovania návodu na používanie a/alebo bezpečnostných pokynov.

#### **15. Servis a podpora**

S otázkami týkajúcimi sa výrobku sa prosím obráťte na poradenské oddelenie firmy Hama. Hotline: +49 9091 502-115 (nem./angl.)

Ďalšie informácie o podpore nájdete tu: www.hama.com

Kompletný návod je k dispozícii na nasledujúcej internetovej adrese: www.hama.com -> 00054845 -> Downloads

#### **16. Pokyny pre likvidáciu**

#### **Ochrana životného prostredia:**

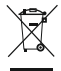

Európska smernica 2012/19/EU a 2006/66/EU stanovuje: Elektrické a elektronické zariadenia, rovnako ako batérie sa nesmú vyhadzovať do

domáceho odpadu. Spotrebiteľ je zo zákona povinný zlikvidovať elektrické a elektronické zariadenia, rovnako ako batérie na miesta k tomu určené. Symbolizuje to obrázok v návode na použitie, alebo na balení výrobku. Opätovným zužitkovaním alebo inou formou recyklácie starých zariadení/batérií prispievate k ochrane životného prostredia.

#### **17. Vyhlásenie o zhode**

Hama GmbH & Co KG týmto vyhlasuje, že rádiové zariadenie typu [00054845] je v súlade so

smernicou 2014/53/EÚ. Úplné EÚ vyhlásenie o zhode je k dispozícii na tejto internetovej adrese: www.hama.com->00054845 ->Downloads.

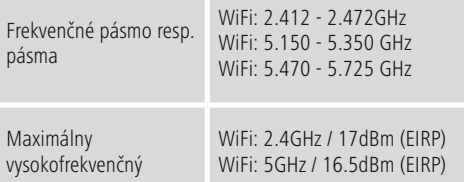

# **Obmedzenia alebo požiadavky na**

Belgicko, Bulharsko, Česká republika, Dánsko, Nemecko, Estónsko, Írsko, Grécko, Španielsko, Francúzsko, Chorvátsko, Taliansko, Cyprus, Lotyšsko, Litva, Luxembursko, Maďarsko, Malta, Holandsko, Rakúsko, Poľsko, Portugalsko, Rumunsko, Slovinsko, Slovensko, Fínsko, Švédsko, Spojené kráľovstvo

#### **Upozornenie**

Keď sa používajú kanály 36-64 (frekvencia 5,150 GHz – 5,350 GHz) v5GHz WLAN, môže sa výrobok používať len v uzavretých priestoroch.

# **Elementos de comando e indicadores**

# **Parte frontal**

- 1. LED de estado de energia
- 2. LED de estado de modo

# **Parte traseira**

- 1. LED de estado Clip (sobrecarga)
- 2. Standby/volume\*
- 3. LED de estado do volume
- 4. Regulador de frequência
- 5. Botão [MODE]
- 6. Botão [RESET]
- 7. Interruptor [LED]
- 8. Porta para atualização
- 9. Entrada AUX IN
- 10. Porta LAN
- 11. Entrada HF IN
- 12. Entrada LF IN
- 13. Interruptor [POWER]
- 14. Cabo de alimentação
- 15. Iluminação ambiente

# **Nota**

\*O regulador rotativo possui dupla função. Ao rodar o regulador,ovolume é alterado. Ao pressionar, o dispositivo entra ou sai do modo de standby.

#### **Nota importante - Instruções resumidas:**

- O presente documento contém instruções resumidas que lhe fornecem as informações básicas mais importantes, como indicações de segurança e informações sobre a colocação em funcionamento do seu produto.
- Por motivos de proteção ambiental e de poupança de recursos valiosos, a empresa Hama prescinde de um manual de instruções longo impresso e disponibiliza-o exclusivamente como ficheiro PDF para download.
- O **manual de instruções longo** completo está disponível no seguinte endereço da Internet: **www.hama.com -> 00054845 -> Downloads**
- Guarde o manual de instruções longo para consulta no seu computador ou imprima-o conforme necessário.

#### **1. Descrição dos símbolos de aviso e das notas**

#### **Aviso**

É utilizado para identificar informações de segurança ou chamar a atenção para perigos e riscos especiais.

#### ⋒ **Nota**

É utilizado para identificar informações adicionais ou notas importantes.

# **Perigo de choque eléctrico**

Este símbolo remete para um perigo de toque de partes não isoladas do produto eventualmente condutoras de tensão perigosa que poderão representar um perigo de choque eléctrico.

#### **2. Conteúdo da embalagem**

- Subwoofer
- Cabo de alimentação
- Manual breve

#### **3. Indicações de segurança**

- O produto está previsto apenas para utilização doméstica e não comercial.
- Proteja o produto contra sujidade, humidade e sobreaquecimento e utilize-o somente em espaços secos.
- Este produto não deve ser manuseado por crianças, tal como qualquer produto elétrico!
- Não deixe cair o produto, nem o submeta a choques fortes.
- Não utilize o produto fora dos limites de desempenho indicados nas especificações técnicas.
- Mantenha o material da embalagem fora do alcance das crianças. Existe perigo de asfixia.
- Elimine imediatamente o material da embalagem em conformidade com as normas locais aplicáveis.
- Não efetue modificações no aparelho. Caso contrário, perderia todos os direitos de garantia.

**!**

# **Perigo de choque elétrico**

- Não abra o produto, nem o continue a utilizar em caso de danos.
- Não utilize o produto se o transformador CA, o cabo adaptador ou o cabo de alimentação estiver danificado.
- Não tente fazer qualquer manutenção ou reparação do produto. Qualquer trabalho de manutenção deve ser executado por técnicos especializados.

#### **3.Posicionamento do subwoofer na sala**

Coloque o subwoofer numa superfície placa e estável que resista às vibrações. A colocação no chão oferece a melhor qualidade sonora.

#### **4. Antes da colocação em funcionamento**

#### **Instruções de operação**

A operação do subwoofer é realizada exclusivamente através da aplicação UNDOK no seu smartphone.

#### **Nota**

Para uma descrição detalhada da aplicação UNDOK e de todas as funções, consulte o nosso guia UNDOK em:

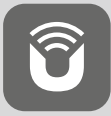

www.hama.com->00054845 ->Downloads

# **Configurar a ligação de rede**

# **4.1 LAN (Rede por cabo)**

- Ligue uma porta LAN do seu router à porta LAN (10) do seu subwoofer. Para tal, necessita de um cabo Ethernet, o qual não é fornecido.
- Certifique-se de que o router está ligado, funciona corretamente e que existe uma ligação à Internet.
- Consulte o manual de instruções do router relativamente ao funcionamento correto da ligação LAN.
- Em seguida, proceda diretamente conforme descrito no ponto 5. "Colocação em funcionamento".

# **4.2 WLAN (Rede sem fios)**

- Certifique-se de que o router está ligado, funciona corretamente e que existe uma ligação à Internet.
- Ative a função WLAN do seu router.
- Consulte o manual de instruções do router relativamente ao funcionamento correto da ligação WLAN.
- Em seguida, proceda conforme descrito no ponto 5, "Colocação em funcionamento".

# **5. Colocação em funcionamento**

# **Aviso**

- Ligue o produto apenas a uma tomada elétrica adequada. A tomada elétrica deve estar sempre facilmente acessível.
- Desligue o produto da rede elétrica com o botão de ligar/desligar e se o produto não possuir este botão, retire a ficha da tomada elétrica.
- No caso de tomadas múltiplas, certifique-se de que os aparelhos ligados não excedem o consumo total de energia permitido.
- Desligue o produto da rede elétrica quando não o utilizar durante um longo período.

#### **5.1 Ligar**

- Ligue o cabo de alimentação do subwoofer a uma tomada elétrica corretamente instalada.
- Desloque o interruptor [POWER] (13) para a posição ON.
- O LED de estado de energia (1) acende-se a vermelho.
- Pressione [STANDBY/VOLUME] (2) para ligar o subwoofer.

#### **Nota – primeira ligação** O)

- Na primeira ligação, o subwoofer encontra-se no modo SETUP.
- O LED de estado de energia (1) começa a piscar a verde.
- O aparelho pode ser configurado através da app UNDOK.

# **6.Regulação do volume de som**

Rode o regulador rotativo [STANDBY/VOLUME] (2) para a esquerda/direita para reduzir/aumentar o volume.

#### **7.Iluminação ambiente**

#### **Nota**

Para utilizar a iluminação ambiente, o subwoofer tem de estar ligado. (ver capítulo 5)

- Desloque o interruptor [LED] (7) para a posição ON para ligar a iluminação ambiente (15).
- Desloque o interruptor [LED] (7) para a posição OFF para desligar a iluminação ambiente (15).

#### **8. UNDOK – tudo na palma da sua mão**

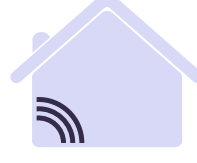

# Powered by JLTIROOM

A aplicação (App) UNDOK desenvolvida pela Frontier Silicon permite o controlo total do rádio e dos altifalantes no seu smartphone.

Quer seja na primeira colocação em funcionamento do aparelho, as configurações do equalizador e da multiroom ou a gestão da sua emissora favorita, a UNDOK disponibiliza todas as funções no seu smartphone ou tablet oferecendo, assim, ainda mais conforto.

#### **8.1 Interface/estrutura do ecrã inicial UNDOK**

# $44000$  $10:19$  $\mathbf{y} \in \mathbb{R}$  is the set of  $\mathbf{y}$  $\cdot c$ **1** Audiosysteme  $\bigcap$  Gruppe 1  $\omega$ **4** Bürg DIR3500MBT **Brim DIR3600MBT** Búra DIR3600MBT Büro IR25 **DIR3600M 2**  $\odot$ **5** Internatradio **6 3**  $\circ$  $\odot$ Audiosystem einrichten **7 1** Atualizar a lista de sistemas áudio **2** Pré-visualização de rádios não agrupados **3** Configurar novo sistema áudio Símbolo de gestão de um grupo multiroom **4** existente Criar um novo grupo multiroom com este **5** aparelho Verificar a atualização do sistema de todos os **6** aparelhos Informações detalhadas como informação **7** sobre a aplicação, alterar o tema (design) da aplicação e registar os dados em protocolo

# **8.2 Primeira configuração do aparelho com UNDOK**

Todos os produtos da Hama compatíveis com UNDOK geram, durante a primeira ativação ou depois da reposição para os ajustes de fábrica, um designado Micro-Access-Point, isto é, uma rede WLAN própria através da qual pode estabelecer uma ligação com o seu tablet ou smartphone.

# **Nota**

• A aplicação UNDOK utiliza a língua selecionada no sistema do seu smartphone.

# **8.2.1 Procedimento para utilizadores iOS**

- Abra a aplicação UNDOK no seu iPhone ou iPad
- Prima sobre o item de menu Configurar sistema áudio
- Certifique-se de que o subwoofer se encontra no modo SETUP. Se necessário, coloque o produto nos ajustes de fábrica. Confirme a pergunta com Continuar
- Agora, a aplicação UNDOK solicita a ligação à WLAN do produto através das configurações do iPhone/ iPad – para isso, abra as configurações do sistema do iPhone e selecione a rede WLAN (por exemplo, Setup Hama DIR3120LED). Em seguida, volte para a aplicação UNDOK e prima Continuar
- Atribua agora uma designação pessoal ao subwoofer (por exemplo, Escritório DIR3120) e confirme a introdução com **Continuar**.
- Agora são disponibilizadas as diferentes possibilidades para a configuração da rede (event. WLAN, WPS e Ethernet). Clique no método pretendido e a aplicação UNDOK abre a janela seguinte
- De acordo com o método selecionado, agora pode escolher e configurar a rede WLAN pretendida, estabelecer uma ligação WPS ou criar a conexão através do cabo LAN.
- No fim, o subwoofer liga-se à rede e o aparelho pode ser utilizado na aplicação UNDOK premindo **Utilizar o meu sistema áudio.**
- O indicador LED (1) da ligação de rede acende agora permanentemente.

# **8.2.2 Procedimento para utilizadores Android**

- Abra a aplicação UNDOK no seu tablet ou smartphone
- Prima sobre o item de menu Configurar sistema áudio
- Certifique-se de que o subwoofer se encontra no modo SETUP. Se necessário, coloque o produto nos ajustes de fábrica. Confirme a pergunta com Continuar
- Na seguinte página encontra uma lista de todas as redes WLAN disponíveis e também dos sistemas áudio propostos, aqui deve estar exibido o produto Hama (por exemplo, Setup Hama DIR3120LED). Prima na respetiva rede WLAN.
- Atribua agora uma designação pessoal ao subwoofer (por exemplo, Escritório DIR3120) e confirme a introdução com **Continuar.**
- Agora são disponibilizadas as diferentes possibilidades para a configuração da rede (event. WLAN, WPS e Ethernet). Clique no método pretendido e a aplicação UNDOK abre a janela seguinte
- De acordo com o método selecionado, agora pode escolher e configurar a rede WLAN pretendida, estabelecer uma ligação WPS ou criar a conexão através do cabo LAN.
- No fim, o subwoofer liga-se à rede e o aparelho pode ser utilizado na aplicação UNDOK premindo **Utilizar o meu sistema áudio.**
- O indicador LED (1) da ligação de rede acende agora permanentemente.

# **9.Ligação através da entrada auxiliar**

Através da entrada de áudio analógica (AUX) é possível ligar dispositivos móveis (por ex. smartphone, tablet, leitor de MP3, etc.) e também fontes analógicas mais antigas (leitor de CD/DVD, etc.) ao subwoofer e reproduzir o respetivo sinal de áudio através do mesmo.

#### **Nota** Π

- Desligue o subwoofer antes de lhe ligar um dispositivo.
- Não dobre nem esmague o cabo.
- Ligue o seu dispositivo através da entrada AUX (9) por meio de um cabo áudio de 3,5 mm (cabo jack) ao subwoofer.
- Ative o modo de funcionamento de entrada auxiliar premindo várias vezes [MODE] (5).
- O LED de estado de modo (2) acende-se a verde.

# **10. High Level Input (HF IN)**

A entrada High Level Input permite ligar o seu sistema de som existente ao subwoofer para, por exemplo, transformar um sistema de som 2.0 num sistema 2.1.

#### ⋒ **Nota**

- Desligue o subwoofer antes de lhe ligar um dispositivo.
- Não dobre nem esmague o cabo.
- Ligue o seu dispositivo através da entrada HF IN (11) por meio de um cabo RCA 3,5 mm ao subwoofer.
- Ative o modo de funcionamento HF IN premindo várias vezes [MODE] (5).
- O LED de estado de modo (2) acende-se a azul.

# **11. Low Level Input (LF IN)**

O Low Level Input permite, por ex., ligar um amplificador com saída de subwoofer ao subwoofer.

# **Nota**

- Desligue o subwoofer antes de lhe ligar um dispositivo.
- Não dobre nem esmague o cabo.
- Ligue o seu dispositivo através da entrada LF IN (12) por meio de um cabo RCA 3,5 mm ao subwoofer.
- Ative o modo de funcionamento LF IN premindo várias vezes [MODE] (5).
- O LED de estado de modo (2) acende-se a amarelo.

#### **12. Multiroom**

- O subwoofer pode ser integrado num grupo UNDOK Multiroom como cliente.
- Estão disponíveis informações mais detalhadas no UNDOK Guide.

# **13. Manutenção e conservação**

Limpe o produto apenas com um pano sem pelos ligeiramente humedecido e não utilize produtos de limpeza agressivos.

Caso não pretenda utilizar o produto durante um período prolongado, desligue-o e retire a ficha da tomada elétrica. Armazene-o num local limpo e seco, sem exposição solar direta.

# **14. Exclusão de responsabilidade**

A Hama GmbH & Co KG não assume qualquer responsabilidade ou garantia por danos provocados por uma instalação, montagem ou manuseamento incorreto do produto ou pelo não cumprimento das instruções de utilização e/ou das informações de segurança.

# **15. Contactos e apoio técnico**

Em caso de dúvidas sobre o produto, contacte o serviço de assistência ao produto da Hama. Linha direta: +49 9091 502-115 (alemão/inglês)

Para mais informações de assistência, visite: www.hama.com

O manual de instruções longo completo está disponível no seguinte endereço da Internet: www.hama.com -> 00054845 -> Downloads

# **16. Indicações de eliminação**

#### **Indicação relativa à proteção do ambiente:**

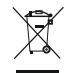

A partir do momento da implementação das diretivas comunitárias 2012/19/EU e 2006/66/CE na legislação nacional, aplica-se o seguinte: Os

aparelhos elétricos e eletrónicos, bem como pilhas e baterias não podem ser eliminados juntamente com o lixo doméstico. O consumidor é legalmente obrigado a devolver aparelhos elétricos e eletrónicos, assim como pilhas e baterias, no fim da sua vida útil, aos pontos de recolha públicos instalados para o efeito ou ao posto de venda. As particularidades são regulamentadas pela respetiva legislação nacional. O símbolo no produto, nas instruções de utilização ou na embalagem remete para estas disposições. Com a reciclagem, a reutilização de materiais ou outras formas de reutilização de aparelhos/pilhas/ baterias velhos, está a contribuir para a proteção do nosso meio ambiente.

# **17. Declaração de conformidade**

O(a) abaixo assinado(a) Hama GmbH & Co KG declara que o presente tipo de equipamento de rádio [00054845] está em conformidade com a Diretiva 2014/53/UE. O texto integral da declaração de conformidade está disponível no seguinte endereço de Internet:

www.hama.com->00054845 ->Downloads.

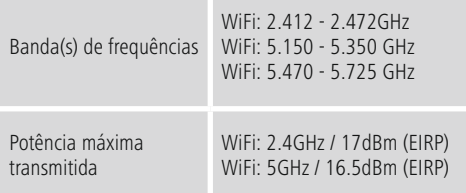

#### **Restrições ou Requisitos**

Bélgica, Bulgária, República Checa, Dinamarca, Alemanha, Estónia, Irlanda, Grécia, Espanha, França, Croácia, Itália, Chipre, Letónia, Lituânia, Luxemburgo, Hungria, Malta, Países Baixos, Áustria, Polónia, Portugal, Roménia, Eslovénia, Eslováquia, Finlândia, Suécia, Reino Unido

#### ∩ **Nota**

Se utilizar os canais 36-64 (frequência 5,150 GHz – 5,350 GHz) na WLAN de 5 GHz, o produto só pode ser utilizado em locais fechados.

# **Kumanda ve gösterge elemanları**

# **Ön yüzü**

- 1. Power durum LED'i
- 2. Mod durum LED'i

# **Arka yüz**

- 1. Clip durum LED'i (aşırı yük)
- 2. Standby/Volume\*
- 3. Volume durum LED'i
- 4. Frekans ayarı
- 5. [MODE] tuşu
- 6. [RESET] tuşu
- 7. [LED] şalteri
- 8. Güncelleme portu
- 9. AUX-In soketi
- 10. LAN bağlantısı
- 11. HF IN soketi
- 12. LF IN soketi
- 13. [POWER] şalteri
- 14. Elektrik girişi
- 15. Ortam aydınlatması

# **Not**

**!**

\*Ayar düğmesinin bir çift işlevi vardır. Düğme çevrildiğinde ses seviyesi değişir. Üzerine basıldığında cihaz Standby moduna alınır veya Standby'den açılır.

#### $\left( \cdot\right)$ **Önemli uyarı - Kısa kullanım kılavuzu:**

- Bu kısa kılavuz, güvenlik uyarıları ve ürününüzün devreye alınması gibi önemli temel bilgileri sağlar.
- Çevre koruması ve değerli ham maddelerin korunması amacıyla Hama firması, ürüne basılı bir uzun kılavuz eklemedi ve kılavuzu sadece PDF dosyası olarak sunmaktadır.
- Kapsamlı **uzun kılavuz** aşağıdaki internet adresinden alınabilir:

#### **www.hama.com -> 00054845 -> Downloads**

• Uzun kılavuzu başvuru kaynağı olarak bilgisayarınızda kaydedin ve imkanlarınıza göre yazdırın.

# **1. Uyarı sembollerinin ve uyarıların açıklanması**

# **Uyarı**

Güvenlik uyarılarını işaretlemek veya özellikle tehlikeli durumlara dikkat çekmek için kullanılır.

#### ⋒ **Not**

Ek bilgileri veya önemli uyarıları işaretlemek için kullanılır.

# **Elektrik çarpması tehlikesi**

Bu sembol üründeki yalıtılmamış parçalara temas etme tehlikesine işaret etmektedir. Bu parçalar bir elektrik çarpması tehlikesi oluşturabilecek yükseklikte tehlikeli gerilimler taşıyor olabilir.

# **2. Paketin içindekiler**

- Subwoofer
- Şebeke kablosu
- Kısa kullanım kılavuzu

# **3. Güvenlik uyarıları**

- Bu ürün ticari olmayan özel evsel kullanım için öngörülmüştür.
- Cihazı kire, neme ve aşırı ısınmaya karşı koruyun ve sadece kuru mekanlarda kullanın.
- Bu ürün, diğer elektrikli ürünler gibi çocuklar tarafından kullanılmamalıdır!
- Ürünü yere düşürmeyin ve aşırı sarsıntılara maruz bırakmayın.
- Ürünü teknik bilgilerde verilen kapasite sınırları dışında kullanmayın.
- Çocukları ambalaj malzemelerinden mutlaka uzak tutun; boğulma tehlikesi var.
- Ambalaj malzemelerini yerel olarak geçerli talimatlara uygun olarak atık toplamaya veriniz.
- Cihazda herhangi bir değişiklik yapmayın. Aksi takdirde tüm garanti hakları yitirilir.

# **Elektrik çarpması tehlikesi**

- Ürünün içini açmayın ve hasarlı ürünleri çalıştırmayın.
- AC adaptörü, adaptör kablosu veya şebeke kablosu arızalı olan ürünü kullanmayın.
- Ürünü kendiniz onarmaya veya bakımını yapmaya çalışmayın. Tüm bakım çalışmalarını yetkili uzman personele yaptırın.

# **3.Subwoofer'in odada konumlandırılması**

Subwoofer'i titreşimlere dayanıklı düz, sağlam bir alanın üzerine yerleştirin. Zemin üzerindeki bir yerleşim en iyi ses kalitesini verir.

# **4. Devreye almadan önce**

#### **Kullanma uyarıları** 60

Subwoofer ayrıca akıllı telefonunuzdan UNDOK uygulaması yardımıyla kullanılabilir.

# **Not**

UNDOK uygulamasının ve tam fonksiyon kapsamının ayrıntılı bir açıklamasını UNDOK kılavuzumuzun bu adresinde bulabilirsiniz:

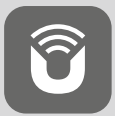

www.hama.com->00054845 ->Downloads

# **Ağ bağlantısını kurma**

# **4.1 LAN (kablolu ağ)**

- Router cihazınızın bir LAN yuvasını Subwoofer'in LAN yuvasına (10) bağlayın. Bu amaçla, teslimat kapsamında bulunmayan bir Ethernet kablosu gereklidir.
- Router cihazının açık ve doğru işler durumda olduğundan ve İnternet bağlantısının mevcut olduğundan emin olun.
- LAN bağlantısının doğru işleyip işlemediğini belirlemek için Router cihazınızın kullanım kılavuzuna başvurun.
- Ardından madde 5. "Devreye alma" başlığında tarif edildiği gibi işlemlere devam edin.

# **4.2 WLAN (kablosuz ağ)**

- Router cihazının açık ve doğru işler durumda olduğundan ve İnternet bağlantısının mevcut olduğundan emin olun.
- Router cihazınızın WLAN fonksiyonunu etkinleştirin.
- WLAN bağlantısının doğru işleyip işlemediğini belirlemek için Router cihazınızın kullanım kılavuzuna başvurun.
- Ardından madde 5. "Devreye alma" başlığında tarif edildiği gibi işlemlere devam edin.

# **5. Devreye alma**

# **Uyarı**

- Ürünü sadece bu amaç için izin verilen bir prizde çalıştırın. Şebeke prizine daima kolayca erişmek mümkün olmalıdır.
- Bu ürünü şebekeden ayırmak için aç/kapat anahtarını kullanınız - böyle bir anahtar yoksa - şebeke kablosunu prizden çıkartınız.
- Çoklu prizlerde bağlı olan tüketicilerin izin verilebilir toplam güç sarfiyatını aşmamalarına dikkat edin.
- Ürünü uzun süre kullanmadığınızda şebekeden ayırın.

# **5.1 Çalıştırma**

- Subwoofer'in elektrik kablosunu kurallara göre monte edilmiş bir prize takın.
- [POWER] şalterini (13) ON konumuna itin.
- Power durum LED'i (1) kırmızı yanar.
- Subwoofer'i açmak için [STANDBY/VOLUME] (2) üzerine basın.

#### **Bilgi – İlk kez çalıştırma**  $\left( \cdot \right)$

- İlk kez çalıştırıldığında Subwoofer SETUP modunda bulunur.
- Power durum LED'i (1) yeşil renkte yanıp sönmeye başlar.
- Cihaz UNDOK uygulamasının yardımıyla ayarlanabilir.
### **6.Ses seviyesi ayarı**

Ses seviyesini azaltmak/yükseltmek için ayar düğmesini [STANDBY/VOLUME] (2) sola/sağa çevirin.

### **7.Ortam aydınlatması**

### **Not**

Ortam aydınlatmasını kullanmak için, Subwoofer açık durumda bulunmalıdır. (bkz. Bölüm 5)

- Ortam aydınlatmasını (15) açmak için, [LED] şalterini (7) ON konumuna getirin.
- Ortam aydınlatmasını (15) kapatmak için, [LED] şalterini (7) OFF konumuna getirin.

### **8. UNDOK – Herşey elinizde**

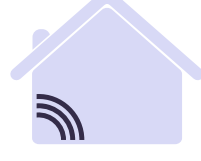

# Powered by TIROOM

Frontier Silicon tarafından geliştirilen UNDOK uygulaması (App) radyoların ve hoparlörlerin akıllı telefonunuzda tam kontrolünü sağlar.

İster cihazın ilk kurulumunda olsun, ister Equalizer ve Multiroom konfigürasyonlarında ya da favori radyo istasyonlarınızın yönetiminde olsun – UNDOK akıllı telefonunuzda veya tablette tüm özellikleri sunarak daha fazla konfor sağlar.

### **8.1 UNDOK başlangıç ekranı arayüzü / yapısı**

### $40000$  $10:19$  $\mathbf{y} \in \mathbb{R}$  is the set of  $\mathbf{y}$ **1**  $\cdot c$ Audiosysteme  $\bigcap$  Gruppe 1  $\omega$ **4** Bürg DIR3500MBT Büro DIR3600MBT Búro DIR3600MBT Büro IR25 **DIR3600M 2**  $\odot$ **5** Internatradio **6 3**  $\circ$   $\circ$ Audiosystem einrichten **7 1** Ses sistemi listesini güncelleme **2** Gruplanmamış radyolar için ön izleme **3** Yeni ses sistemini kurma Mevcut bir Multiroom grubu için yönetim **4** simgesi Bu cihazla yeni bir Multiroom grubunu **5** oluşturma **6** Tüm cihazların sistem güncellemesinin kontrolü App bilgisi, uygulamanın temalarını (dizayn) **7** değiştirme ve veri protokolleri gibi diğer bilgiler

### **8.2 Cihazın UNDOK ile ilk kurulumu**

Hama'nın tüm UNDOK uyumlu ürünleri ilk kez çalıştırıldığında veya fabrika ayarlarına ayarlamanızdan sonra bir Micro-Access-Point oluşturur – yani tabletinize veya akıllı telefonunuza bağlanmanızı sağlayan bağımsız bir WLAN ağını kurar.

# **Not**

• UNDOK uygulaması akıllı telefonunuzun sisteminde seçilen dili kullanır.

## **8.2.1 iOS kullanıcıları için işlem**

- iPhone veya iPad üzerinde UNDOK uygulamasını açın
- Menü noktasına Ses sistemini kurma basın
- Subwoofer'in SETUP modunda bulunduğundan emin olun. Gerektiğinde ürünü fabrika ayarına ayarlayın. Sorguyu İleri ile onaylayın
- UNDOK şimdi sizden iPhone/iPad ayarları üzerinden ürünün WLAN ağına bağlanmanızı talep eder – bu amaçla iPhone'un sistem ayarlarına girin ve WLAN ağını (örn. Setup Hama DIR3120LED) seçin. Sonra UNDOK'a geri gidin ve İleri üzerine basın
- - Şimdi Subwoofer için istediğiniz bir adı (örn. Büro DIR3120) belirleyin ve **İleri** ile girişi onaylayın.
- Şimdi ağ yapılandırmasının değişik seçeneklerini kullanabilirsiniz (gerekirse WLAN, WPS ve Ethernet). İstediğiniz yönteme tıkladıktan sonra UNDOK sonraki pencereye geçiş yapar
- Seçilen yönteme bağlı olarak şimdi istediğiniz WLAN ağını seçip yapılandırabilir, bir WPS bağlantısı oluşturabilir veya LAN kablosuyla bağlantıyı kurabilirsiniz.
- En sonunda Subwoofer ağa bağlanır ve **Ses sistemimi kullan** üzerine basarak cihazı UNDOK'ta kullanabilirsiniz.
- Ağ bağlantısının LED göstergesi (1) artık sürekli yanar.

# **8.2.2 Android kullanıcıları için işlem**

- Tablet veya akıllı telefonunuzda UNDOK uygulamasını açın
- Menü noktasına Ses sistemini kurma basın
- Subwoofer'in SETUP modunda bulunduğundan emin olun. Gerektiğinde ürünü fabrika ayarına ayarlayın. Sorguyu İleri ile onaylayın
- Sonraki sayfada mevcut tüm WLAN ağlarının bir listesini ve ayrıca önerilen ses sistemlerini bulabilirsiniz, burada Hama ürünü (örn. Setup Hama DIR3120LED) bulunmalıdır. İlgili WLAN ağına basın.
- Şimdi Subwoofer için istediğiniz bir adı (örn. Büro DIR3120) belirleyin ve **İleri** ile girişi onaylayın
- Şimdi ağ yapılandırmasının değişik seçeneklerini kullanabilirsiniz (gerekirse WLAN, WPS ve Ethernet). İstediğiniz yönteme tıkladıktan sonra UNDOK sonraki pencereye geçiş yapar.
- Seçilen yönteme bağlı olarak şimdi istediğiniz WLAN ağını seçip yapılandırabilir, bir WPS bağlantısı oluşturabilir veya LAN kablosuyla bağlantıyı kurabilirsiniz.
- En sonunda Subwoofer ağa bağlanır ve **Ses sistemimi kullan** üzerine basarak cihazı UNDOK'ta kullanabilirsiniz.
- Ağ bağlantısının LED göstergesi (1) artık sürekli yanar.

## **9.Auxiliary Input üzerinden bağlantı**

Analog ses girişi (AUX) üzerinden mobil cihazları (örn. akıllı telefon, tablet PC, MP3 çalar, vs.) ve daha eski analog kaynakları (CD/DVD çalar vs.) Subwoofer'e bağlayabilir ve ses sinyallerini Subwoofer üzerinden yayınlayabilirsiniz.

### $\bigcirc$ **Not**

- Bir uç cihazı bağlamadan önce Subwoofer'i kapatın.
- Kablo bükülmemeli ve herhangi bir yere sıkıştırılmamalıdır.
- Cihazınızı AUX soketi (9) üzerinden bir 3,5 mm ses kablosu (jak kablosu) aracılığı ile Subwoofer'e bağlayın.
- [MODE] (5) üzerine tekrarlı şekilde basarak Auxiliary Input modunu etkinleştirin.
- Mod durum LED'i (2) yeşil yanar.

### **10. High Level Input (HF IN)**

• High Level Input üzerinden örn. bir 2.0 ses sistemini bir 2.1 ses sistemine yükseltmek için, ses sisteminizi Subwoofer ile bağlayabilirsiniz.

### n **Not**

- Bir uç cihazı bağlamadan önce Subwoofer'i kapatın.
- Kablo bükülmemeli ve herhangi bir yere sıkıştırılmamalıdır.
- Cihazınızı HF IN soketi (11) üzerinden bir 3.5 mm Cinch kablo aracılığı ile Subwoofer'e bağlayın.
- [MODE] (5) üzerine tekrarlı şekilde basarak HF IN modunu etkinleştirin.
- Mod durum LED'i (2) mavi yanar.

### **11. Low Level Input (LF IN)**

Low Level Input üzerinden örn. Subwoofer çıkışlı bir amplifikatörü Subwoofer ile bağlayabilirsiniz.

### Ŧ **Not**

- Bir uç cihazı bağlamadan önce Subwoofer'i kapatın.
- Kablo bükülmemeli ve herhangi bir yere sıkıştırılmamalıdır.
- Cihazınızı LF IN soketi (12) üzerinden bir 3.5 mm Cinch kablo aracılığı ile Subwoofer'e bağlayın.
- [MODE] (5) üzerine tekrarlı şekilde basarak LF IN modunu etkinleştirin.
- Mod durum LED'i (2) sarı yanar.

### **12. Multiroom**

- Subwoofer bir UNDOK Multiroom grubuna istemci olarak bağlanabilir.
- Bu konuda ayrıntılı bilgileri UNDOK kılavuzunda bulabilirsiniz.

### **13. Bakım ve temizlik**

Bu ürünü sadece lif bırakmayan, hafif nemli bir bezle silin ve agresif temizleyiciler kullanmayın.

Ürünü uzunca bir süre kullanmayacaksanız cihazı kapatıp elektrik fişini çekin. Ürünü, doğrudan güneş almayan temiz, kuru bir yerde saklayın.

### **14. Sorumsuzluk beyanı**

Hama GmbH & Co KG şirketi yanlış kurulum, montaj ve ürünün amacına uygun olarak kullanılmaması durumunda veya kullanım kılavuzu ve/veya güvenlik uyarılarına uyulmaması sonucu oluşan hasarlar için sorumluluk kabul etmez ve bu durumda garanti hakkı kaybolur.

### **15. Servis ve destek**

Ürünle ilgili herhangi bir sorunuz varsa, lütfen HAMA ürün danışmanlığına başvurunuz. Destek hattı: +49 9091 502-115 (Alm/İng)

Diğer destek bilgileri için, bkz.: www.hama.com

Kapsamlı uzun kılavuz aşağıdaki internet adresinden alınabilir: www.hama.com -> 00054845 -> Downloads

### **16. Atık toplama bilgileri**

### **Çevre koruma uyarısı:**

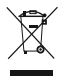

2012/19/EU ve 2006/66/AB Avrupa direktiflerinin ulusal mevzuata geçirildiği tarihten itibaren aşağıdaki kurallar geçerlidir: Elektrikli cihazlar,

elektronik cihazlar ve piller normal evsel çöpe atılamaz. Tüketiciler, kullanım ömürlerinin sonuna gelmiş elektrikli ve elektronik cihazları ve pilleri, kamuya ait toplama yerlerine veya satın alındıkları yerlere iade etmekle yükümlüdürler. Bu konu ile ilgili ayrıntılar ulusal yasalarla düzenlenmektedir. Ürün üzerinde, kullanım kılavuzunda veya ambalajda bulunan bu sembol tüketiciyi bu konuda uyarır. Eski cihazların/pillerin geri kazanımı, yapıldıkları malzemelerin değerlendirilmesi veya diğer değerlendirme şekilleri ile, çevre korumasına önemli bir katkıda bulunursunuz.

### **17. Uygunluk beyanı**

İş bu belge ile Hama GmbH & Co KG kablosuz sistem tipin [00054845] 2014/53/AB sayılı direktife uygun olduğunu beyan eder. AB Uygunluk

Beyanının tam metni aşağıdaki internet adresinde incelenebilir:

www.hama.com->00054845 ->Downloads.

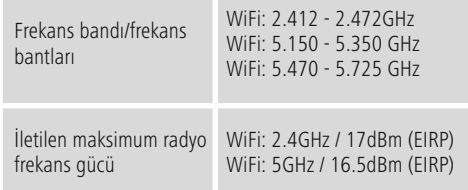

### **Kısıtlama veya gerekliliklerin olduğu ülkeler**

Belçika, Bulgaristan, Çek Cumhuriyeti, Danimarka, Almanya, Estonya, İrlanda, Yunanistan, İspanya, Fransa, Hırvatistan, İtalya, Kıbrıs, Letonya, Litvanya, Lüksemburg, Macaristan, Malta, Hollanda, Avusturya, Polonya, Portekiz, Romanya, Slovenya, Slovakya, Finlandiya, İsveç, Birleşik Krallık

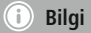

5GHz WLAN ağında 36-64 (frekans 5,150GHz – 5,350GHz) kanalları kullanıldığında, ürün yalnızca kapalı mekanlar içerisinde kullanılmalıdır.

### **Elemente de comandă și afișaje**

### **Față**

- 1. LED de stare Power
- 2. LED de stare Regim

# **Spate**

- 1. LED de stare Clip (suprasarcină)
- 2. Standby/Volum\*
- 3. LED de stare volum
- 4. Regulator de frecvență
- 5. Tasta [MODE]
- 6. Tasta [RESET]
- 7. Comutator [LED]
- 8. Update Port
- 9. Racord AUX-In
- 10. Conector LAN
- 11. Racord HF IN
- 12. Racord LF IN
- 13. Comutator [POWER]
- 14. Cablu de alimentare rețea
- 15. Iluminat ambiental

## **Indicație**

\*Regulatorul rotativ dispune de o funcție dublă. Prin rotirea regulatorului va fi modificat volumul sonor. Prin apăsare, aparatul va fi trecut în regimul standby, respectiv va fi "trezit" din standby.

### **Indicație importantă- Instrucțiuni scurte:**

- Acestea sunt instrucțiuni scurte care vă asigură cele mai importante informații de bază legate de siguranța și punerea în funcțiune a produsului.
- Din motive de protecție a mediului și de economisire de materii prime de valoare, firma Hama renunță la tipărirea pe larg a instrucțiunilor și le oferă numai ca document PDF pentru descărcare.
- **Textul complet al instrucțiunilor** pe larg este accesibil la următoarea adresă de internet: **www.hama.com -> 00054845 -> Downloads**
- Pentru o consultare ulterioară memorați instrucțiunile complete pe calculator și tipăriți-le dacă aveți posibilități.

### **1. Explicarea simbolurilor de avertizare și indicații**

### **Avertizare**

Se folosește la marcarea instrucțiunilor de siguranță sau la concentrarea atenției în caz de pericol și riscuri mari.

### ⋒ **Indicație**

Se folosește pentru marcarea suplimentară a informațiilor și instrucțiunilor importante.

### **Pericol de electrocutare**

Acest simbol semnalizează pericol la atingerea componentelor neizolate ale produsului care pot avea o tensiune atât de înaltă încât pot duce la electrocutare.

### **2. Conținutul pachetului**

- Subwoofer
- Cablu de rețea
- Instrucțiuni scurte

### **3. Instrucțiuni de siguranță**

- Produsul este conceput numai pentru utilizare privată și nu profesională.
- Protejați aparatul de impurități, umiditate și supraîncălzire și utilizați-l numai în încăperi uscate.
- Acest produs, ca de altfel toată produsele electrice, nu are ce căuta în mâinile copiilor!
- Nu lăsați produsul să cadă și nu îl supuneți trepidațiilor puternice.
- Nu exploatați produsul în afara limitelor de putere indicate în datele tehnice.
- Nu lăsați copiii să se joace cu materialul pachetului, prezintă pericol de sufocare.
- Reciclarea materialului pachetului se execută conform normelor locale de salubrizare în vigoare.
- Nu executați modificări la aparat. În acest fel pierdeți orice drept la garanție.

**!**

### **Pericol de electrocutare**

- Nu deschideți aparatul și nu-l utilizați în continuare în caz de deteriorare.
- Nu utilizați produsul dacă adaptorul AC, cablul adaptor sau conductorul rețelei sunt deteriorate.
- Nu încercați să reparați sau să depanați aparatul. Operațiile de reparații se execută numai de personal de specialitate.

### **3.Poziționarea subwoofer-ului în încăpere**

Amplasați subwoofer-ul pe o suprafață plană, stabilă, care rezistă la vibrații. Amplasarea pe pardoseală furnizează cea mai bună calitate a sunetului.

### **4. Înaintea punerii în funcțiune**

### **Indicații de deservire**

Deservirea subwoofer-ului se realizează suplimentar și cu ajutorul aplicației UNDOK de pe smartphone-ul dvs.

### **Indicație**

Descriere amănunțită a aplicației UNDOK și a întregului volum funcțional o găsiți în ghidul UNDOK la:

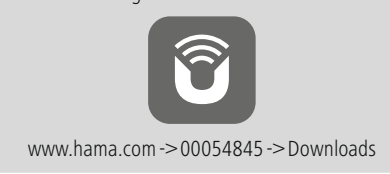

### **Instalarea conexiunii rețelei**

### **4.1 LAN (rețea prin cablu)**

- Conectați un conector LAN al router-ului dvs. cu conectorul LAN (10) al subwoofer-ului. Pentru aceasta aveți nevoie de un cablu ethernet care nu este inclus în pachetul de livrare.
- Asigurați-vă că router-ul este pornit, funcționează corect și este conectat la internet.
- Referitor la funcționarea corectă a conexiunii LAN, trebuie să aveți în vedere instrucțiunile de folosire ale router-ului dvs.
- Procedați apoi conform descrierii de la punctul 5. "Punerea în funcțiune" descrisă direct mai jos.

### **4.2 WLAN (rețea fără cablu)**

- Asigurați-vă că router-ul este pornit, funcționează corect și este conectat la internet.
- Activați funcția WLAN a router-ului dvs.
- Referitor la funcționarea corectă a conexiunii WLAN, trebuie să aveți în vedere instrucțiunile de folosire ale router-ului dvs.
- Procedați apoi conform descrierii de la punctul 5 "Punerea în funcțiune" descrisă mai jos.

### **5. Punere în funcțiune**

### **Avertizare**

- Exploatați produsul numai la o priză aprobată în acest sens. Priza trebuie să fie permanent usor accesibilă.
- Cu ajutorul comutatorului pornit/oprit se întrerupe produsul de la rețea - dacă acesta nu există scoateți cablul de racordare din priză.
- La prizele multiple aveți în vedere ca respectivii consumatori conectați să nu depășească consumul de putere total admis.
- Deconectați produsul de la rețea dacă nu este folosit timp mai îndelungat.

### **5.1 Pornire**

- Conectați cablul de racordare la rețea al subwoofer-ului la o priză instalată regulamentar.
- Deplasați comutatorul glisant [POWER] (13) pe poziția ON.
- LED-ul de stare Power (1) se aprinde roșu.
- Apăsați [STANDBY/VOLUME] (2), pentru a porni subwoofer-ul.

### ∩ **Indicație – Prima pornire**

- La prima pornire, subwoofer-ul se găsește în regimul SETUP.
- LED-ul de stare Power (1) începe să lumineze intermitent verde.
- Aparatul poate fi configurat cu ajutorul aplicației UNDOK.

### **6.Reglarea volumului sonor**

Pentru a reduce/mări volumul sonor, învârtiți regulatorul rotativ [STANDBY/VOLUME] (2) spre stânga sau spre dreapta.

### **7.Iluminat ambiental**

### **Indicație**

Pentru a utiliza iluminatul ambiental, subwoofer-ul trebuie să fie în starea pornită. (vezi capitolul 5)

- Pentru a porni iluminatul ambiental (15), deplasați comutatorul [LED] (7) în poziția ON.
- Pentru a opri iluminatul ambiental (15), deplasați comutatorul [LED] (7) în poziția OFF.
- **8. UNDOK Totul la îndemână**

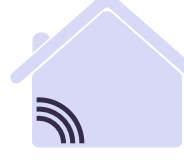

# Powered by MULTIROOM

Aplicația UNDOK dezvoltată de Frontier Silicon, vă asigură prin Smartphone controlul asupra aparatelor de radio și difuzoarelor.

Indiferent dacă la configurarea inițială a aparatului, la configurarea Equalizer-ului și Multiroom-ului sau la administrarea emisiunilor preferate - UNDOK vă oferă toate Features pe Smartphone sau tabletă și astfel mai mult confort.

### **8.1 Interfață / Structura UNDOK a monitorului de start**

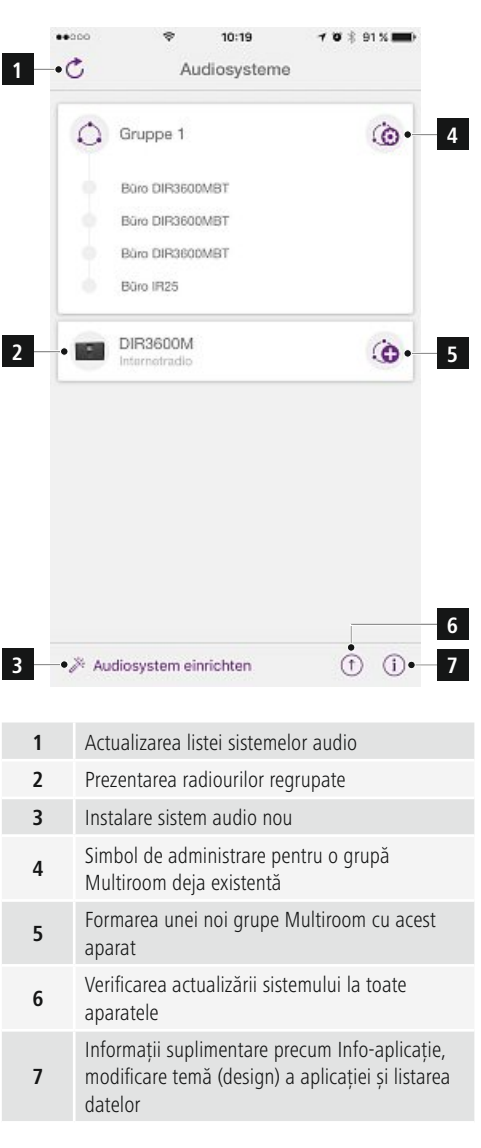

### **8.2 Configurare inițială a aparatului cu UNDOK**

Toate produsele Hama compatibile UNDOK generează la prima pornire, respectiv după ce au fost trecute la setările din fabrică, un așa numit Micro-Access-Point - o rețea proprie WLAN cu ajutorul căreia vă puteți conecta cu tableta sau Smartphone-ul.

# **Indicație**

• Aplicația UNDOK utilizează limba sistemului din Smartphone.

### **8.2.1 Procedură pentru utilizatori iOS**

- Deschideți aplicația UNDOK pe iPhone sau iPad
- Apăsați pe punctul din meniu Configurare sistem audio
- Asigurați-vă că subwoofer-ul este în regimul SETUP. Dacă este cazul puneți produsul pe setare din fabrică. Confirmați apelarea cu Continuați
- UNDOK vă solicită să vă conectați cu WLAN-ul produsului prin setările iPhone/iPad - pentru aceasta treceți în setările sistemului din iPhone și selectați rețeaua WLAN (de ex. Setup Hama DIR3120LED). Reveniți în UNDOK și apăsați Continuați
- Atribuiți acum o denumire dorită pentru subwoofer (de ex. birou DIR3120) și confirmați introducerea cu **Continuare**.
- Aveți la dispoziție posibilități diferite pentru configurarea rețelei (dacă este cazul WLAN, WPS și Ethernet). Dați clic pe metoda dorită și UNDOK trece la fereastra următoare.
- Dependent de metoda aleasă, puteți selecta și configura rețeaua WLAN dorită, să efectuați o conexiune WPS sau o conexiune prin cablu LAN.
- În încheiere subwoofer-ul stabilește conexiunea cu rețeaua și, prin apăsarea **Utilizare sistem audio**, puteți utiliza aparatul în UNDOK.
- Afișajul LED (1) de conectare la rețea luminează continuu.

### **8.2.2 Procedură pentru utilizatori Android**

- Deschideți aplicația UNDOK pe tabletă sau Smartphone
- Apăsați pe punctul din meniu Configurare sistem audio
- Asigurați-vă că subwoofer-ul este în regimul SETUP. . Dacă este cazul puneți produsul pe setare din fabrică. Confirmați apelarea cu Continuați
- Pe pagina următoare găsiti o listă cu toate rețelele WLAN disponibile și de asemenea sistemele audio recomandate, aici trebuie să fie specificat produsul Hama (de ex. Setup Hama DIR3120LED). Apăsați pe rețeaua WLAN corespunzătoare.
- Atribuiți acum o denumire dorită pentru subwoofer (de ex. birou DIR3120) și confirmați introducerea cu **Continuare**
- Aveți la dispoziție posibilități diferite pentru configurarea rețelei (dacă este cazul WLAN, WPS și Ethernet). Dați clic pe metoda dorită și UNDOK trece la fereastra următoare.
- Dependent de metoda aleasă, puteți selecta și configura rețeaua WLAN dorită, să efectuați o conexiune WPS sau o conexiune prin cablu LAN.
- În încheiere subwoofer-ul stabilește conexiunea cu rețeaua și, prin apăsarea **Utilizare sistem audio**, puteți utiliza aparatul în UNDOK.
- Afișajul LED (1) de conectare la rețea luminează continuu.

### **9.Conectare prin Auxiliary Input**

Prin intrarea audio analogică (Line In/ AUX) puteți conecta aparate terminale mobile (de ex. smartphone, tabletă PC, MP3 Player, etc.) și surse analogice mai vechi (CD/DVDplayer etc.) la Soundbar și puteți reda semnalele audio ale acestora prin intermediul subwoofer-ului.

### $(i)$ **Indicație**

- Opriți subwoofer-ul înainte de a conecta un aparat terminal la acesta.
- Nu îndoiți și nu striviți cablul.
- Conectați aparatul dvs. terminal prin racordul AUX (9) cu subwoofer-ul, prin intermediul unui cablu audio de 3,5 mm (cablu cu jack).
- Prin apăsarea repetată pe [MODE] (5) activați regimul de funcționare Auxiliary Input.
- LED-ul de stare Regim (2) se aprinde verde.

# **10. High Level Input (HF IN)**

Prin intermediul High Level Input puteți conecta sistemul dvs. audio existent la subwoofer, pentru a extinde de ex. un sistem audio 2.0 la un sistem audio 2.1.

### **Indicație**

- Opriți subwoofer-ul înainte de a conecta un aparat terminal la acesta.
- Nu îndoiți și nu striviți cablul.
- Conectați aparatul dvs. terminal prin racordul HF IN (11) cu subwoofer-ul, prin intermediul unui cablu Cinch de 3,5 mm.
- Prin apăsarea repetată pe [MODE] (5) activați regimul de funcționare HF IN.
- LED-ul de stare Regim (2) se aprinde albastru.

### **11. Low Level Input (LF IN)**

Prin intermediul Low Level Input puteți conecta de ex. la subwoofer un amplificator cu ieșire pentru subwoofer.

### **Indicație**

- Opriți subwoofer-ul înainte de a conecta un aparat terminal la acesta.
- Nu îndoiți și nu striviți cablul.
- Conectați aparatul dvs. terminal prin racordul LF IN (12) cu subwoofer-ul, prin intermediul unui cablu Cinch de 3,5 mm.
- Prin apăsarea repetată pe [MODE] (5) activați regimul de funcționare LF IN.
- LED-ul de stare Regim (2) se aprinde galben.

### **12. Multiroom**

Subwoofer-ul poate fi integrat într-un grup UNDOK Multiroom în calitate de Client.

Informații suplimentare pe această temă găsiți în UNDOK Guide.

### **13. Revizie și întreținere**

Limpe o produto apenas com um pano sem pelos ligeiramente humedecido e não utilize produtos de limpeza agressivos.

Caso não pretenda utilizar o produto durante um período prolongado, desligue-o e retire a ficha da tomada elétrica. Armazene-o num local limpo e seco, sem exposição solar direta.

### **14. Excluderea responsabilității**

Hama GmbH & Co KG nu își asumă nici o răspundere sau garanție pentru pagube cauzate de montarea, instalarea sau folosirea necorespunzătoare a produsului sau nerespectarea instrucțiunilor de folosire și/sau a instrucțiunilor de siguranță.

### **15. Service și suport**

Dacă aveți întrebări adresați-vă la Hama consultanță pentru produse.

Hotline: +49 9091 502-115 (Ger/Ang)

Alte informații de suport găsiți aici: www.hama.com

Textul complet al instrucțiunilor pe larg este accesibil la următoarea adresă de internet: www.hama.com -> 00054845 -> Downloads

### **16. Informații pentru salubrizare**

### **Instrucțiuni pentru protecția mediului înconjurător:**

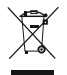

Din momentul aplicării directivelor europene 2012/19/EU şi 2006/66/CE în dreptul național sunt valabile următoarele: Aparatele electrice şi electronice precum şi bateriile nu pot fi salubrizate

cu gunoiul menajer. Consumatorul este obligat prin lege să înapoieze aparatele electrice şi electronice precum şi bateriile la sfârşitul duratei lor de folosință la locurile de colectare locale amenajate special pentru acestea sau de unde au fost cumpărate. Detaliile sunt reglementate de către legislația fiecărei țări. Simbolul de pe produs, în instrucțiunile de utilizare sau pe ambalaj indică această reglementare. Prin reciclarea, valorificarea materială sau alte forme ale valorificării aparatelor vechi/bateriilor uzate contribuiți în mare măsură la protecția mediului nostru înconjurător.

### **17. Declarație de conformitate**

Prin prezenta, Hama GmbH & Co KG, declară că tipul de echipamente radio [00054845] este în conformitate cu Directiva 2014/53/UE. Textul integral al declarației UE de conformitate este disponibil la următoarea adresă internet:

www.hama.com->00054845 ->Downloads.

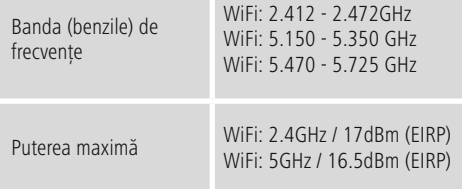

### **Restricții sau Cerințe în**

Belgia, Bulgaria, Republica Cehă, Danemarca, Germania, Estonia, Irlanda, Grecia, Spania, Franța, Croația, Italia, Cipru, Letonia, Lituania, Luxemburg, Ungaria, Malta, Olanda, Austria, Polonia, Portugalia, România, Slovenia, Slovacia, Finlanda, Suedia, Marea Britanie

**Indicație**

Produsul se folosește numai în încăperi închise dacă canalele 36-64 (frecvența 5,150 GHz – 5,350 GHz) sunt folosite în 5 GHz WLAN.

### **Manöverelement och indikeringar**

### **Framsida**

- 1. Statuslysdiod Power
- 2. Statuslysdiod Mode

# **Baksida**

- 1. Statuslysdiod Clip (överlast)
- 2. Standby/volym\*
- 3. Statuslysdiod Volume
- 4. Frekvensreglage
- 5. [MODE]-knapp
- 6. [RESET]-knapp
- 7. [LED]-brytare
- 8. Uppdateringsport
- 9. AUX-in-uttag
- 10. LAN-anslutning
- 11. HF IN-uttag
- 12. LF IN-uttag
- 13. [POWER]-brytare
- 14. Nätkabel

**!**

15. Ambientbelysning

# **Information**

\*Vridreglaget har dubbel funktion. När man vrider på reglaget ändras volymen. När man trycker försätts enheten i standby-läge eller väcks ur standby-läge.

### **Viktig information - Snabbguide:**

- Detta är en snabbguide som innehåller den viktigaste grundläggande informationen som säkerhetsanvisningar för och idrifttagning av produkten.
- Av miljöhänsyn och för att spara på värdefullt råmaterial har Hama valt att inte publicera bruksanvisningen i tryckt form, utan erbjuder den enbart för nedladdning i pdf-format.
- En fullständig version av **bruksanvisningen** kan laddas ner på följande adress: **www.hama.com -> 00054845 -> Downloads**
- Förvara denna fullständiga bruksanvisning för framtida bruk och skriv vid behov ut den.

### **1. Förklaring av varningssymboler och anvisningar**

### **Varning**

Används för att markera säkerhetshänvisningar eller för att rikta uppmärksamhet mot speciella faror och risker.

### ⋒ **Information**

Används för att markera information eller viktiga anvisningar.

### **Fara för elektrisk stöt**

Denna symbol hänvisar till fara vid beröring av oisolerade produktdelar som kan ha en så pass hög spänning att det finns risk för elektrisk stöt.

### **2. Förpackningens innehåll**

- Subwoofer
- Nätkabel
- Snabbguide

### **3. Säkerhetsanvisningar**

- Produkten är avsedd för privat hemanvändning, inte yrkesmässig.
- Skydda produkten mot smuts, fukt och överhettning och använd den bara inomhus.
- Denna produkt ska, som alla elektriska produkter, förvaras utom räckhåll för barn!
- Tappa inte produkten och utsätt den inte för kraftiga vibrationer.
- Använd inte produkten utanför de kapacitetsgränser som är angivna för den i tekniska data.
- Det är viktigt att barn hålls borta från förpackningsmaterialet. Det finns risk för kvävning.
- Kassera förpackningsmaterialet direkt enligt de lokalt gällande reglerna för kassering.
- Förändra ingenting på produkten. Då förlorar du alla garantianspråk.

## **Fara för elektrisk stöt**

- Öppna inte produkten och använd den inte mer om den är skadad.
- Använd inte produkten om AC-adaptern, adapterkabeln eller elsladden är skadade.
- Försök inte utföra service på produkten själv eller reparera den. Överlåt allt servicearbete till kompetent fackpersonal.

### **3. Placera subwoofern i rummet**

Ställ subwoofern på en plan och stabil yta som tål vibrationer. Bästa ljudkvalitet får man när den placeras på golvet.

### **4. Innan första användning**

### **Anvisningar för användning**

Subwoofern kan även styras via en smartphone med hjälp av UNDOK-appen.

### **Information**

En utförlig beskrivning av UNDOK-appen och alla funktioner finns i vår UNDOK-guide på:

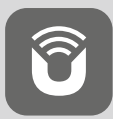

www.hama.com->00054845 ->Downloads

### **Ställa in nätverksanslutningen**

### **4.1 LAN (kabelanslutet nätverk)**

- Anslut subwooferns LAN-anslutning (10) till en LANanslutning på routern. Du behöver en ethernetkabel som måste köpas separat.
- Kontrollera att routern är på, fungerar korrekt och är ansluten till internet.
- Kontrollera att LAN-anslutningen fungerar korrekt enligt bruksanvisningen för routern.
- Fortsätt enligt beskrivningen i punkt 5. "Idrifttagning".

# **4.2 WLAN (trådlöst nätverk)**

- Kontrollera att routern är på, fungerar korrekt och är ansluten till internet.
- Aktivera WLAN-funktionen på routern.
- Kontrollera att WLAN-anslutningen fungerar korrekt enligt bruksanvisningen för routern.
- Fortsätt enligt beskrivningen i punkt 5 "Idrifttagning".

### **5. Idrifttagning**

### **Varning**

- Använd endast produkten till ett godkänt eluttag. Eluttaget måste alltid vara lätt att nå.
- Koppla bort produkten från elnätet med hjälp av strömbrytaren – om den saknas drar du ut nätkabeln ur uttaget.
- Om grenuttag används, var noga med att de anslutna förbrukarna inte överskrider tillåten total effektförbrukning.
- Koppla bort produkten från elnätet om den inte ska användas under en längre tid.

## **5.1 Påslagning**

- Sätt in subwooferns nätkabel i ett korrekt installerat eluttag.
- Ställ [POWER]-brytaren (13) på läge ON.
- Statuslysdioden Power (1) lyser rött.
- Tryck på [STANDBY/VOLUME] (2) för att slå på subwoofern.

### G) **Information - vid första påslagning**

- Första gången subwoofern slås på startar den i SETUP-läge.
- Statuslysdioden Power (1) börjar blinka grönt.
- Enheten kan installeras med hjälp av UNDOK-appen.

### **6.Volymreglering**

Vrid vridreglaget [STANDBY/VOLUME] (2) åt vänster/höger för att sänka/höja volymen.

### **7.Ambientbelysning**

### **Information**

För att använda ambientbelysningen måste subwoofern vara påslagen. (Se kapitel 5)

- Ställ [LED]-brytaren (7) på läge ON för att starta ambientbelysningen (15).
- Ställ [LED]-brytaren (7) på läge OFF för att stänga av ambientbelysningen (15).

### **8. UNDOK - allt i din hand**

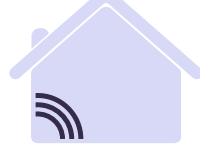

# Powered by TIROOM

Den av Frontier Silicon utvecklade UNDOK-applikationen (appen) ger dig full kontroll av radio och högtalare på din smartphone.

Oavsett om det handlar om installation av enheten,

konfiguration av EQ och Multiroom eller hantering av dina favoritkanaler - UNDOK erbjuder dig alla funktioner på din Smartphone eller Tablet och ger dig därmed ännu mer komfort.

### **8.1 UNDOK-startbildens gränssnitt/uppbyggnad**

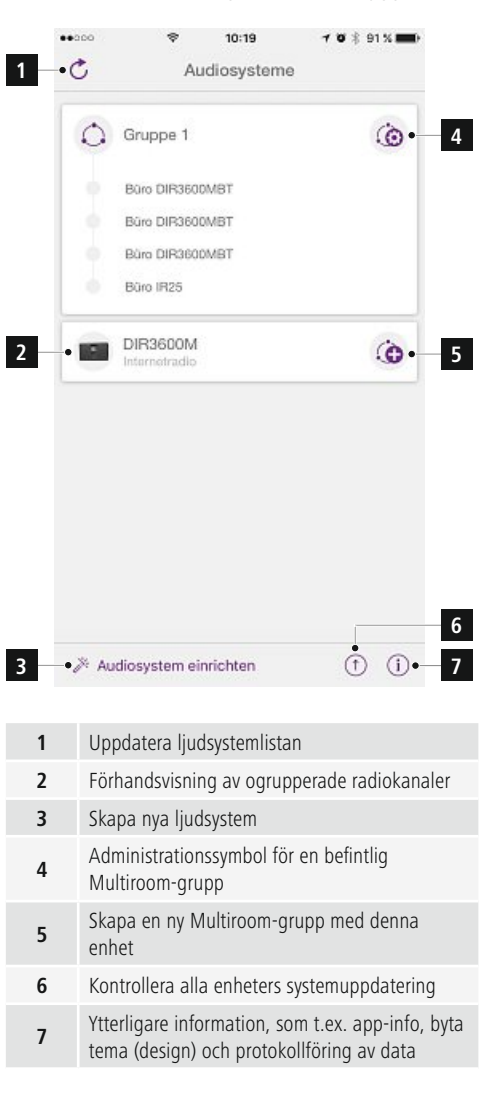

### **8.2 Första installation av enheten med UNDOK**

Alla UNDOK-aktiverade produkter från Hama skapar vid första användningen resp. vid fabriksinställningarna en så kallad mikro-access-punkt - d.v.s. ett eget WiFi-nätverk, till vilket du kan ansluta med din surfplatta eller smartphone.

## **Information**

• UNDOK-appen använder det språk som är inställt i din smartphone.

### **8.2.1 Procedur för iOS-användare**

- Öppna UNDOK-appen på din iPhone eller iPad.
- Tryck på menypunkten Installera ljudsystem
- Kontrollera att subwoofern befinner sig i SETUP-läge. Återställ vid behov produkten till fabriksinställningarna. Bekräfta med Fortsätt
- UNDOK ber nu dig att ansluta produkten via iPhone-/ iPad-inställningarna till det trådlösa nätverket - växla till iPhones systeminställningar och välj WLAN-nätverk (t.ex. Setup Hama DIR3120LED). Växla därefter tillbaka till UNDOK och tryck på Fortsätt
- Välj nu en önskad beteckning för subwoofern (t.ex. kontor DIR3120) och bekräfta inmatningen med **Fortsätt**.
- Du har nu tillgång till olika sätt att konfigurera nätverket på (i förekommande fall WLAN, WPS och Ethernet). Klicka på önskad metod så växlar UNDOK till nästa fönster.
- Beroende på vald metod kan du nu välja och konfigurera önskat WLAN-nätverk, upprätta en WPS-förbindelse eller upprätta förbindelsen via LAN-kabel.
- Därefter ansluter subwoofern till nätverket, och du kan använda enheten i UNDOK genom att trycka på **Använda mitt ljudsystem.**
- LED-indikeringen (1) för nätverksförbindelsen lyser nu konstant.

### **8.2.2 Procedur för Android-användare**

- Öppna UNDOK-appen på din surfplatta eller smartphone
- Tryck på menypunkten Installera liudsystem
- Kontrollera att subwoofern befinner sig i SETUP-läge. Återställ vid behov produkten till fabriksinställningarna. Bekräfta med Fortsätt
- På följande sida finns en lista över alla tillgängliga WiFi-nätverk samt föreslagna ljudsystem, här bör Hamaprodukten (t.ex. Setup Hama DIR3120LED) finnas med. Tryck på motsvarande WLAN-nätverk.
- Välj nu en önskad beteckning för subwoofern (t.ex. kontor DIR3120) och bekräfta inmatningen med **Fortsätt.**
- Du har nu tillgång till olika sätt att konfigurera nätverket på (i förekommande fall WLAN, WPS och Ethernet). Klicka på önskad metod så växlar UNDOK till nästa fönster.
- Beroende på vald metod kan du nu välja och konfigurera önskat WLAN-nätverk, upprätta en WPS-förbindelse eller upprätta förbindelsen via LAN-kabel.
- Därefter ansluter subwoofern till nätverket, och du kan använda enheten i UNDOK genom att trycka på **Använda mitt ljudsystem.**
- LED-indikeringen (1) för nätverksförbindelsen lyser nu konstant.

## **9.Anslutning via Auxiliary Input**

Via den analoga ljudingången (AUX) kan man ansluta enheter (t.ex. smartphones, surfplattor, MP3-spelare o.s.v.) och äldre analoga källor (CD-/DVD-spelare o.s.v.) till subwoofern och återge ljudsignalen via subwoofern.

### **Information** O

- Stäng av subwoofern innan du ansluter en enhet till den.
- Böj eller kläm inte kabeln.
- Anslut enheten till subwoofern via AUX-uttaget (9) med hjälp av en 3,5 mm ljudkabel (teleplugg).
- Aktivera driftläge Auxiliary Input genom att trycka flera gånger på [MODE] (5).
- Statuslysdioden Mode (2) lyser grönt.

### **10. Högnivåingång (HF IN)**

Via högnivåingången kan ditt befintliga ljudsystem anslutas till subwoofern för att t.ex. utöka ett 2.0 liudsystem till ett 2.1 liudsystem.

### **Information**

- Stäng av subwoofern innan en enhet ansluts till den.
- Böj eller kläm inte kabeln.
- Anslut enheten till subwoofern via HF IN-uttaget (11) med hjälp av en 3,5 mm RCA-kabel.
- Aktivera driftläge HF IN genom att trycka flera gånger på [MODE] (5).
- Statuslysdioden Mode (2) lyser blått.

### **11. Lågnivåingång (HF IN)**

Via lågnivåingången kan man t.ex. ansluta en förstärkare med subwoofer-utgång till subwoofern.

### **Information**

- Stäng av subwoofern innan du ansluter en enhet till den.
- Böj och kläm inte kabeln.

Anslut enheten till subwoofern via LF IN-uttaget (12) med hjälp av en 3,5 mm RCA-kabel.

Aktivera driftläge LF IN genom att trycka flera gånger på [MODE] (5).

Statuslysdioden Mode (2) lyser gult.

### **12. Multiroom**

Subwoofern kan integreras som klient i en UNDOK Multiroom-grupp.

Mer information finns i UNDOK-guiden.

### **13. Underhåll och skötsel**

- Använd bara en luddfri, lätt fuktad trasa för att rengöra produkten och använd inga aggressiva rengöringsmedel.
- Stäng av radion och dra ur sladden om den inte ska användas på ett tag. Förvara den på en ren och torr plats utan direkt solljus.

### **14. Garantifriskrivning**

Hama GmbH & Co KG tar inget ansvar eller ger ingen garanti för skador som beror på olämplig installation eller montering och olämplig produktanvändning eller på att bruksanvisningen och/eller säkerhetshänvisningarna inte följts.

### **15. Service och support**

Kontakta gärna Hamas produktrådgivning om du har frågor om produkten. Support: +49 9091 502-115 (ty/eng)

Du hittar mer supportinformation här: www.hama.com

En fullständig version av bruksanvisningen kan laddas ner på följande adress: www.hama.com -> 00054845 -> Downloads

### **16. Kasseringsinformation Miljöskydd:**

Från den tidpunkt när de europeiska direktiven 2012/19/EU och 2006/66/EG började gälla i den nationella lagstiftningen gäller följande: Elektriska och elektroniska apparater samt batterier får inte

kastas i hushållssoporna. Förbrukaren har enligt lag skyldighet att lämna elektriska och elektroniska apparater samt batterier till inrättade, allmänna insamlingsställen eller till inköpsstället när produkterna når slutet av sin livslängd. Detaljer regleras i det aktuella landets lagstiftning. Symbolen på produkten, bruksanvisningen eller förpackningen pekar på dessa bestämmelser. Med återanvändningen, materialåtervinningen eller andra former av återvinning av gamla produkter/batterier, bidrar du till att skydda vår miljö.

### **17. Försäkran om överensstämmelse**

Härmed försäkrar Hama GmbH & Co KG, att denna typ av radioutrustning [00054845] överensstämmer med direktiv 2014/53/EU. Den fullständiga texten till EU-försäkran om överensstämmelse finns på följande webbadress:

www.hama.com->00054845 ->Downloads.

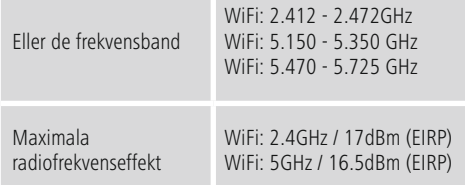

### **Restriktioner eller krav i**

Belgien, Bulgarien, Tjeckien, Danmark, Tyskland, Estland, Irland, Grekland, Spanien, Frankrike, Kroatien, Italien, Cypern, Lettland, Litauen, Luxemburg, Ungern, Malta, Nederländerna, Österrike, Polen, Portugal, Rumänien, Slovenien, Slovakien, Finland, Sverige, Storbritannien

### n **Information**

Om kanalerna 36–64 (frekvens 5,150 GHz–5,350 GHz) används i 5 GHz WLAN får produkten endast användas inomhus.

### **Käyttöelementit ja näytöt**

### **Etupuoli**

- 1. TILA LED POWER
- 2. TILA LED MODUS

## **Taustapuoli**

- 1. tilaLED Clip (ylikuormitus)
- 2. Standby/Volume\*
- 3. tila LED Volume
- 4. Taajuussäädin
- 5. [MODE]-painike
- 6. [RESET]-painike
- 7. [LED]-kytkin
- 8. Update Port
- 9. AUX-In -liitäntä
- 10. LAN-liitäntä
- 11. HF IN -liitäntä
- 12. LF IN -lliitäntä
- 13. [POWER]-kytkin
- 14. Verkkojohto
- 15. Tunnelmavalaistus

### B **Ohje**

\*Kääntösäätimessä on kaksoistoiminto. Äänenvoimakkuus muuttuu säädintä kääntämällä Säädintä painettaessa laite asetetaan standby-tilaan ja/ tai laite herätetään standvy-tilasta

# **Tärkeä ohje - Lyhyt ohje:**

- Tämä on pikaohje, jossa annetaan tärkeimmät perustiedot, kuten turvallisuusohjeet ja tuotteen käyttöönoton opastus.
- Ympäristön suojelemiseksi ja arvokkaiden raaka-aineiden säästämiseksi Hama ei toimita painettuja käyttöohjeita vaan tarjoaa ne ainoastaan ladattavina PDF-tiedostoina.
- Laaja käyttöohje on saatavilla seuraavasta internetosoitteesta: **www.hama.com -> 00054845 -> Downloads**
- Tallenna käyttöohje tietokoneellesi ja tulosta se tarpeen vaatiessa.

### **1. Varoitusten ja ohjeiden selitykset**

### **Varoitus**

Käytetään turvaohjeiden merkitsemiseen ja huomion kiinnittämiseen erityisiin vaaroihin ja riskeihin.

⋒ **Ohje**

Käytetään lisätietojen tai tärkeiden ohjeiden merkitsemiseen.

### **Sähköiskun riski**

Tämä symboli viittaa tuotteen eristämättömien osien kosketusta aiheutuvaan vaaraan, joka saattaa aiheuttaa niin suuren jännitteen, että on olemassa sähköiskun vaara.

### **2. Pakkauksen sisältö**

- Subwoofer
- verkkojohto
- pikaohje

### **3. Turvaohjeet**

- Tuote on tarkoitettu yksityiseen, ei-kaupalliseen kotikäyttöön.
- Suojaa tuote lialta, kosteudelta ja ylikuumenemiselta, ja käytä sitä vain kuivissa tiloissa.
- Tämä tuote, kuten muutkaan sähkökäyttöiset tuotteet, ei kuulu lasten käsiin!
- Älä päästä laitetta putoamaan, äläkä altista sitä voimakkaalle tärinälle.
- Älä käytä tuotetta sen teknisissä tiedoissa ilmoitettujen suorituskykyrajojen ulkopuolella.
- Pidä pakkausmateriaalit poissa lasten ulottuvilta, niistä aiheutuu tukehtumisvaara.
- Hävitä pakkausmateriaalit heti paikallisten jätehuoltomääräysten mukaisesti.
- Älä tee muutoksia laitteeseen. Muutosten tekeminen aiheuttaa takuun raukeamisen.

**!**

### **Sähköiskun riski**

- Älä avaa tuotetta, äläkä käytä sitä enää, jos se on vaurioitunut.
- Älä käytä tuotetta, jos AC-adapteri, adapterin johto tai virtajohto on vaurioitunut.
- Älä yritä huoltaa tai korjata tuotetta itse. Jätä kaikki huoltotyöt vastuulliselle ammattihenkilöstölle

### **3.Subwooferin sijoittaminen tilaan**

Aseta Subwoofer tasaiselle ja tukevalle pinnalla, joka kestää tärinää. Paras äänenlaatu saavutetaan asettamalla laite lattialle.

### **4. Ennen käyttöönottoa**

### 6 **Käyttöohjeet**

Subwooferia käytetään lisäksi älypuhelimen UNDOKsovelluksella.

### **Ohje**

Yksityiskohtainen kuvaus UNDOKsovelluksen ominaisuuksista ja koko toimintolaajuudesta on UNDOKohjeessa sivulle:

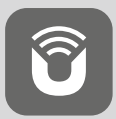

www.hama.com->00054845 ->Downloads

### **Verkkoyhteyden asettaminen**

### **4.1 LAN (johdollinen verkko)**

- Yhdistä reitittimen LAN-liitäntä Subwooferin LANliitäntään (10). Tätä varten tarvitset Ethernet-johdon, joka ei kuulu toimituksen sisältöön.
- Varmistu, että reititin on kytkettynä päälle, toimii oikein ja yhteys internettiin on muodostettu.
- Tutustu reitittimen käyttöohjeeseen LAN-yhteyden oikean toiminnan varmistamiseksi.
- jatka sitten suoraan kohdassa 5. "Käyttöönotto" kuvatuilla ohjeilla.

### **4.2 WLAN (langaton verkko)**

- Varmistu, että reititin on kytkettynä päälle, toimii oikein ja yhteys internettiin on muodostettu.
- Aktivoi reitittimen WLAN-toiminto.
- Tutustu reitittimen käyttöohjeeseen WLAN-yhteyden oikean toiminnan varmistamiseksi.
- Menettele kuten kohdassa 5 "Käyttöönotto" on kuvattu.

### **5. Käyttöönotto**

### **Varoitus**

- Tuotteeseen saa syöttää virtaa ainoastaan tarkoitukseen soveltuvasta pistorasiasta. Pistorasian tulee olla aina helposti käden ulottuvilla.
- Kytke tuote irti verkosta virtakatkaisimen avulla. Mikäli katkaisinta ei ole, irrota virtajohto pistorasiasta.
- Monipaikkaisia pistorasioita käytettäessä on otettava huomioon, että kytketyt laitteet eivät saa ylittää sallittua kokonaisottotehoa.
- Kytke tuote irti verkosta, mikäli sitä ei käytetä pidempään aikaan.

### **5.1 Kytkeminen päälle**

- Yhdistä Subwooferin verkkojohto asianmukaisesti asennettuun pistorasiaan.
- Siirrä [POWER]-kytkin (13) ON-asentoon
- Tila-LED (1) palaa nyt punaisena.
- Kytke Subwoofer päälle [STANDBY/VOLUME]-painiketta (2) painamalla.

### G) **Ohje – ensimmäisen käyttöönoton yhteydessä**

- Subwoofer on ensimmäisen käyttöönoton yhteydessä SETUP-tilassa.
- Tila-LED (1) alkaa vilkkumaan vihreänä.
- Laitteen asennukset voi tehdä UNDOK-sovelluksella.

### **6.Äänenvoimakkuuden säätö**

Käännä kääntösäädintä [STANDBY/VOLUME] (2) vasemmalle/oikealle äänenvoimakkuuden alentamiseksi/ korottamiseksi.

### **7.Tunnelmavalaistus**

### **Ohje** D)

Subwooferin on oltava päälle kytketyssä tilassa tunnelmavalaistuksen käyttämiseksi. (Ks. luku 5)

- Siirrä [LED]-kytkin (7) ON-asentoon tunnelmavalaistuksen (15) kytkemiseksi päälle.
- Siirrä [LED]-kytkin (7) OFF-asentoon tunnelmavalaistuksen (15) kytkemiseksi pois päältä.

### **8. UNDOK – kaikki hallinnassa**

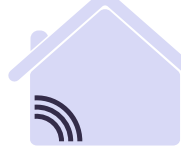

# Powered by MULTIROOM

Frontier Siliconin kehittämällä UNDOK-sovelluksella radioita ja kaiuttimia voi hallita suoraan älypuhelimesta. UNDOK mahdollistaa kaikkien ominaisuuksien käytön älypuhelimella tai tabletilla ja tarjoaa siten lisämukavuutta, olipa kyseessä laitteen ensimmäinen käyttöönotto, taajuuskorjaimen ja Multiroomin määritys tai suosikkikanavan hallinta.

### **8.1 Käyttöliittymä / UNDOK-aloitusnäytön rakenne**

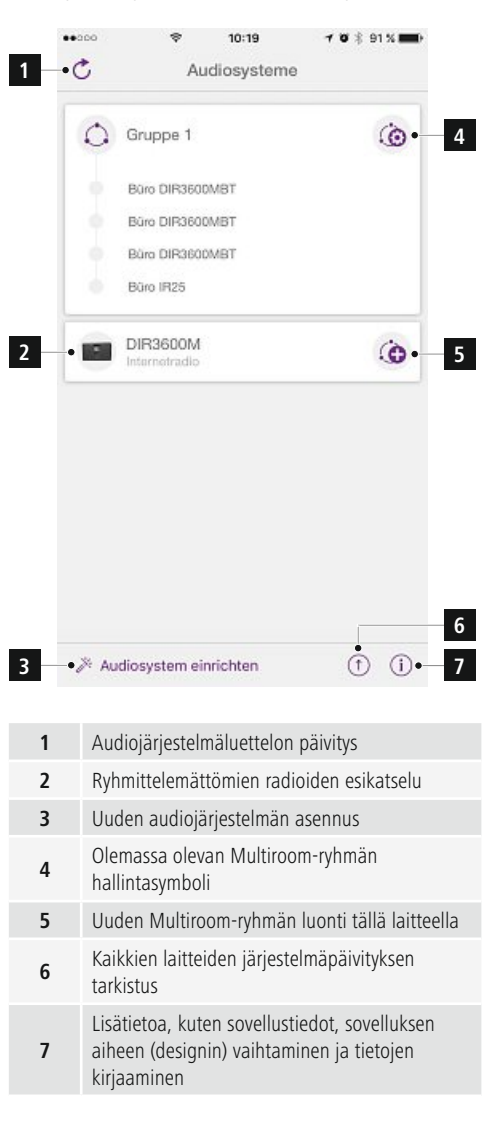

### **8.2 UNDOK-sovelluksella ohjattavan laitteen ensimmäinen käyttöönotto**

Kaikki Haman UNDOK-yhteensopivat tuotteet luovat laitteen ensimmäisen käynnistyksen yhteydessä ja/tai tehdasasetusten palauttamisen yhteydessä niin kutsutun Micro-Access-Pointin, eli oman WLAN-verkon, johon voi muodostaa yhteyden tabletilla tai älypuhelimella.

### T **Ohje**

• UNDOK-sovellus käyttää älypuhelimen käyttöjärjestelmän kieltä.

### **8.2.1 iOS-käyttäjien menettelytapa**

- Avaa UNDOK-sovellus iPhonesta tai iPadista.
- Paina valikkokohtaa Audio-järjestelmän asennus
- Varmista, että Subwoofer on SETUP-tilassa. Palauta tuotteeseen tarvittaessa tehdasasetukset. Vahvista kysely valitsemalla Jatka
- UNDOK pyytää nyt muodostamaan yhteyden iPhone-/ iPad-asetuksilla tuotteen WLANiin. Siirry sitä varten iPhonen järjestelmäasetuksiin ja valitse WLAN-verkko (esim. Setup Hama DIR3120LED). Siirry sen jälkeen takaisin UNDOK-sovellukseen ja paina Jatka
- Anna Subwooferille nyt haluamasi nimi (esim. Toimisto DIR3120) ja vahvista se painamalla **Jatka**.
- Nyt valittavissa on erilaisia verkkomääritysmahdollisuuksia (esim. WLAN, WPS ja Ethernet). Klikkaa haluamaasi tapaa, niin UNDOK siirtyy seuraavaan ikkunaan.
- Valitusta tavasta riippuen voit nyt valita haluamasi WLAN-verkon ja tehdä konfiguroinnin, luoda WPSyhteyden tai luoda yhteyden LAN-kaapelilla.
- Subwoofer luo lopuksi yhteyden verkkoon ja laitetta voi käyttää UNDOK-sovelluksella valitsemalla valikkokohdan **Oman audio-järjestelmän käyttäminen.**
- Verkkoyhteyden LED-näyttö (1) palaa nyt jatkuvasti.

### **8.2.2 Android-käyttäjien menettelytapa**

- Avaa UNDOK-sovellus tabletista tai älypuhelimesta.
- Paina valikkokohtaa Audio-järjestelmän asennus
- Varmista, että Subwoofer on SETUP-tilassa. Palauta tuotteeseen tarvittaessa tehdasasetukset. Vahvista kysely valitsemalla Jatka
- Seuraavalla sivulla on kaikkien käytettävien WLANverkkojen luettelo ja lisäksi myös ehdotetut audiojärjestelmät. Myös Hama-tuotteen tulisi näkyä luettelossa (esim. Setup Hama DIR3120LED). Paina vastaavaa WLAN-verkkoa.
- Anna Subwooferille nyt haluamasi nimi (esim. Toimisto DIR3120) ja vahvista se painamalla **Jatka.** •
- Nyt valittavissa on erilaisia verkkomääritysmahdollisuuksia (esim. WLAN, WPS ja Ethernet). Klikkaa haluamaasi tapaa, niin UNDOK siirtyy seuraavaan ikkunaan.
- Valitusta tavasta riippuen voit nyt valita haluamasi WLAN-verkon ja tehdä konfiguroinnin, luoda WPSyhteyden tai luoda yhteyden LAN-kaapelilla.
- Subwoofer luo lopuksi yhteyden verkkoon ja laitetta voi käyttää UNDOK-sovelluksella valitsemalla valikkokohdan **Oman audio-järjestelmän käyttäminen.**
- Verkkoyhteyden LED-näyttö (1) palaa nyt jatkuvasti.

### **9. Yhteys Auxiliary Inputin kautta**

Analogisen audiotulon (AUX) kautta voi kytkeä kannettavia loppulaitteita (esim. älypuhelimen, tablettitietokoneen, MP3-soittimen jne.) sekä vanhempia analogisia lähteitä (CD-/DVD-soittimen jne.) Subwooferiin ja laitteiden audiosignaalin voi toistaa Subwooferin kautta.

### **Ohje**

- Kytke Subwoofer pois päältä, ennen kuin kytket siihen päätelaitteen.
- Älä taita johtoa äläkä aseta sitä puristuksiin.
- Liitä päätelaite Subwooferiin AUX-liitännästä (9) 3,5 mm:n audiokaapeilla (jakkikaapeli).
- Aktivoi Auxillary Input -käyttötila painamalla [MODE] painiketta (5) toistamiseen.
- Tila-LED Modus (2) palaa vihreänä.

### **10. High Level Input (HF IN)**

High Level Inputilla olemassa olevan äänijärjestelmän voi liittää Subwooferiin esim. 2.0-äänijärjestelmän laajentamiseksi 2.1-äänijärjestelmäksi.

### **Ohje**

- Kytke Subwoofer pois päältä, ennen kuin kytket siihen päätelaitteen.
- Älä taita johtoa äläkä aseta sitä puristuksiin.
- Liitä päätelaite Subwooferiin HFIN-liitännästä (11) 3.5mm:n Cinch-kaapeilla.
- Aktivoi HFIN-käyttötila painamalla [MODE]-painiketta (5) toistamiseen.
- Tila-LED Modus (2) palaa sinisenä.

### **11. Low Level Input (LF IN)**

Low Level Inputilla voi liittää esim. vahvistimen Subwooferlähdön Subwooferiin.

### **Ohje**

- Kytke Subwoofer pois päältä, ennen kuin kytket siihen päätelaitteen.
- Älä taita johtoa äläkä aseta sitä puristuksiin.
- Liitä päätelaite Subwooferiin LFIN-liitännästä (12) 3.5mm:n Cinch-kaapeilla.
- Aktivoi LFIN-käyttötila painamalla [MODE]-painiketta (5) toistamiseen.
- Tila-LED Modus (2) palaa keltaisena.

### **12. Multiroom**

Subwooferin voi liittää client-laitteena UNDOK Multiroom -ryhmään. Lisätietoja on UNDOK-oppaassa.

### **13. Hoito ja huolto**

- Puhdista tämä tuote ainoastaan nukkaamattomalla, kevyesti kostutetulla liinalla äläkä käytä syövyttäviä puhdistusaineita.
- Mikäli et käytä tuotetta pidempään aikaan, kytke laite pois päältä ja erota se sähköverkosta. Varastoi se puhtaassa, kuivassa tilassa ilman suoraa auringon säteilyä.

### **14. Vastuun rajoitus**

Hama GmbH & Co KG ei vastaa millään tavalla vahingoista, jotka johtuvat epäasianmukaisesta asennuksesta tai tuotteen käytöstä eikä käyttöohjeen ja/tai turvaohjeiden vastaisesta toiminnasta.

### **15. Huolto ja tuki**

Tuotetta koskevissa kysymyksissä pyydämme kääntymään Haman tuoteneuvonnan puoleen. Hotline: +49 9091 502-115 (saksa/englanti)

Lisää tukitietoja on osoitteessa www.hama.com

Laaja käyttöohje on saatavilla seuraavasta internetosoitteesta: www.hama.com -> 00054845 -> Downloads

### **16. Hävittämisohjeet Ympäristönsuojelua koskeva ohje:**

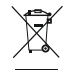

Siitä lähtien, kun Euroopan unionin direktiivit 2012/19/EU ja 2006/66/EY otettiin käyttöön kansallisessa lainsäädännössä, pätevät seuraavat määräykset: Sähkö- ja elektroniikkalaitteita ja paristoja ei saa hävittää talousjätteen mukana. Kuluttajalla on lain mukaan velvollisuus toimittaa sähkö- ja elektroniikkalaitteet sekä akut niiden käyttöiän päätyttyä niille varattuihin julkisiin keräyspisteisiin tai palauttaa ne myyntipaikkaan. Tähän liittyvistä yksityiskohdista säädetään kulloisenkin osavaltion laissa. Näistä määräyksistä mainitaan myös tuotteen symbolissa, käyttöohjeessa tai pakkauksessa. Uudelleenkäytöllä, materiaalien uudelleenkäytöllä tai muilla vanhojen laitteiden/akkujen uudelleenkäyttötavoilla on tärkeä vaikutus yhteisen ympäristöömme.

### **17. Vaatimustenmukaisuusvakuutus**

Hama GmbH & Co KG vakuuttaa, että radiolaitetyyppi [00054845] on direktiivin 2014/53/ EU mukainen.

EU-vaatimustenmukaisuusvakuutuksen täysimittainen teksti on saatavilla seuraavassa internetosoitteessa: www.hama.com->00054845 ->Downloads.

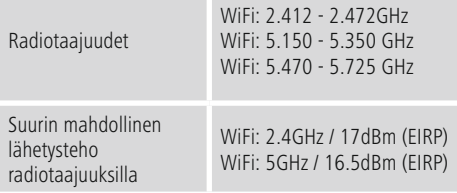

### **Käyttöä koskee rajoituksia tai vaatimuksia:ssa/ssä**

Belgia, Bulgaria, Tsekin tasavalta, Tanska, Saksa, Viro, Irlanti, Kreikka, Espanja, Ranska, Kroatia, Italia, Kypros, Latvia, Liettua, Luxemburg, Unkari, Malta, Alankomaat, Itävalta, Puola, Portugali, Romania, Slovenia, Slovakia, Suomi, Ruotsi, Yhdistynyt kuningaskunta

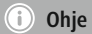

Mikäli kanavia 36-64 (taajuus 5,150 GHz – 5,350 GHz) käytetään 5 GHz:n WLAN:issa, tuotetta saa käyttää vain suljetuissa tiloissa.

### **Betjeningselementer og visninger**

## **Forside**

- 1. Statuslysdiode Power
- 2. Statuslysdiode Modus

# **Bagside**

- 1. Statuslysdiode Clip (overbelastning)
- 2. Standby/Volume\*
- 3. Statuslysdiode Volume
- 4. Frekvensregulering
- 5. [MODE]-tast
- 6. [RESET]-tast
- 7. [LED]-kontakt
- 8. Update-port
- 9. AUX-In-stik 10. LAN-tilslutning
- 11. HF IN-stik
- 12. LF IN-stik

**!**

- 13. [POWER]-kontakt
- 14. Netforsyningsledning
- 15. Omgivelsesbelysning

### G) **Bemærkning**

\*Drejereguleringen har en dobbelt funktion. Ved at dreje reguleringen ændres lydstyrken. Ved at trykke indstilles enheden på standby-modus eller aktiveres fra standby.

# **Vigtig henvisning - Kort vejledning:**

- Dette er en kort vejledning, som giver dig de vigtigste basis-informationer om ibrugtagning af dit produkt og sikkerhedshenvisninger.
- Af miljømæssige årsager undlader firmaet Hama at printe den lange betjeningsvejledning for at undgå spild af værdifulde råstoffer og tilbyder den derfor udelukkende som PDF-download.
- Den fuldstændige **lange vejledning** kan findes på følgende internetadresse: **www.hama.com -> 00054845 -> Downloads**
- Gem den lange betjeningsvejledning for at kunne søge efter informationer i denne på din computer, og print den om nødvendigt ud.

### **1. Forklaring af advarselssymboler og henvisninger**

### **Advarsel**

Anvendes til at markere sikkerhedshenvisninger eller til at gøre opmærksom på særlige farer og risici.

### 71 **Bemærkning**

Anvendes til at markere yderligere informationer eller vigtige henvisninger.

### **Fare for elektrisk stød**

Dette symbol henviser til fare for berøring med produktets uisolerede dele, som muligvis leder en farlig spænding, der er så kraftig, at der er fare for elektrisk stød.

### **2. Pakningsindhold**

- Subwoofer
- Netkabel
- Kort vejledning

### **3. Sikkerhedshenvisninger**

- Produktet er beregnet til privat, ikke-erhvervsmæssig husholdningsbrug.
- Beskyt produktet mod smuds, fugtighed og overophedning, og anvend det kun i tørre rum.
- Dette produkt skal, som alle elektriske produkter, opbevares utilgængeligt for børn!
- Tab ikke produktet, og udsæt det ikke for kraftige rystelser.
- Anvend ikke produktet uden for dets ydelsesgrænser, der er angivet i de tekniske data.
- Hold ubetinget børn borte fra emballeringsmaterialet, der er fare for kvælning.
- Bortskaf straks emballeringsmaterialet i henhold til de lokalt gældende forskrifter for bortskaffelse.
- Undlad at foretage ændringer på apparatet. Derved bortfalder alle garantikrav

### **Fare for elektrisk stød**

- Åbn ikke produktet, og anvend det ikke længere ved beskadigelser.
- Anvend ikke produktet, hvis AC-adapteren, adapterkablet eller netledningen er beskadiget.
- Forsøg aldrig selv at vedligeholde eller reparere produktet. Overlad alle vedligeholdelsesarbejder til det ansvarlige fagpersonale.

### **3.Positionering af subwooferen i rummet**

Opstil subwooferen på en flad, stabil flade, der modstår vibrationer. En opstilling på gulvet giver den bedste lydkvalitet.

### **4. Før ibrugtagningen**

### 0 **Betjeningshenvisninger**

Subwooferen betjenes derudover også ved hjælp af UNDOK-appen på din smartphone.

### **Bemærkning**

En udførlig beskrivelse af UNDOK-appen og hele funktionsomfanget findes i vores UNDOK-guide under:

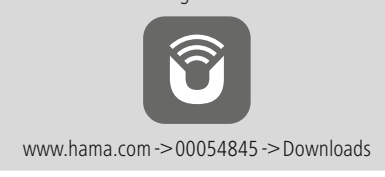

### **Indstilling af netværksforbindelsen**

### **4.1 LAN (kabelforbundet netværk)**

- Forbind en LAN-tilslutning på din router med LANtilslutning (10) på din subwoofer. Du har brug for et ethernet-kabel, som ikke hører til leveringsomfanget.
- Kontrollér, at routeren er tændt, fungerer korrekt, og at der er forbindelse til internettet.
- Læs betjeningsvejledningen til din router med hensyn til LAN-forbindelsens korrekte funktion.
- Gå derefter direkte frem som beskrevet under punkt 5. "Ibrugtagning".

### **4.2 WLAN (kabelløst netværk)**

- Kontrollér, at routeren er tændt, fungerer korrekt, og at der er forbindelse til internettet.
- Aktivér din routers WLAN-funktion.
- Læs betjeningsvejledningen til din router med hensyn til WLAN-forbindelsens korrekte funktion.
- Gå derefter direkte frem som beskrevet under punkt 5 "Ibrugtagning"." .

### **5. Ibrugtagning**

### **Advarsel**

- Tilslut kun produktet til en stikdåse, der er godkendt til det. Det skal altid være nemt at nå netstikdåsen.
- Afbryd produktet fra nettet ved hjælp af tænd/slukkontakten - træk netledningen ud af stikdåsen, hvis kontakten ikke findes.
- Vær ved multistikdåser opmærksom på, at de tilsluttede forbrugere ikke overskrider det tilladte samlede effektforbrug.
- Afbryd produktet fra nettet, hvis du ikke bruger det i længere tid.

### **5.1 Tilkobling**

- Forbind subwooferens netkabel med en korrekt installeret stikdåse.
- Bevæg [POWER]-kontakten (13) til positionen ON.
- Statuslysdioden Power (1) lyser rødt.
- Tryk på [STANDBY/VOLUME] (2) for at tænde subwooferen.

**Bemærk – når radioen tændes første gang**

- Når subwooferen tændes første gang, befinder den sig i SETUP-modus.
- Statuslysdioden Power (1) begynder at blinke grønt.
- Enheden kan indstilles ved hjælp af UNDOK-appen.

### **6.Lydstyrkeregulering**

Drej drejereguleringen [STANDBY/VOLUME] (2) til venstre/ højre for at skrue ned/op for lydstyrken.

### **7.Omgivelsesbelysning**

### **Bemærkning**

For at anvende omgivelsesbelysningen skal subwooferen være tændt. (se kapitel 5)

- Bevæg [LED]-kontakten (7) til positionen ON for at tænde omgivelsesbelysningen (15).
- Bevæg [LED]-kontakten (7) til positionen OFF for at slukke omgivelsesbelysningen (15).

### **8. UNDOK – alt i din hånd**

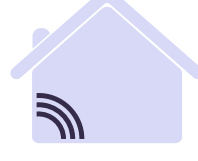

# Powered by **TIROOM**

UNDOK-applikationen (app), der blev udviklet af Frontier Silicon, giver dig fuld kontrol over radioer og højttalere på din smartphone.

Uanset om det er ved den første indstilling af enheden, konfigurationerne for equalizer og multiroom eller ved administrationen af dine favoritstationer – UNDOK giver dig alle features på din smartphone eller tablet og giver dig dermed endnu mere komfort.

### **8.1 UNDOK-startskærmens interface/opbygning**

### $40000$  $10:19$ **TO \* 91%**  $\cdot c$ **1** Audiosysteme  $\bigcap$  Gruppe 1  $\omega$ **4** Bürg DIR3500MBT Büro DIR3600MBT Búra DIR3600MBT Büro IR25 **DIR3600M 2**  $\odot$ **5** Internatradio **6 3**  $^{\circ}$  $\bigcirc$ Audiosystem einrichten **7 1** Aktualisering af audiosystemlisten **2** Preview for ugrupperede radioer **3** Indstilling af nyt audiosystem Administrationssymbol for en eksisterende **4** multiroom-gruppe Oprettelse af en ny multiroom-gruppe med **5** denne enhed Kontrollér for systemaktualisering af alle **6** enheder Yderligere informationer som f.eks. app-**7** info, ændring af appens tema (design) og dataprotokollering

### **8.2 Første indstilling af enheden med UNDOK**

Alle UNDOK-kompatible produkter fra Hama opretter et såkaldt micro-access-point, dvs. et eget WLAN-net, hvor du kan forbinde dig med din tablet eller smartphone, når de tændes første gang, eller du har indstillet dem på fabriksindstillingen.

## **Bemærkning**

• UNDOK-appen anvender sproget, der er valgt i systemet på din smartphone.

### **8.2.1 Fremgangsmåde for iOS-brugere**

- Åbn UNDOK-appen på din iPhone eller iPad.
- Tryk på menupunktet Indstil audiosystem
- Sørg for, at subwooferen befinder sig i SETUP-modus. Indstil eventuelt produktet på fabriksindstillingen. Bekræft forespørgslen med Fortsæt
- UNDOK opfordrer dig nu til at forbinde dig med produktets WLAN via iPhone/iPad-indstillingerne – skift i den forbindelse til systemindstillingerne på din iPhone, og vælg WLAN-netværket (f.eks. Setup Hama DIR3120LED). Skift derefter tilbage til UNDOK, og tryk på Fortsæt
- - Indtast nu en ønsket betegnelse for subwooferen (f.eks. Kontor DIR3120), og bekræft indtastningen med **Fortsæt**.
- Nu står de forskellige muligheder for netværkskonfiguration til rådighed (evt. WLAN, WPS og Ethernet). Klik på den ønskede metode, og UNDOK skifter til det næste vindue
- Afhængigt af den valgte metode kan du nu vælge og konfigurere det ønskede WLAN-netværk, oprette en WPS-forbindelse eller oprette forbindelsen via LANkabel.
- Til sidst forbindes subwooferen med netværket, og du kan anvende enheden i UNDOK ved at trykke på **Anvend mit audiosystem.**
- Netværksforbindelsens lysdiodeindikator (1) lyser nu konstant.

### **8.2.2 Fremgangsmåde for Android-brugere**

- Åbn UNDOK-appen på din tablet eller smartphone
- Tryk på menupunktet Indstil audiosystem
- Sørg for, at subwooferen befinder sig i SETUP-modus. Indstil eventuelt produktet på fabriksindstillingen. Bekræft forespørgslen med Fortsæt
- På den næste side vises der en liste med alle tilgængelige WLAN-netværker og eventuelt de foreslåede audiosystemer, her bør Hama-produktet (f.eks. Setup Hama DIR3120LED) være anført. Tryk på det pågældende WLAN-netværk.
- - Indtast nu en ønsket betegnelse for subwooferen (f.eks. Kontor DIR3120), og bekræft indtastningen med **Fortsæt**.
- Nu står de forskellige muligheder for netværkskonfiguration til rådighed (evt. WLAN, WPS og Ethernet). Klik på den ønskede metode, og UNDOK skifter til det næste vindue
- Afhængigt af den valgte metode kan du nu vælge og konfigurere det ønskede WLAN-netværk, oprette en WPS-forbindelse eller oprette forbindelsen via LANkabel.
- Til sidst forbindes subwooferen med netværket, og du kan anvende enheden i UNDOK ved at trykke på **Anvend mit audiosystem.**
- Netværksforbindelsens lysdiodeindikator (1) lyser nu konstant.

### **9.Forbindelse via Auxiliary Input**

Via den analoge audioindgang (AUX) kan du tilslutte mobile slutenheder (f.eks. smartphone, tablet-pc, MP3 player, etc.) og ældre analoge kilder (cd-/dvd-player etc.) til subwooferen og afspille deres audiosignal via subwooferen.

### G) **Bemærkning**

- Sluk subwooferen, før du tilslutter en slutenhed til den.
- Knæk og klem ikke kablet.
- Forbind din slutenhed med subwooferen via AUX-stikket (9) ved hjælp af et 3,5 mm-audiokabel (hackkabel).
- Aktivér driftsmodus Auxiliary Input ved at trykke flere gange på [MODE] (5).
- Statuslysdioden Modus (2) lyser grønt.

### **10. High Level Input (HF IN)**

Via High Level Input kan du forbinde dit eksisterende soundsystem med subwooferen for f.eks. at udvide et 2.0 soundsystem til et 2.1 soundsystem.

### **Bemærkning**

- Sluk subwooferen, før du tilslutter en slutenhed til den.
- Knæk og klem ikke kablet.
- Forbind din slutenhed med subwooferen via HF IN-stikket (11) ved hjælp af et 3.5mm-cinchkabel.
- Aktivér driftsmodus HF IN ved at trykke flere gange på [MODE] (5).
- Statuslysdioden Modus (2) lyser blåt.

### **11. Low Level Input (LF IN)**

Via Low Level Input kan du f.eks. forbinde en forstærker med subwoofer-udgang med subwooferen.

### **Bemærkning**

- Sluk subwooferen, før du tilslutter en slutenhed til den.
- Knæk og klem ikke kablet.
- Forbind din slutenhed med subwooferen via LF IN-stikket (12) ved hjælp af et 3.5mm-cinchkabel.
- Aktivér driftsmodus LF IN ved at trykke flere gange på [MODE] (5).
- Statuslysdioden Modus (2) lyser gult.

### **12. Multiroom**

Subwooferen kan integreres som client i en UNDOKmultiroom-gruppe.

Nærmere oplysninger findes i UNDOK-guiden.

### **13. Vedligeholdelse og pleje**

- Rengør kun dette produkt med en fnugfri, let fuatet klud. og anvend ikke aggressive rengøringsmidler.
- Hvis du ikke anvendes produktet i længere tid, skal du slukke apparatet og afbryde det fra strømforsyningen. Opbevar det på et rent, tørt sted uden sollys.

### **14. Udelukkelse af garantikrav**

Hama GmbH & Co KG påtager sig ikke ansvar eller garanti for skader, der skyldes ukorrekt installation, montering og ukorrekt brug af produktet eller manglende overholdelse af betjeningsvejledningen og/eller sikkerhedshenvisningerne.

### **15. Service og support**

Kontakt venligst Hama-produktrådgivningen, hvis du har spørgsmål vedrørende produktet. Hotline: +49 9091 502-115 (tysk/engelsk)

Du finder flere supportinformationer på: www.hama.com

Den fuldstændige lange vejledning kan findes på følgende internetadresse:

www.hama.com -> 00054845 -> Downloads

### **16. Bortskaffelseshenvisninger Henvisninger vedrørende miljøbeskyttelse:**

Fra og med indførelsen af EU-direktiverne 2012/19/ EU og 2006/66/EF i national ret gælder følgende: Elektrisk og elektronisk udstyr samt batterier må ikke bortskaffes sammen med almindeligt husholdningsaffald. Forbrugeren er lovmæssigt forpligtet til at aflevere udtjent elektrisk og elektronisk udstyr samt batterier til dertil indrettede, offentlige indsamlingssteder eller til forhandleren. De nærmere bestemmelser vedr. dette fastlægges af lovgivningen i det pågældende land. Symbolet på produktet, brugsvejledningen eller emballagen henviser til disse bestemmelser. Ved genbrug, genvinding eller andre former for nyttiggørelse af udtjent udstyr/ batterier giver du et vigtigt bidrag til beskyttelse af miljøet.

### **17. Overensstemmelseserklæring**

Hermed erklærer Hama GmbH & Co KG, at radioudstyrstypen [00054845] er i

overensstemmelse med direktiv 2014/53/EU.

EU-overensstemmelseserklæringens fulde tekst kan findes på følgende internetadresse:

www.hama.com->00054845 ->Downloads.

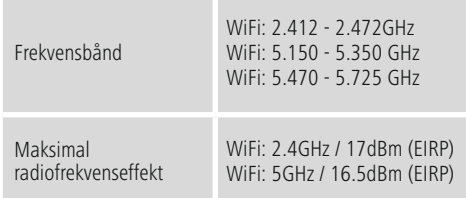

### **Begrænsninger eller krav i**

Belgien, Bulgarien, Tiekkiet, Danmark, Tyskland, Estland, Irland, Grækenland, Spanien, Frankrig, Kroatien, Italien, Cypern, Letland, Litauen, Luxembourg, Ungarn, Malta, Nederlandene, Østrig, Polen, Portugal, Rumænien, Slovenien, Slovakiet, Finland, Sverige, Storbritannien

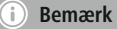

Hvis kanalerne 36-64 (frekvens 5,150 GHz – 5,350 GHz) anvendes i5GHz WLAN, må produktet kun anvendes i lukkede rum.

### **Betjeningselementer og indikatorer**

## **Forside**

- 1. Status LED power
- 2. Status LED modus

# **Bakside**

- 1. Status LED klips (overbelastning)
- 2. Standby/volume\*
- 3. Status LED volume
- 4. Frekvensregulator
- 5. [MODE]-knapp
- 6. [RESET]-knapp
- 7. [LED]-bryter
- 8. Update port
- 9. AUX-In-kontakt
- 10. LAN-tilkobling
- 11. HF IN-kontakt
- 12. LF IN-kontakt
- 13. [POWER]-bryter
- 14. Strømledning
- 15. Omgivelsesbelysning

# **Merknad**

\*Regulatoren har en dobbel funksjon. Ved å dreie på regulatoren endres volumet. Ved å trykke settes enheten i standby-modus hvv. vekkes fra standby.

### **Viktig henvisning - Kortveiledning:**

- Dette er en kortveiledning som gir deg de viktigste, grunnleggende informasjoner som sikkerhetshenvisninger og idriftsettelse av produktet ditt.
- På grunn av miljøvern og sparing av verdifulle råstoffer har ikke firmaet Hama en utskrevet, lang veiledning og tilbyr denne veiledningen kun som PDF-nedlastning.
- Den komplette **lange veiledningen** finnes på følgende Internettadresse: www.hama.com -> **00054845** -> Downloads
- Vi ber deg om å lagre den lange veiledningen på din datamaskin, skriv den eventuelt ut.

### **1. Forklaring av faresymboler og merknader**

### **Advarsel**

Benyttes for å merke sikkerhetsinformasjon eller for å rette oppmerksomheten mot spesielle farer og risikoer.

### Ð **Merknad**

Benyttes for å merke informasjon eller viktige merknader ytterligere.

### **Fare for elektrisk støt**

Dette symbolet viser til fare for berøring av produktdeler som ikke er isolert og som potensielt leder farlig spenning med en styrke som kan forårsake elektriske støt.

### **2. Pakkeinnhold**

- Subwoofer
- Nettkabel
- Kortveiledning

### **3. Sikkerhetsanvisninger**

- Produktet er konstruert for privat, ikke-yrkesmessig bruk i hjemmet.
- Ikke utsett apparatet for smuss, fuktighet og overoppheting, og bruk det kun i tørre rom.
- Dette produktet skal, som alle elektriske apparater, oppbevares utilgjengelig for barn!
- Produktet skal ikke falle ned fra høyder, og må ikke utsettes for kraftig risting.
- Produktet skal ikke benyttes utenfor de ytelsesgrensene som er angitt under tekniske spesifikasjoner.
- På grunn av fare for kvelning skal små barn holdes unna emballasjen.
- Fjern emballasjen umiddelbart i henhold til gyldige lokale forskrifter for avfallshåndtering.
- Foreta aldri endringer på apparatet. Det vil føre til at garantikrav ikke lenger kan gjøres gjeldende.

**!**

### **Fare for elektrisk støt**

- Produktet skal ikke åpnes og ikke benyttes dersom det er skadet.
- Produktet skal ikke benyttes dersom AC-adapteren, adapterkabelen eller nettledningen er skadet
- Prøv aldri å vedlikeholde eller reparere produktet på egenhånd. Vedlikeholdsarbeid skal kun utføres av ansvarlig fagpersonell.

### **3. Plassering av subwoofer i rommet**

Sett subwoofer på en flat, stabil flate som tåler vibrasjoner. Oppstilling på gulvet gir best lydkvalitet.

### **4. Før idriftsettelse**

#### G) **Informasjon om bruk**

Betjening av subwoofer gjøres også med hjelp av UNDOK appen over smarttelefonen din.

### **Merknad**

En utførlig beskrivelse av UNDOK-appen og hele funksjonsomfanget finner du i vår UNDOK-guide under:

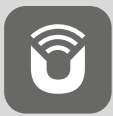

www.hama.com->00054845 ->Downloads

### **Etablere nettverksforbindelse**

### **4.1 LAN (kabelført nettverk)**

- Koble en LAN kontakt på ruteren til LAN kontakten (10) til subwooferen din. I den forbindelse trenger du en Ethernet-kabel. Kabelen inngår ikke i leveransen.
- Kontroller at ruteren er innkoblet og fungerer som den skal, og at forbindelsen til Internett er etablert.
- Med hensyn til korrekt funksjon ved LAN-forbindelsen må du lese ruterens bruksveiledning.
- Gå videre frem som beskrevet under punkt 5, Idriftsettelse.

### **4.2 WLAN (kabelløst nettverk)**

- Kontroller at ruteren er innkoblet og fungerer som den skal, og at forbindelsen til Internett er etablert.
- Aktiver ruterens WLAN-funksjon.
- For å sikre korrekt funksjon ved WLAN-forbindelsen må du lese ruterens bruksveiledning.
- Gå videre frem som beskrevet under punkt 5 "Idriftsettelse".

### **5. Idriftsettelse**

### **Advarsel**

- Produktet må bare kobles til en stikkontakt som er godkjent for dette. Stikkontakten må alltid være lett tilgjengelig.
- Koble produktet fra strømnettet med på-/avbryteren – hvis denne ikke er tilgjengelig, trekker du strømledningen ut av stikkontakten.
- Ved multiple stikkontakter må du se til at tilkoplede forbrukere ikke overskrider totalt effektopptak.
- Produktet må skilles fra nettet når det ikke brukes over lengre tid.

### **5.1 Innkobling**

- Koble nettkabelen til subwooferen med en forskriftsmessig installert stikkontakt.
- Skyv [POWER]-bryteren (13) i posisjon ON.
- Status LED power (1) lyser rødt.
- Trykk på [STANDBY/VOLUME] (2) for å slå på subwooferen.
	- **Merknad ved første gangs innkobling**
- Ved første gangs innkobling er subwoofer i SETUPmodus.
- Status-LED power (1) begynner å pulsere grønt.
- Enheten kan innrettes med hjelp av UNDOK-appen.

### **6.Volumregulering**

Drei regulatoren [STANDBY/VOLUME] (2) mot venstre/høyre for å senke/øke volumet.

### **7.Omgivelsesbelysning**

### **Merknad**

For å bruke omgivelsesbelysningen må subwoofer være i innkoblet tilstand. (se kapittel 5)

- Skyv [LED]-bryteren (7) i posisjon ON for å slå på omgivelsesbelysningen (15).
- Skyv [LED]-bryteren (7) i posisjon OFF for å slå av omgivelsesbelysningen (15).

### **8. UNDOK – alt i en hånd**

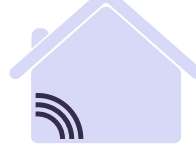

# Powered by TIROOM

UNDOK-applikasjonen (app) utviklet av Frontier Silicon gir deg full kontroll av radioer og høyttalere på din smarttelefon.

Uansett om det er første innretning av enheten, konfigurasjoner av equalizer og multiroom eller ved redigering av dine favorittstasjoner - UNDOK gir deg alle funksjoner på smarttelefon eller nettbrett og gir deg dermed enda mer komfort.

### **8.1 Interface / oppbygning av UNDOK startskjerm**

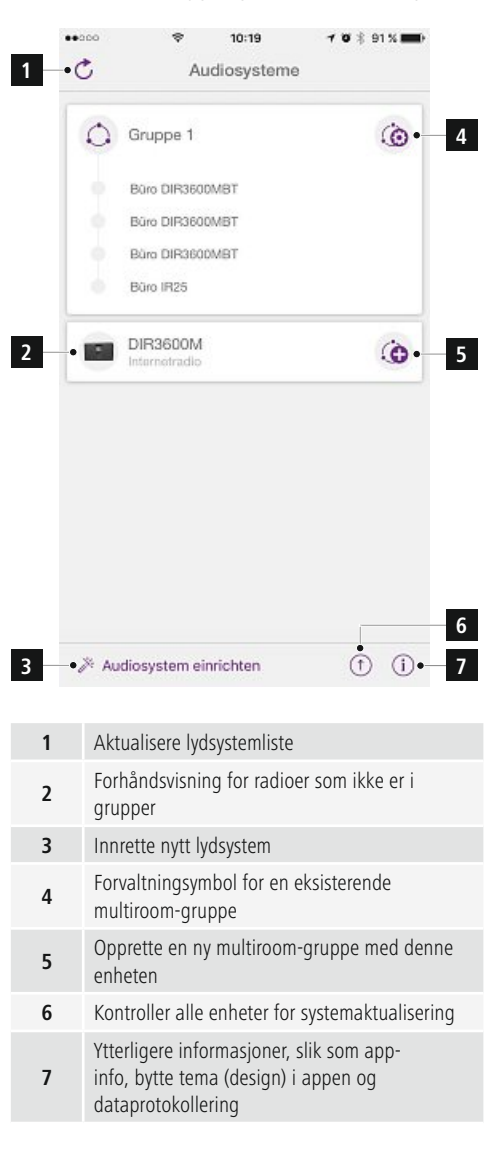

### **8.2 Første innretning av enheten med UNDOK**

Alle produkter fra Hama med UNDOK-evne lager et såkalt Micro-Access-Point ved første innkopling eller etter at du har tilbakestilt til fabrikkinnstillinger - altså et eget WLAN-nett som du kan forbinde nettbrettet ditt eller smarttelefonen din med.

# **Merknad**

• UNDOK-appen bruker språket som er valgt i systemet til smarttelefonen din.

### **8.2.1 Fremgangsmåte for iOS-brukere**

- Åpne UNDOK-appen på din iPhone eller iPad.
- Trykk på menypunktet innrette lydsystem
- Se til at subwoofer er i SETUP-modus. Produktet tilbakestilles eventuelt til fabrikkinnstilling. Bekreft forespørselen med videre
- UNDOK vil nå at du skal forbinde deg med WLAN til produktet over iPhone/iPad-innstillingene – skift til systeminnstillingene til iPhone og velg WLANnettverket(f.eks. Setup Hama DIR3120LED). Skift deretter tilbake til UNDOK og trykk på videre
- Gi subwooferen nå et valgfritt navn (f.eks. kontor DIR3120) og bekreft inntastingen med videre.
- Nå har du forskjellige muligheter for nettverkkonfigurasjon (ev. WLAN, WPS og Eternett). Klikk på ønsket metode og UNDOK skifter til neste vindu
- Avhengig av valgt metode kan du nå velge ut ønsket WLAN-nettverk og konfigurere, opprette en WPSforbindelse eller opprette forbindelse via LAN-kabel.
- Deretter forbindes subwooferen med nettverket og ved å trykke på Bruk mitt lydsystem kan enheten brukes i UNDOK
- LED-indikatoren (1) til nettverkforbindelsen lyser nå permanent.

### **8.2.2 Fremgangsmåte for Android-brukere**

- Åpne UNDOK-appen på ditt nettbrett eller din smarttelefon
- Trykk på menypunktet innrette lydsystem
- Se til at subwoofer er i SETUP-modus. Produktet tilbakestilles eventuelt til fabrikkinnstilling. Bekreft forespørselen med videre
- På følgende side finner du en liste med alle tilgjengelige WLAN-nettverker og også foreslåtte lydsystemer, her skal Hama-produktet (f.eks. Setup Hama DIR3120LED) være oppført. Trykk på tilsvarende WLAN-nettverk.
- - Gi subwooferen nå et valgfritt navn (f.eks. kontor DIR3120) og bekreft inntastingen med videre.
- Nå har du forskjellige muligheter for nettverkkonfigurasjon (ev. WLAN, WPS og Eternett). Klikk på ønsket metode og UNDOK skifter til neste vindu
- Avhengig av valgt metode kan du nå velge ut ønsket WLAN-nettverk og konfigurere, opprette en WPSforbindelse eller opprette forbindelse via LAN-kabel.
- Deretter forbindes subwooferen med nettverket og ved å trykke på Bruk mitt lydsystem kan enheten brukes i UNDOK.
- LED-indikatoren (1) til nettverkforbindelsen lyser nå permanent.

### **9.Forbindelse over Auxiliary input**

Over de analoge lydinngangene (AUX) kan du forbinde mobile sluttenheter (f.eks. smarttelefon, nettbrett, PC; MP3-spiller, osv.) og eldre analoge kilder (CD-/DVD-spiller osv.) med subwooferen og spille av lydsignalene over subwoofer.

### **Merknad**

- Slå av subwoofer før du kopler en sluttenhet til den.
- Ikke knekk og klem kabelen.
- Forbind sluttenheten over AUX kontakten (9) med en 3,5mm audiokabel (jack kabel) med subwooferen.
- Aktiver driftsmodus auxiliary input ved å trykke gjentatte ganger på [MODE] (5).
- Status LED modus (2) lyser grønt.

### **10. High level input (HF IN)**

Over high level input kan du forbinde ditt lydsystem med subwoofer for f.eks. Å utvide et 2.0 lydsystem til et 2.1 lydsystem.

### **Merknad**

• Slå av subwoofer før du kopler en sluttenhet til den. • Ikke knekk og klem kabelen.

- Forbind sluttenheten over HF IN kontakten (11) med en 3.5mm cinchkabel med subwooferen.
- Aktiver driftsmodus HF IN ved å trykke gjentatte ganger på [MODE] (5).
- Status LED modus (2) lyser blått.

### **11. Low level input (LF IN)**

Over low level input kan du f.eks. forbinde en forsterker gjennom subwoofer utgangen med subwoofer.

### **Merknad**

- Slå av subwoofer før du kopler en sluttenhet til den.
- Ikke knekk og klem kabelen.
- Forbind sluttenheten over LF IN kontakten (12) med en 3.5mm cinchkabel med subwooferen.
- Aktiver driftsmodus LF IN ved å trykke gjentatte ganger på [MODE] (5).
- Status LED modus (2) lyser gult.

### **12. Multiroom**

Subwoofer kan innlemmes i UNDOK multiroom gruppen som client.

Mer informasjoner om dette finner du i UNDOK guiden.

### **13. Vedlikehold og pleie**

- Dette produktet skal kun rengjøres med en lofri, lett fuktet klut, uten aggressive rengjøringsmidler.
- Hvis produktet ikke skal benyttes på en stund, må det kobles ut og kobles fra strømforsyningen. Produktet må lagres på et rent, tørt sted, uten direkte solinnstråling.

### **14. Fraskrivelse av ansvar**

Hama GmbH & Co KG overtar ingen form for ansvar eller garanti for skader som kan tilbakeføres til ukyndig installering eller montering eller ukyndig bruk av produktet eller som følge av at produktet har blitt benyttet uten at bruksveiledningen og/eller sikkerhetsanvisningene er tatt hensyn til.

### **15. Service og support**

Hama-produktservice hjelper deg gjerne videre dersom du har spørsmål om produktet.

Telefonsupport: +49 9091 502-115 (tysk/engelsk)

Her finner du ytterligere supportinformasjon: www.hama.com

Den komplette lange veiledningen finnes på følgende Internettadresse: www.hama.com -> 00054845 -> Downloads

### **16. Avfallshåndtering Informasjon om miljøvern**

Fra tidspunktet for omsetning av europeisk direktiv 2012/19/EU og 2006/66/EF i nasjonal lov, gjelder følgende: Elektriske og elektroniske apparater og batterier skal ikke deponeres sammen med husholdningsavfall. Forbrukeren er lovmessig forpliktet til å levere inn elektriske og elektroniske apparater og batterier til de offentlige samlestedene eller til salgsstedet når de

ikke virker lenger. Detaljer angående dette reguleres i brukslandet. Symbolet på produktet, bruksveiledningen eller emballasjen henviser til denne bestemmelsen. Med gjenvinningen, resirkuleringen av stoff eller andre former for resirkulering av gamle apparater/batterier bidrar du betydelig for å beskytte miljøet vårt.

### **17. Samsvarserklæring**

Hermed erklærer Hama GmbH & Co KG at radioanleggtypen [00054845] tilsvarer direktiv 2014/53/EU. Den komplette teksten til EUsamsvarserklæringen finnes på følgende Internettadresse: www.hama.com->00054845 ->Downloads.

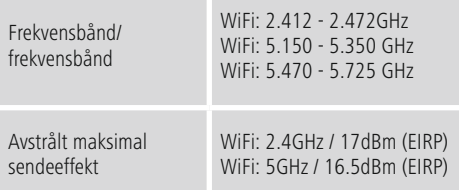

### **Innskrenkninger eller krav i**

Belgia, Bulgaria, Tsjekkisk republikk, Danmark, Tyskland, Estland, Irland, Hellas, Spania, Frankrike, Kroatia, Italia, Kypros, Lettland, Litauen, Luxemburg, Ungarn, Malta, Nederland, Østerrike, Polen, Portugal, Romania, Slovenia, Slovakia, Finland, Sverige, Det forente Kongerike

G **Merknad**

Når kanalene 36-64 (frekvens 5,150GHz – 5,350GHz) brukes i 5GHz WLAN, får produktet kun brukes i lukkede rom.

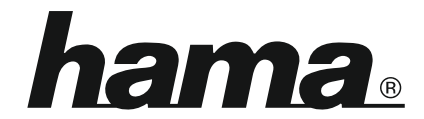

**Hama GmbH & Co KG** 86652 Monheim/Germany www.hama.com

**The Spotify software is subject to third party licenses found here: www.spotify.com/connect/third-party-licenses**

All listed brands are trademarks of the corresponding companies. Errors and omissions excepted, and subject to technical changes. Our general terms of delivery and payment are applied.